# **Digitální**  zpracován **statického obrazu**

Bakalářská práce

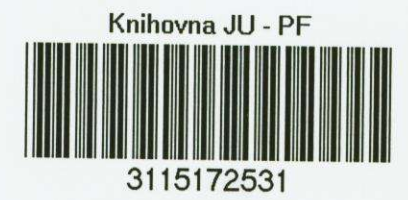

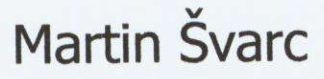

**Jihoceská univerzita Pedagogická fakulta Katedra fyziky** 

**Vedoucí práce: Mgr. Petr Bartoš** 

České Budějovice 2006

# Poděkování

Rád bych zde poděkoval Mgr. Petrovi Bartošovi za vedení a podporu při tvorbě této práce.

# **Obsah**

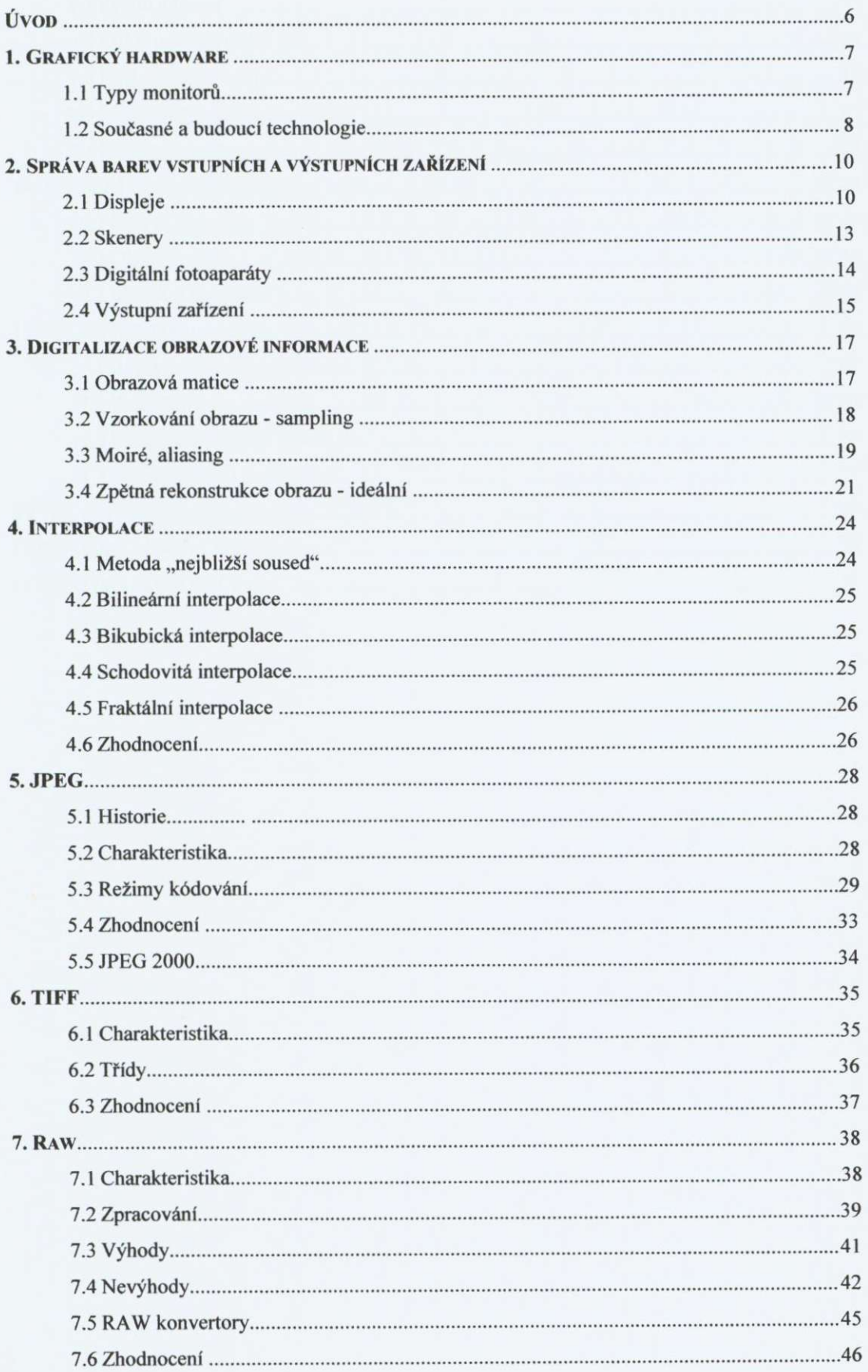

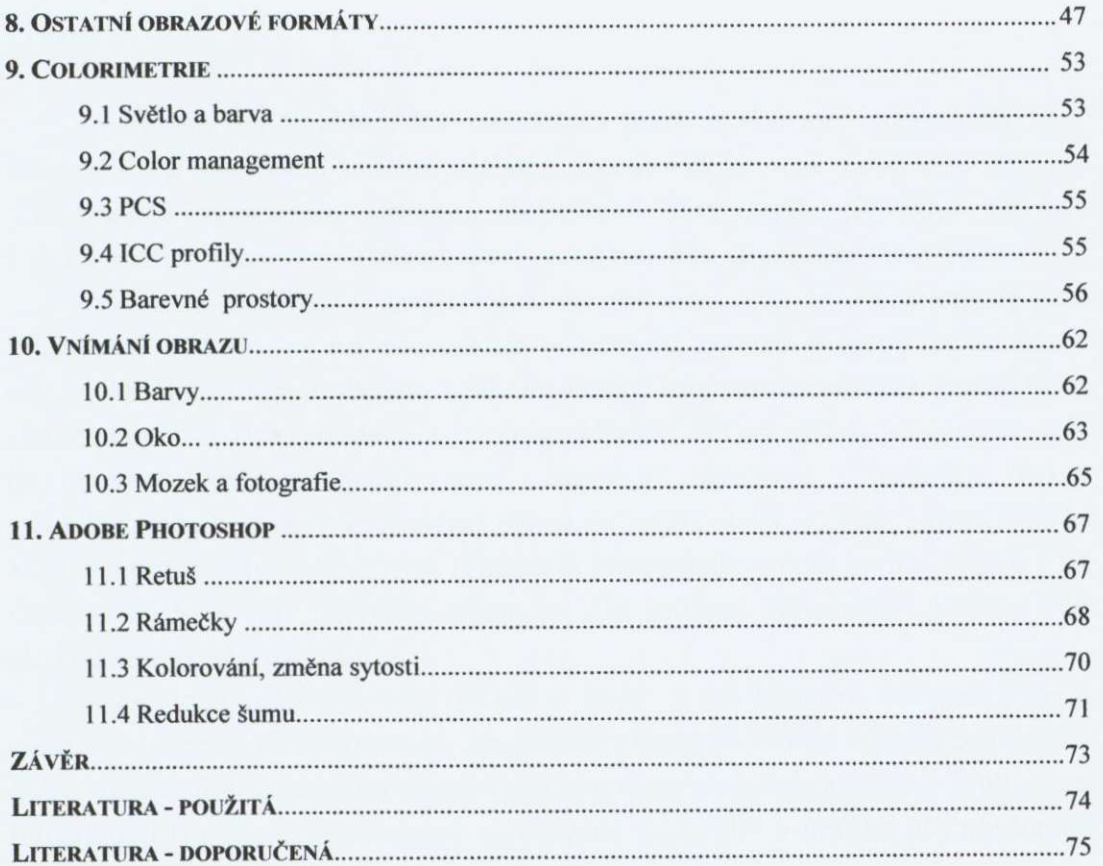

# Úvod

Impulzem pro zaměření této bakalářské práce se stal můj zájem o digitální fotografii. Po zakoupení kvalitní digitální zrcadlovky jsem se začal více věnovat problematice zpracování obrazu. Následující text proto převážně směřuje k problematice zpracování obrazu, který je výstupem z digitálního fotoaparátu.

Duvodem preferování grafické podoby prezentace je, že lidské smysly jsou přednostně orientovány na vnímání okolního světa pomocí obrazu. To, že lidské oko nerozliší mezní podrobnosti, vedlo ke vzniku zobrazování pomocí vymezených elementárních plošek, ze kterých se obraz skládal.<sup>5</sup> Pokud se tedy ohlédneme zpět do minulosti, můžeme spatřit první "digitální" zobrazení - mozaiky. Vývoj techniky mozaik je možno sledovat již od sumerské doby, kdy se objevily první skládané ornamenty. Jedinečným příkladem této techniky u nás je dílo mozaiky na chrámu sv. Víta, její digitální objem je 1,14 miliónů obrazových plošek (tedy ekvivalent formátu SXGA). '

Díky výkonné výpocetní technice jsme v soucasnosti schopni vysoce efektivního zpracování informací. Zpracování obrazu je jedním z fenoménů dnešní doby, už jen díky výraznému poklesu cen výpocetní techniky, nástupem digitálních fotoaparátu a tiskáren. Pocítacove zpracované fotografie a grafika nás obklopuje doslova na každém kroku.

# **1. Grafický hardware**

# 1.1 Typy displejů

K tomu, abychom dostali grafický výstup ze vstupního zařízení, měření, simulací či výpočtů, potřebujeme výkonný počítač vybavený příslušným výstupním grafickým rozhraním. V současné době existuje takovýchto zařízení pomerne velké množství, proto si je rozdelíme na dve základní skupiny a to z hlediska formy získávaných výstupu:

- 1. zařízení poskytující obrazovou informaci v trvalé formě
- 2. zařízení poskytující výstup na obrazovce

Do první skupiny můžeme zařadit různé typy zapisovačů (digitální souřadnicové zapisovače, analogové zapisovače a fotozapisovače) a tiskárny (mozaikové, inkoustové, termosublimacní, laserové, voskové, atd.).

Druhou skupinu výstupních zařízení tvoří grafické displeje, poskytující výstup na obrazovce. Konstrukčně existují tři typy displejů (alfanumerické, umožňující výstup pouze textové informace a proto pro počítačovou grafiku nevhodné, rastrové a vektorové). Nejbežnejším typem jsou rastrové displeje, s kterými se setkáme u mikropočítačů. U těchto displejů jsou pixely rozloženy v pravidelné síti a o výsledném rozlišení rozhoduje pocet pixelu v horizontálním a vertikálním směru. V tabulce 1.1 je uveden přehled nejčastěji používaných rozlišení.

| <b>Formát</b> | Rozměr v pixelech | Celkový počet pixelů | Poměr stran |
|---------------|-------------------|----------------------|-------------|
| <b>OVGA</b>   | $320 \times 240$  | 76 800               | 4:3         |
| <b>VGA</b>    | $640 \times 480$  | 307 200              | 4:3         |
| <b>SVGA</b>   | $800 \times 600$  | 480 000              | 4:3         |
| Mac           | $832 \times 624$  | 519 168              | 4:3         |
| <b>XGA</b>    | $1024 \times 768$ | 786 432              | 4:3         |
| <b>SXGA</b>   | 1280 × 1024       | 1 310 720            | 5:4         |
| <b>UXGA</b>   | 1600 ×1200        | 1 920 000            | 4:3         |
| <b>QXGA</b>   | 2048 ×1536        | 3 145 728            | 4:3         |

Tab. 1.1: Obrazové rozlišení

Vedle rastrových displejů existují i vektorové displeje. Při práci s nimi zadáváme počáteční a koncový bod úsečky, kterou je třeba vykreslit a elektronový paprsek tyto dva body propojí spojitou cárou. S vektorovými displeji se príliš casto

nesetkáme, jsou spíše doménou profesionální oblasti. Vhodné jsou napr. pro programy typu CAD.

V terminologii rastrových a vektorových zařízení můžeme popsat i grafická zarízení z první skupiny. Podle tohoto rozdelení tiskárny a souradnicové zapisovače jsou zařízeními rastrovými, zatímco starší analogové zapisovače a fofozapisovače patří mezi zařízení analogová.

Při programování grafických výstupů je třeba pečlivě rozlišovat, do které skupiny dané zařízení patří, protože použité algoritmy se též budou dělit na rastrové a vektorové. Při běžné práci však budeme používat rastrová zařízení, ať již displeje nebo tiskárny, a proto i software bude odpovídat tomuto typu zařízení.<sup>5</sup>

Displej, který používáme pro úpravu grafiky by mel mít zcela plochou obrazovku, abychom se vyhnuli prípadným optickým zkreslením. Rozlišení obrazovky by mělo být minimálně  $1024 \times 768$  bodů při nejméně 24 bitové hloubce barev. Hodnota obnovovací frekvence by rozhodně neměla klesnout pod 85 Hz, blikání obrazu je únavné a může způsobit bolesti hlavy nebo pálení očí. Monitor nám z hlediska hardwaru nestárne příliš rychle, proto bychom měli investovat do skutečně kvalitního typu.

# 1.2 Soucasné a budoucí technologie

V současnosti výrobci pomalu upouštějí od výroby CRT monitorů a jejich produkce se soustřeďuje na LCD displeje. V profesionální sféře se setkáme se skutečně vynikajícími a kvalitními LCD displeji, které splňují veškeré předpoklady pro práci s grafickými operacemi. Bohužel levnejší a tím i dostupnejší typy jsou pro grafiku naprosto nevhodné i když se stále více prosazují na úkor kvalitnejších a levnějších CRT monitorů. K výhodám patří především menší rozměry i hmotnost, spotřeba a jsou vždy ploché. K nedostatkům LCD displejů můžeme zařadit malý dynamický rozsah, kolísání barev v závislosti na zorném úhlu, nízké rozlišení a malý počet zobrazovaných barev. Klasické CRT monitory mají mnohem širší možnosti, dokonce byl firmou NEC Mitschubishi uveden na trh monitor, schopný pokrýt barevný prostor AdobeRGB. Vysokých kvalit dosahuje u CRT monitorů technologie Sony Trinitron - již se ale přestaly vyrábět. Příkladem špičkových LCD displejů určených převážně pro grafické operace jsou například produkty firmy EIZO.

Mezi "technologie zítřka" můžeme směle zařadit uhlíkové NED displeje, FED displeje (Field Emission Display), organické OLED displeje, 3D displeje, polymerové displeje, stereoskopické brýle, holografická zařízení, či elektronický papír ~ tzv. e-paper.

#### **3D displeje**

Technologii 3D displejů představila světu v roce 2002 firma Sharp. Tento LCD panel by měl pracovat bez nutnosti použití dodatečného zařízení, jako jsou například polarizační brýle. Funkce pracuje na základě sady vertikálních černých bodů umístěných před samotným displejem. Ty sice snižují rozlišení monitoru v trojrozměrném módu na polovinu, ale na druhou stranu umožňují bez dalších pomůcek sledovat trojrozměrný obraz. Kromě 3D obrazu by měl monitor poskytovat také klasický dvourozměrný obraz - stejně jako dnešní LCD panely. Přepínání mezi oběma režimy by se mělo provádět stisknutím tlačítka. Monitor poskytuje jiný obraz pro levé a pravé oko, výsledek pak působí prostorově. Omezením je, že 3D efekt se projeví pouze pokud uživatel sedí v omezeném prostoru přímo před monitorem. Při příliš velkém odklonu od kolmého zobrazovacího úhlu se 3D obraz vytrácí. Z počátku by v první fázi měly být určeny především pro oblast multimédií, počítačové zábavy a her.<sup>9</sup>

#### **OLE D displeje**

Zatím poměrně nejistě se v oblasti grafiky vyvíjí technologie OLED (Organic Light Emitting Diode), za kterou stojí výzkumné úsilí spolecnosti Eastman Kodak. Výrobci obrazovek založených na této technologii uvádejí, že její obraz je jasnejší, kontrastnější, nabízí větší pozorovací úhly a rychlejší dobu odezvy než konkurenční LCD (Liquid Crystal Display). Organické luminiscenční displeje spotřebovávají méně energie a mohou být až o třetinu tenčí než technologicky blízké LCD. Bohužel stále přetrvávajícím problémem je krátký životní cyklus a chemická nestabilita použitých komponent. Proto se tato technologie zatím uplatňuje především ve spotřební a ICT elektronice, kde se neklade důraz na velkou životnost. Analytici společnosti Display Search očekávají, že komerčního nasazení velkoformátových obrazovek bude tato technologie schopná nejdříve za 5 let. Otázkou ale zůstává, zda výrobci konkurenčních technologií budou tak dlouho čekat. Navíc výrobci investovali poměrně velké množství finančních prostředků do LCD technologie a čekají, až se zaplatí.

#### **N E D displeje**

Velice slibně vypadá technologie NED (Nano-Emissive Display), kterou vyvíjí společnost Motorola Labs. Dle vyjádření společnosti nabídne podle předběžných odhadů v průběhu roku 2006 displej o úhlopříčce 40" (cca 1,01 m) s tloušťkou pár milimetrů a parametry nejlepších monitorů v ceně okolo 400 dolarů (okolo 10 tisíc Kc).

# **2. Správa barev vstupních a výstupních zarízení**

Různé typy zařízení jsou různě stabilní, tj. chování jednoho a téhož kusu zařízení při tom samém nastavení je do menší či větší míry závislé na nejrůznějších faktorech, jako je stáří a opotřebovanost zařízení, teplota, vlhkost okolního vzduchu apod. V závislosti na tom je potřeba zařízení různě často kalibrovat a profilovat. Navíc je každé takové zařízení značně variabilní, neboli rozdíly mezi jednotlivými kusy jsou menší či větší. V závislosti na tom může nebo nemusí jít použít profil vytvořený pro jiný kus zařízení nebo generický profil popisující průměrné zařízení daného typu.

# 2.1 Displeje

Je paradoxem současné doby, že ačkoliv valná většina společnosti pracuje s výpočetní technikou, tak málokdo se dívá na ty "správné" barvy. Kalibrace displeje je pritom základním požadavkem pro korektní zobrazení toho, jaké tonální a barevné informace obrazový soubor skutečně obsahuje a je i tím základním krokem ke zobrazení reálné obrazové informace.

Monitory jsou silně variabilní a nepříliš stabilní zařízení. Nejen že se jejich vlastnosti značně liší kus od kusu a že navíc mají ještě i celou řadu ovládacích prvku, které jdou nastavit ale i chování téhož monitoru se všemi nastaveními zafixovanými se časem poměrně rychle mění. Už po dvou letech pravidelného užívání se monitor zákonitě chová úplně jinak, než když byl nový. Fosfory CRT monitorů stárnou poměrně rychle, zejména modrý, a tak kromě úbytku jasu dochází též k posunu do žluta. Životnost CRT monitoru pro výhradní práci s barvami je běžně uváděna jako zhruba tři roky. LCD vydrží o něco déle, ale pro přesnou práci s barvou bývají považovány za méně vhodné. Barevné filtry LCD se mění s časem mnohem pomaleji než fosfory CRT monitoru, dalo by se říct že prakticky neznatelně. Postupem času ale pomalu ale jistě klesá intenzita světla, které je prosvěcuje.

Důležitou roli v podání barev a jasu hraje i samotná poloha počítače v místnosti. Ne nadarmo má většina grafických studií počítače umístěné buď v místnostech bez oken, nebo jsou okna kryta alespon žaluziemi. Základní osvětlení na pracovišti by mělo být stabilní a současně splňovat požadavky na barevnou charakteristiku světelného zdroje. V domácích podmínkách je obvykle dosaženi takového požadavku obtížné. Rozhodne bychom se meli vyvarovat použití úsporných žárovek a zárivek. Vyhovujícím a levným rešením je použití xenonové žárovky. Pokud jsme schopni dosáhnout doporučeného osvětlení pracoviště, můžeme přistoupit k samotné kalibraci celého systému, tedy k řízené správě barev – CMS (Color Management System).

#### **Nastaveni pomoci samostatného programu**

Jednoduché nastavení monitoru lze provést pomocí specializovaného programu napr. Adobe Gamma ci nové i od firmy Eizo apod.

Každá vizuální kalibrace začíná s nějakým existujícím profilem. Ideálně bychom meli zacínat s profilem, který používá stejné fosfory jako nás monitor. Pokud takový profil nemáme k dispozici, měli bychom při volbě generického profilu alespon respektovat typ monitoru (Trinitron, ...). Pokud utilita dovoluje nastavení gama pro každou barvu zvlášť, nastavujeme ho zvlášť. Téměř vždy se to delá posouváním šoupátka do té doby, než plocha jednolité barvy s texturou vzájemne souhlasí. Vetšinou není problém provést toto nastavení u cervené a zelené barvy, ale u modré je to téměř nemožné. Při nastavování gama modré je proto lepší nepozorovat vzorec, ale neutrálne šedé pozadí, jestli je vskutku neutrální.

Utility pro vizuální kalibraci jsou designované pro CRT monitory. Používáme-li LCD, je jejich použití pouze na vlastní nebezpečí.

#### **Nastavení jasu**

Pokud takový program nemáme k dispozici, můžeme uplatnit alespoň následující postup pro nastavení jasu: kontrast monitoru nastavíme na 100% a jas zregulujeme tak, aby následující stupnice jasů od černé po bílou měla jednotlivá políčka viditelně odlišena (viz obr. 2.1). Zvláštní pozornost bychom měli věnovat začátku a konci, kde je dělení záměrně zjemněno na 5%.

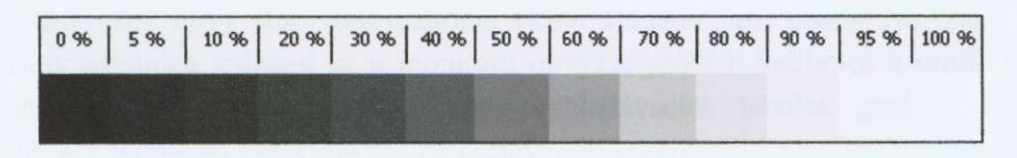

Tabulka 2.1: Stupnice šedi

#### **Nastavení barevnou tabulkou**

Další, také spíše nouzové, řešení spočívá v použití speciálních tabulek či fotografie, které vizuálně porovnáváme s jejich elektronickou verzí a následně podle toho měníme barvy a jas na monitoru. Tento způsob řešení je samozřejmě velice nepřesný, kvůli přizpůsobivosti a i toleranci lidského oka, a je tedy spíše orientačního charakteru.

#### **Nastaveni kalibracní sondou**

Pro serióznější práci s barvou je zapotřebí kalibrace a výroba profilů přímo na základě objektivních měření. V zásadě zde existují tři možnosti:

- a) samokalibrovací monitory, u nichž je měřící zařízení součástí (Barco Caiibrator, Mitsubishi SpectraView, Sony Artisan Color Reference System aj.)
- b) balíky obsahující současně kalibrovací/profilovací software a hardware (napr. ColorVision Monitor Spyder, OptiCAL ci PhotoCAL, Gretag Macbeth EyeOne)
- c) měřící instrument a software zvlášť

Nejrozšířenější je prostřední z těchto tří voleb. Balíky obsahující vedle softwaru i měřící sondu, která se softwarem bezproblémově spolupracuje, jsou velmi pohodlné a přitom pro většinu profesionálů i vážných amatérů v dnešní době už cenove prijatelné. Vzhledem k tomu, že tyto programy jsou kunstruované tak, aby jejich použití bylo co možná nejméně náročné, tj. aby pracovaly pokud možno automaticky a od uživatele vyžadovaly jen minimální vstup, a sondy neposkytují výsledky měření v nějaké čitelné formě, tak se většinou nehodí pro experimenty s tvorbou barevných profilu a výzkum.

Při samotné kalibraci nainstalujeme příslušný software, propojíme colorimetr s počítačem a postupujeme dle pokynů. Při každé kalibraci se vytváří pro dané zarízení vždy nový ICC (International Color Consorcium) profil. Na rozdíl od většiny ostatních zařízení se u monitorů obvykle provádí kalibrace a profilování současně. Součástí procesu je změna vyhledávacích tabulek grafické karty. Kalibrace monitoru zpravidla zacíná nastavením kontrastu na maximum (což zajistí maximální možný dynamický rozsah) a nastavením jasu tak, aby cerná byla skutečně černá a ne šedá, ale aby zase nebyla příliš černá a nedocházelo ke ztrátě detailů ve stínech. Dále zahrnuje volbu chromatičnosti bílého bodu a gama. Většinou bývá doporučováno volit bílý bod 6500 K a gama 2,2. Ačkoli standardní svetelný zdroj pro posuzování barev reflexních grafických predloh je **D50,** o barevné teplotě 5000 K, monitor s bílým bodem nastaveným na 5000 K bývá ale nepříjemně nažloutlý a tmavý, jelikož je potřeba poměrně silně potlačit modrý kanál, což zbytečně sníží celkový jas a dynamický rozsah. I v případě, že skutečně posuzujeme barvy svých výtisků pod D<sub>50</sub>, barevná adaptace mezi 5000 K zdroje **D50** a 6500 K monitoru neciní oku problémy. Co se gama týká, hodnota 2,2 dává hladké přechody bez zbytečné pasterizace a skoků. U Macintoshů se tradičně doporučovala hodnota 1,8. Udajně to bylo proto, že to nejlépe odpovídalo výstupu na Apple LaserWriteru - obraz, který vypadal dobre na obrazovce vypadal pak dobře i vytištěný. To však platilo v "dávných" časech před vznikem systematické správy barev. Zajištění konsistence barev mezi obrazem na monitoru a výstupem z tiskárny, bez ohledu na nastaveném gama monitoru, je jedním z úkolu color managementu. Gamut CRT monitoru s bílým bodem nastaveným na 6500 K a gama 2,2 je velmi blízký gamutu barevného prostoru sRGB.

V důsledku stárnutí monitoru, změně napětí v síti bychom měli kalibrovat alespoň jednou za měsíc. Ve špičkových grafických studiích se kalibrace provádí denně, v běžných provozech jednou týdně. Program kalibrační sondy je zpravidla univerzální a tak můžeme provést kalibraci i na jiných grafických zařízení - např. skenery, tiskárny, projektory.<sup>8</sup> Díky kalibraci pak mají obrázky na kterémkoliv zařízení stejné barevné podání. Ceny kalibračních sond začínají na částkách v řádech tisíců Kč.

# 2.2 Skenery

Barevný profil skeneru může pomoct při skenování reflexních předloh (jako jsou papírové fotografie) nebo diapozitivů. Pokud skenujeme negativy, máme smůlu. Pro skenování negativů se klasické barevné profily nedělají. Důvodem je to, že negativ není konečným obrazem a nejenže jsou na něm barvy převrácené, ale vubec neexistuje jednoznacný vztah mezi barvami na negativu a na výsledném obraze. Počítá se s tím, že barvy mohou být při převodu na pozitivní obraz různě upravovány. Negativy mají velkou expoziční pružnost a v závislosti na tom, jaká byla expozice, mohou být různě tmavé. Kromě toho jsou také vybaveny oranžovou maskou, která je u různých filmů různě barevná.

Pokud hodláme při skenování používat barevný profil, musíme zajistit, aby skener viděl barvy stále stejně, tj. musíme používat vždy stejné nastavení a vypnout všechny funkce, které provádějí automatické korekce na základě toho, jak vypadá předloha, jako jsou automatické nastavování expozice, černého a bílého bodu, vyvážení bílé, ROC (inteligentní úprava barev), ale třeba i doostřování. Funkce GEM (redukce zrna) a ICE a jeho varianty (odstraňování prachu a škrábanců) při správě barev nepřekáží a je možno je mít zapnuté. Skeny ze zprofilováného skeneru budou mít barvy (v rámci možností) stejné jako skenovaná předloha. Je jen na nás, abychom zvážili, je-li to opravdu naším cílem. Skeny z příliš tmavých diapozitivů budou tmavé, z namodralých namodralé, atd.

Skenery jsou poměrně stálá zařízení. Zdaleka největší proměnnou u skenerů jsou softwarová nastavení. Kromě snad těch úplně nejlevnějších modelů se téměř vždy zdroj světla interně kalibruje před každým skenem. Barva filtrů se sice časem postupně mění, ale tak pomalu, že může trvat i řadu let, než je potřeba vytvořit nový profil.

# 2.3 Digitální fotoaparáty

Na rozdíl od skeneru, který pracuje s jedním daným typem předloh s velmi omezenou škálou spektrálních charakteristik a se stálým zdrojem světla, digitální fotoaparát se musí vypořádávat s rozmanitostí přirozených scén a rozličnými světelnými podmínkami. Je u něj proto krajně žádoucí, aby v závislosti na okolnostech "viděl" týž podnět různě. Při fotografování chceme mít možnost korigovat expozici, regulovat kontrast, vyvážení bílé apod. v závislosti na tom, jak je nasvícená scéna, o jaký typ snímku se pokoušíme aj. Z tohoto duvodu je profilování digitálních fotoaparátů většinou nepraktické a provádí se jen zřídka, a to zpravidla pouze pro fotografování v kontrolovaných podmínkách ve studiu. Vytvořit obecný profil, který by dostatečně dobře fungoval u všech možných scén a za všech možných podmínek, je nemožné a tvorba speciálního profilu pro aktuální podmínky v terénu obvykle není praktická.

Jedním z velkých problémů při reprodukci barev, který žádný barevný profil nedokáže vyřešit, je u digitálních fotoaparátů barevný metamerismus. Zatímco u skenerů jsou spektrální charakteristiky barviv, které tvoří barevný obraz na skenovaných předlohách (diapozitivech, papírových fotografiích, ...) stále víceméně podobného typu, spektrální charakteristiky objektů v reálné scéně mohou být velmi rozmanité. Na rozdíl od skeneru, u kterého spektrální odezva buněk snímače může být silně uzpůsobená spektrálním charakteristikám skenovaných předloh, u fotoaparátu je zapotřebí, aby spektrální odezva snímače byla pokud možno co nejbližší odezve lidského oka, což vubec není jednoduché zařídit. A tak nezřídka digitální fotoaparáty "vidí" trochu jinou barvu než naše oči a mohou zobrazit objekty, které se našemu zraku jeví být téže barvy (nebo přesněji, u kterých, změříme-li je kolorimetrem, dostaneme stejné hodnoty) jako různě barevné. Jinými slovy, pro dvě předlohy se shodnými hodnotami XYZ či Lab fotoaparát vyprodukuje různé hodnoty RGB. Profil ale může udávat jen jednu.

K porovnávání věrnosti reprodukce barev a vytváření barevných profilů se u digitálních fotoaparátů nejčastěji používá barevná tabulka Gretag Macbeth Color Checker se 24 barevnými poli (viz obr. 2.2), která je uznávaným mezinárodním standardem či podobné alternativy. Podomácku je vyrobení takové tabulky prakticky nemožné. Originální tabulky jsou vyrobené pomocí speciálních barev se spektrální charakteristikou, která se snaží být blízká průměrným spektrálním charakteristikám objektů v reálných scénách. Použijeme-li svoji podomácku vyrobenou tabulku, zjistíme, jak dobre je náš digitální fotoaparát schopný reprodukovat barvy běžných tištěných předloh, ne reálných scén.

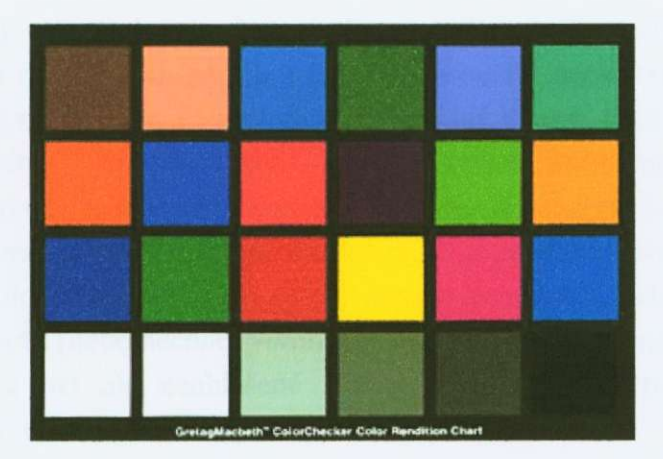

Obr. 2.2: Gretag Macbeth Color Checker

# 2.4 Výstupní zarízení

Existuje široká škála nejrůznějších výstupních zařízení, od domácích inkjetových tiskáren, přes termosublimační a laserové tiskárny, osvitové jednotky pracující s klasickými fotografickými materiály, až po velké tiskařské stroje. K vytvorení profilu tiskárny jsou zapotrebí tri veci: soubor obsahující barevný terc, který je zapotřebí vytisknout (a to tak, že bez zapnuté správy barev – data musí jít na tiskárnu tak, jak jsou, bez jakékoli konverze), měřící zařízení, kterým se změří hodnoty výsledných barev na vytisknutém terči, a konečně software, který naměřené hodnoty zpracuje a vytvoří podle nich profil.

Různé programy podporují různá měřící zařízení a různé barevné terče. Levnější programy dovolují používat pouze některý z předdefinovaných terčů, složitější dražší programy umožňují nadefinování vlastních terčů uživatelem. Vzhledem k tomu, že subtraktivní CMY(K) systémy reprodukce barev (barevný tisk, film, fotopapíry atd.) naráží v praxi na mnohem více problémů než aditivní RGB systémy (monitory, datové projektory atd.) a jejich chování je daleko složitější, tak i vytváření jejich profilů je mnohem komplikovanější (i když ne nutně pro konečného uživatele profilovacího softwaru). Terče obsahují několik set až několik tisíc barevných polí, která je nutno změřit. Měřícím zařízením může být manuálně ovládaný kolorimetr nebo spektrofotometr, kterým je nutno změřit každé pole ručně zvlášť, existují ale také zařízení, která dovolují automatizované měření barevných terčů. Lze zakoupit i programy, které k změření barev vytisknutého terče dovolují použít stolní skener. Těm je ale lepší se vyhnout. Po finanční stránce nás budou patrně nejvíce zajímat stolní inkjetové tiskárny. Tyto tiskárny obvykle neumožnují kalibraci uživatelem. Jsou to ovšem dosti stabilní zařízení, která stačí zprofilovat jednou – tj. není nutno si hned kupovat vybavení na tvorbu profilů, ale klidně si jde nechat profil jednorázově od někoho vyrobit. Lze to snadno provést i na dálku – vytisknutý terč pošleme dotyčnému poštou a on nám zpátky profil elektronicky. Kromě toho i generické profily od výrobců mohou poskytnout dost dobrou službu, hlavně pokud zůstanete u originálních papírů a inkoustů. Použitý papír, typ inkoustu i nastavení ovladače tiskárny mají velký vliv na výsledný výstup, takže pro každou kombinaci je zapotřebí speciální profil. Výrobci ovšem samozřejmě obvykle poskytují profily pouze pro svoje materiály. Chceme-li používat jiné, mužeme buď metodou pokusů a omylů najít generický profil a nastavení ovladače, které budou dostatečně dobře fungovat pro vaši zvolenou kombinaci, nebo se můžete rozhodnout si vytvořit (nebo nechat vytvořit) profil vlastní. I u originálních papírů a inkoustů mohou být ale neohlášené změny receptur při výrobě zdrojem nepříjemných překvapení a problémů.

Při profilování inkoustové tiskárny je zapotřebí mít na paměti, že spěchat se má pomalu a že i na omak suchý obrázek, který z tiskárny vyjede, ještě poměrně dlouhou dobu vysychá a mění barvy a nějakou chvíli to trvá, než se barvy ustálí v konečné podobě. Doba vysychání závisí na papíru, inkoustech i okolním prostředí a je potřeba si ji každý sám pro svoje podmínky odzkoušet. Není dobré při tom spoléhat pouze na vizuální porovnání barev, bezpečnější je použít exaktní měření.

Pokud hodláme používat správu barev u sublimační tiskárny, laserové tiskárny či jiného zařízení pracujícího na elektrofotostatickém principu (např. barevné kopírky) a nebo u osvitové tiskárny poskytující výstup na klasické fotomateriály jako LightJet, Lambda apod., je situace ponekud složitejší. Tyto typy výstupních zařízení se nechovají zdaleka tak slušně jako inkjety. Laserové tiskárny jsou například barevně silně nestabilní. Vyprodukovaná barva závisí na tom, jak čerstvý je který toner, ale také na okolní vlhkosti vzduchu. Vyžadují proto časté překalibrovávání. V závislosti na situaci jsou možné dvě různé strategie při tvorbě profilu. Buď se vezme za základ barevný terč vytisknutý okamžite po zkalibrování tiskárny, nebo se v intervalu mezi pravidelnými kalibracemi vytiskne terč několikrát a měření se zprůměrují. U sublimačních a osvitových tiskáren pusobí problémy predevším jejich anisotropie. To, jakou barvu pro danou číselnou hodnotu přesně vyprodukují, závisí na tom, jakou barvu tiskly těsně před tím. Díky tomu např. tentýž obrázek vytisknutý na šířku má poněkud jiné barvy, než když se vytiskne na výšku, o 90 stupňů pootočený. Při tvorbě profilu se proto doporučuje buď vytisknout barevný terč ve všech čtyřech možných orientacích a měření zprůměrovat, nebo k tvorbě profilu použít speciální terč, na kterém nejsou barevné plošky nějakým způsobem systematicky setříděné podle barev, ale jsou náhodně zpřeházené.

Pokud si nejsme jisti v případě použití labu, jakou správu barev daný stroj používá, je nejjistějším řešením veškerá zadávaná data předem zkonvertovat do sRGB (pakliže je v tomto prostoru už dávno sama nejsou). Tento prostor je stále více rozšíreným standardem a v dnešní dobe už prakticky nehrozí, že by lab implicitně předpokládal něco jiného.<sup>10</sup>

# **3. Digitalizace obrazové informace**

#### 3.1 Obrazová matice

Pojmem digitalizace obrazu rozumíme převod analyzovaného obrazu do počítače, tedy převod spojité dvojrozměrné obrazové informace do dvojrozměrné obrazové matice. Samotný průběh konkrétního obrazu závisí na analyzovaném obrazu a použité technice. V minulosti se k těmto úkonům používala televizní technika, která snímala fotografie na papírovém médiu, takže získaná digitální verze fotografie byla zatížena chybami použité optiky a nízkým rozlišením informace. V současné době se při digitalizaci obrazu používají především skenery, které těmito problémy netrpí. Pokud se však zpracovávají obrazy on-line, často se opet používá optická cesta prenosu (digitální fotoaparáty, speciální kamery) a problém s chybami optického zobrazení musíme opět brát v úvahu.<sup>5</sup> Na výsledné zobrazení má vliv mimo vlastnosti fotocitlivé vrstvy i vlnová povaha světla, tu však zpravidla ovlivnit nelze

Samotná digitalizace se skládá ze vzorkování (diskretizace v ploše) a následné kvantizace (diskretizace v úrovních).

Proces digitalizace mužeme jednoduše popsat jako zobrazení

$$
f(x, y) \xrightarrow{D} g(j,k) \tag{3.1}
$$
  

$$
x, y \in R \qquad j, k \in N
$$

kde  $f(x, y)$ je spojitá dvojrozměrná obrazová funkce, která představuje rozložení určité fotometrické veličiny (např. jasu) po ploše a u které jak funkční hodnoty f, tak souřadnice x, y mohou nabývat libovolných hodnot z oboru reálných čísel a  $g(j,k)$  je obrazová matice, u které jak funkční hodnoty, tak i indexy mohou nabývat pouze diskrétních hodnot. Obrazová funkce tří proměnných se použije, když se obrazy mění v čase  $t$  nebo v případě objemových obrazů, např. tomografu.

Obrazová matice může mít obecně libovolnou geometrii. V praxi se však používá téměř výhradně pravoúhlá matice, pro kterou jsou také definovány základní operace, které budeme při zpracování obrazu (viz obr. 3.1). Jeden prvek obrazové matice se nazývá obrazový bod, casteji se ale setkáváme s výrazem pixel či dokonce pel, což jsou umělá slova vytvořená z anglického výrazu picture element. Poloha pixelu je určena řádkovým indexem *j* a sloupcovým indexem k.

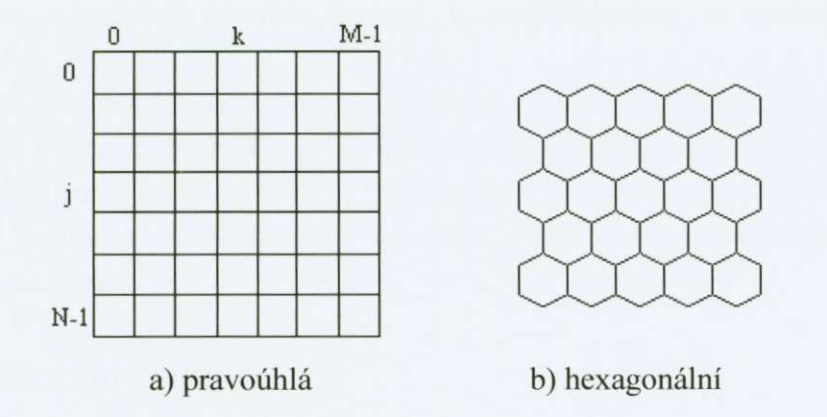

Obr. 3.1: Obrazová matice

# 3.2 Vzorkování obrazu - sampiing

Při digitálním zpracování obrazu je často cílem zpracovávat obrazy, které vznikají spojitě. Spojitá reprezentace snímku může požadována také pro výstupy zpracování – zvláště pokud je výsledek určen pro obdiv lidské společnosti. Prvním článkem celého řetězce při digitalizaci je určité množství čidel, která jsou zdrojem spojitého signálu, abychom ale obrazovou funkci mohli zpracovat v počítači, musíme jí digitalizovat. Z původně spojité funkce rozdělení jasu pro jednotlivé barevné kanály, budou po pravidelných krocích vzaty vzorky a ty budou přiděleny vždy celé plošce o velikosti těchto kroků (viz obr. 3.2).

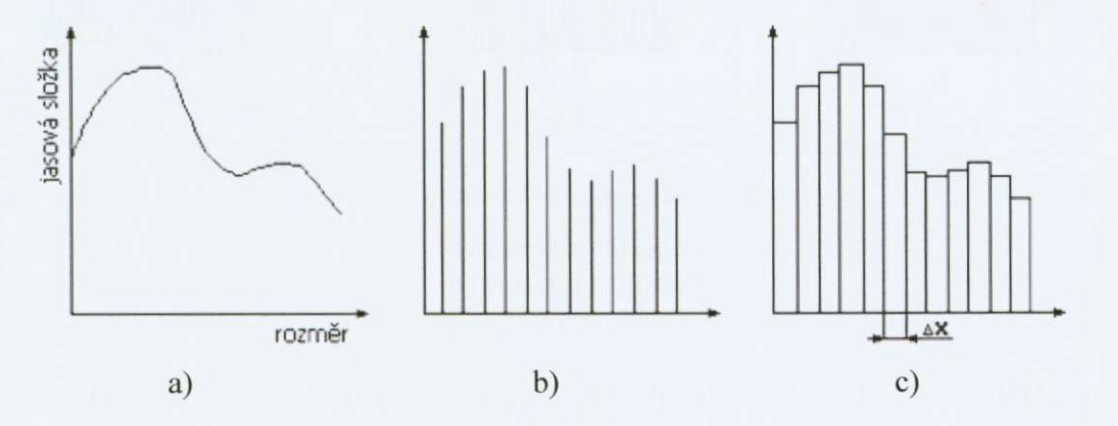

Obr. 3.2: Vzorkování – rasterizace

a) spojité rozdělení jasu v analogovém obraze b) vzorkování jasových hodnot c) prirazení vzorku plošce o velikosti Ax

Vzorkování probíhá za určité frekvence vzorkování  $f<sub>v</sub>$  (perioda vzorkování je tedy pak *T<sub>v</sub>*). Pro vzorkování platí pravidlo (Nyquistovo kritérium, Shannonův vzorkovací teorém), že data musí být vzorkována frekvencí  $f_v$ , která je alespoň 2 krát větší než nejvyšší frekvence obsažená v datech. Pokud není vzorkovací frekvence dostatečně vysoká, dochází k podvzorkování a vznikají artefakty (aliasy).

Díky konečným rozměrům obrazových plošek každá z nich svým jasem ovlivnuje i sousední plošky a tak dochází kjisté degeneraci obrazu - snížení kontrastu. Tento jev je závislý na prostorové frekvenci snímané struktury. Cím vyšší je zobrazovaná frekvence, tím více bude docházet k většímu poklesu kontrastu v obraze.

#### 3.3 Moiré, aliasing

Vzorkujeme-li analogový obraz, který je tvoren mírne šikmo orientovanými pravidelnými pruhy, periodickou vzorkovací strukturou o podobném kmitoctu, vytvorí se ve výsledném obrazu nová periodická struktura s výraznou periodou ve vertikálním směru (viz obr. 3.3). Tento efekt nazýváme v obrazové terminologii jako moiré efekt, obecně pak jako aliasing.

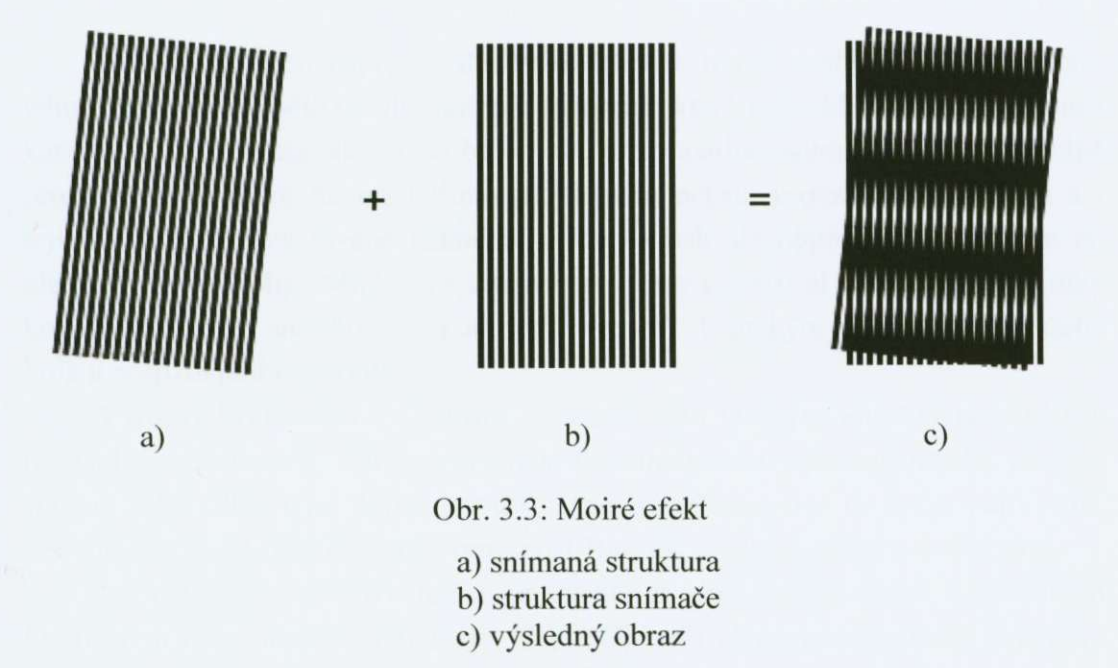

Obecne moiré vzniká, pokud funkci kmitající s jistou frekvencí budeme vzorkovat v příliš malém počtu míst. Výsledek se nám pak jevit jako vzorky funkce kmitající s nižší frekvencí. Dochází tak ke vzniku falešných frekvencí a my pak vidíme moiré, neboli různé pravidelné vzorečky, které do obrázku nepatří. Moiré se nám může objevit i při zmenšování (převzorkování) obrazu. Jeho vzniku lze zabránit tím, že se příliš vysoké frekvence před snížením počtu vzorků odstraní, čili obrázek se pred zmenšením patricne rozmaže. Rozmazávací filtry obvykle implementované v programech pro editaci obrázků (jako např. Gaussův filtr) ovšem bohužel pro tento úcel nejsou ideální.

Pro vzorkování platí pravidlo (Nyquistovo kritérium, Shannonův vzorkovací teorém), že data musí být vzorkována frekvencí  $f<sub>v</sub>$ , která je alespoň 2 krát větší než nejvyšší frekvence v datech. Pokud není vzorkovací frekvence dostatečně vysoká dochází k podvzorkování (viz obr. 3.4) a vznikají artefakty (aliasy).

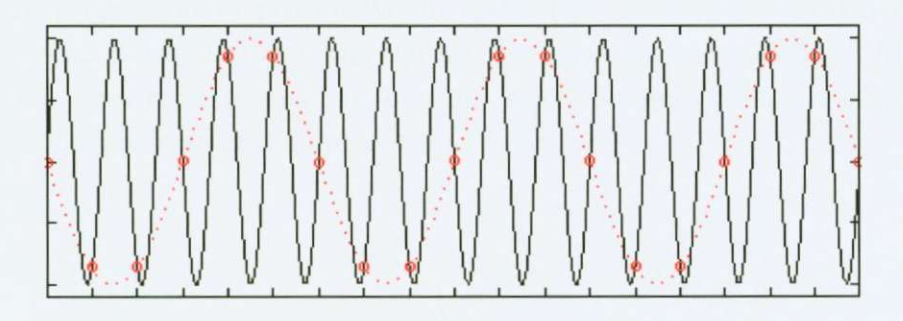

Obr. 3.4: Aliasing při nedodstatečně hustém vzorkování periodické funce <sup>10</sup>

černá čára- původní funkce červená kolečka- zvolené vzorky červeně čárkovaná čára – nově vzniklá falešná frekvence

Důsledkem toho např. při sledování televize téměř neobjevíme moderátora, jehož oblečení by mělo natolik jemnou strukturu, která by se blížila k té ve snímači kamery. Pokud se ale taková osoba objeví, je zpravidla osobou kameramana silně proklínána. Filmový materiál tímto problémem netrpí, protože struktura zrn a i jejich velikost je vysloveně náhodná, může se pak ale objevit při skenování do elektronické podoby. Možný je i aliasing v čase (temporal aliasing), a to díky konečnému počtu snímků za sekundu (frekvenci). Typickým příkladem jsou třeba kola u rozjíždejícího vozidla.

Výrobci kvalitnějších přístrojů se snaží tento problém eliminovat použitím různých "anti-aliasing" filtrů, které pak ale snižují věrné podání detailů, protože fungují jako filtry typu dolní propusť. Mezi antialiasingové techniky patří např: pre-filtering, post-filtering, uniformní post-filtering či stochastický postfiltering.

V posledních několika letech je možné se stále častěji setkat s grafickým hardwarem který aliasing potlačuje. Nejčastěji se s aliasingem grafický hardware vyrovnává při renderování textur a polygonů. Pro renderování textur se v grafickém hardwaru používá MIP-MAPING s bilineráním a trilineárním filtrováním. V poslední dobe se též objevuje takzvané anisotropické filtrování. Obycejný bilinerání a trilineámí filtr je isotropický, tedy v horizontálním i vertikálním směru (na obrazovce) jsou vzorky pro výpočet pixelu v mipmapě stejně vzdálené. Anisotropický filtr používá různou vertikální a horizontální vzdálenost, dle úhlu pohledu.<sup>11</sup>

# 3.4 Zpetná rekonstrukce obrazu - ideální

Cílem rekonstrukce obrazu je získání rekonstruovaného obrazu ze vzorku informací tak. aby se shodoval s puvodním vstupním analogovým obrazem. Základním předpokladem pro takovouto operaci je, že lze rekonstrukci obrazu provést pomocí nějakého filtru, který proto nazýváme filtr rekonstrukční. Musíme tedy získat spektrum původního obrazu, které potom zpětnou Fourierovou transformací převedeme zpět do předmětové roviny.

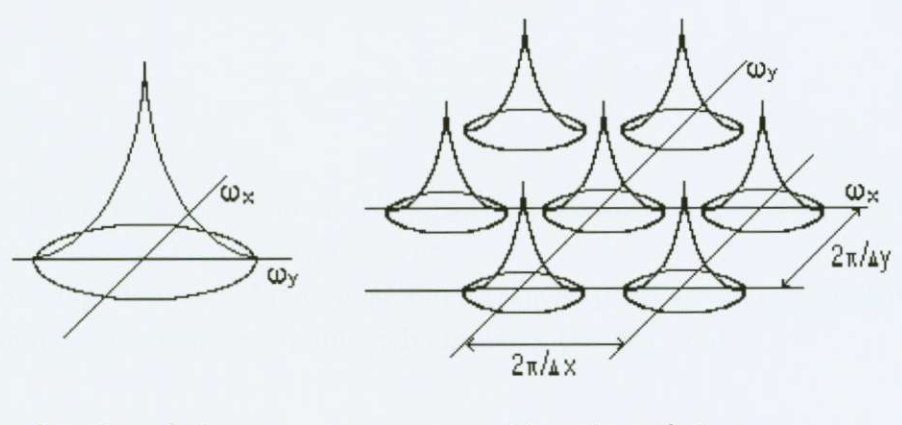

a) analogový obraz b) vzorkovaný obraz

Obr. 3.5: Typické spektrum analogovaného a vzorkovaného obrazu<sup>6</sup>

Spektrum původního analogového obrazu získáme prostorovým odfiltrováním všech nadbytečných složek ve spektrální oblasti (viz obr. 3.5). Přenosová charakteristika rekonstrukčního filtru je označená jako  $F_R(\omega_x, \omega_y)$ , výsledné spektrum rekonstruovaného obrazu pak určíme ze vztahu

$$
F_R(\omega_x, \omega_y) = F_P(\omega_x, \omega_y) R(\omega_x, \omega_y)
$$
 (3.2)

v prostorové rovine tak získáme rekonstruovaný obraz na výstupu z rekonstrukčního filtru pomocí konvoluce navzorkovaného obrazu a odezvy filtru na Diracův impuls. Vztah pro rekonstruovaný obraz je tedy

$$
f_R(x, y) = f_P(x, y) \times r(x, y) \tag{3.3}
$$

Z uvedených vztahů vyplývá, že pokud chceme, aby byl rekonstruovaný obraz identický s originálem, musíme splnit tyto podmínky:

1) nesmí dojít k vzájemnému překrytí spektra původního obrazu a spektrálních složek vzniklých vzorkováním.

2) rekonstrukční filtr musí dokonale odfiltrovat všechny spektrální složky vzniklé vzorkováním.

nebo-li

První podmínka je splněna pro obrazy, u kterých je spektrum omezené za předpokladu, že vzorkovací prostorový kmitočet je více než dvakrát vyšší než nejvyšší spektrální složka obrazu *(o^*, tedy

> $\omega_{xs} > 2\omega_{xs}, \quad \omega_{ys} > 2\omega_{ys},$ (3.4)

$$
\Delta x < \frac{\pi}{\omega_{rs}}, \qquad \Delta y < \frac{\pi}{\omega_{vs}}, \tag{3.5}
$$

Tuto podmínku nazýváme Nyquistova podmínka a hraniční vzorkovací frekvence se nazývá Nyquistova frekvence.

Druhou podmínku splníme použitím vhodného prostorového rekonstrukčního filtru, ten může být např. pravoúhlý nebo kruhový (viz obr. 3.6).

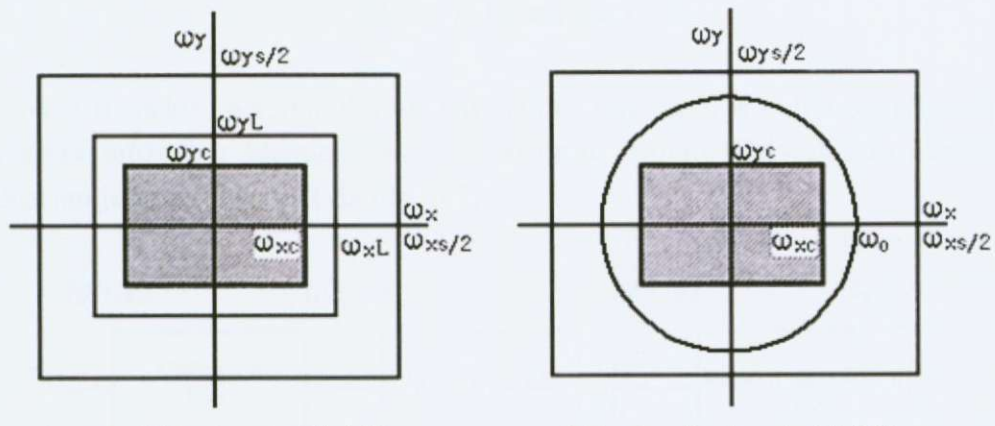

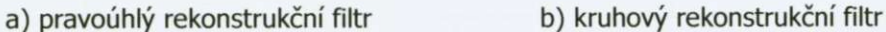

Obr. 3.6: Přenosové charakteristiky rekonstrukčních filtrů<sup>6</sup>

Pravoúhlý filtr má přenosovou funkci definovanou vztahem

$$
R(\omega_x, \omega_y) = K \quad \text{pro} \quad |\omega_x| < \omega_{xL} \quad \text{a} \quad |\omega_y| < \omega_{yL} \tag{3.6}
$$

$$
R(\omega_x, \omega_y) = 0 \quad \text{jinde} \tag{3.7}
$$

kde *K* je konstanta definující měřítko a  $\omega_i$  je mezní prostorová frekvence filtru, splňující podmínku přesné rekonstrukce  $\omega_c < \omega_L < \omega_{s/2}$ .

Impulsní odezva uvedeného typu filtruje pak dána tímto vztahem

$$
r(x, y) = \frac{\omega_{xL}\omega_{yL} \sin(\omega_{xL}x)}{\pi^2} \frac{\sin(\omega_{xL}x)}{x\omega_{xL}} \frac{\sin(\omega_{yL}y)}{y\omega_{yL}}
$$
(3.8)

Kruhový filtr má přenosovou funkci definovanou vztahem

$$
R(\omega_x, \omega_y) = K \quad \text{pro} \quad \sqrt{\omega_x^2 + \omega_y^2} \le \omega_0,
$$
 (3.9)

$$
R(\omega_x, \omega_y) = 0 \quad \text{jinde}, \tag{3.10}
$$

za předpokladu  $\omega_0^2 = \omega_{xc}^2 + \omega_{yc}^2$ .

Impulsní odezvu tohoto typu filtruje pak možné zapsat ve tvaru

$$
r(x, y) = 2\pi\omega_0 K \frac{J_1 \left\{\omega_0 \sqrt{x^2 + y^2}\right\}}{\sqrt{x^2 + y^2}},
$$
\n(3.11)

kde  $J<sub>1</sub>$  je Besselova funkce.

Není-li spektrum vstupního obrazu vhodne omezeno, je nutné použít vstupní filtr, který může být identický s rekonstrukčním filtrem. Celý postup ideálního vzorkování je znázorněn na (viz obr. 3.7).<sup>6</sup>

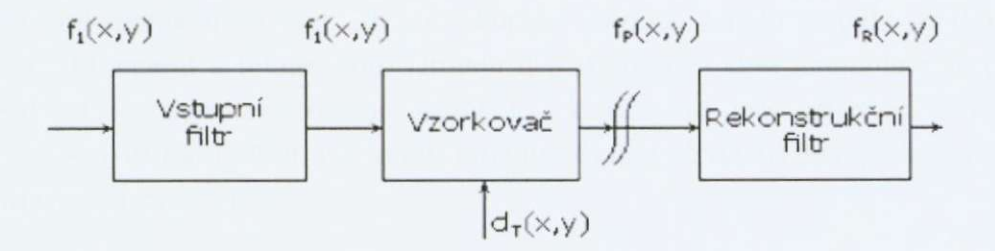

Obr. 3.7: Vzorkování a rekonstrukce signálu

# **4. Interpolace**

Při úpravě obrázků, především pak fotografií, jsme často nuceni provádět změnu velikosti obrázku. Obrázky určené k tisku potřebujeme často trochu zvětšit a pro použití na internetu vetšinou zmenšit. Predevším pro zvetšování platí, že výsledná grafická podoba bude tím více kvalitnější, čím bude mít původní předloha větší rozměry a rozlišení. Horní hranice těchto parametrů je pak určena fyziologickými možnostmi oka. Pokud je obrázek určen k tisku, máme na výběr dve možnosti jak zmenit velikost obrázku.

#### **1) DPI**

Tou první je změna uvažovaného dpi pro tisk. Výhodou je, že nemá vliv na kvalitu obrázku jako takového v digitální podobě. Měníme pouze počet pixelů na lineární palec. U fotografií, kde záleží na detailech (např. makro a mikrofotografie), se doporučuje hodnota 600 dpi, u běžně pozorované fotografie 300 dpi a u zvetšenin, kde se predpokládá vetší pozorovací vzdálenost, mužeme jít až na hodnotu 150 dpi. Změna dpi je pouze formální změnou, mění se pouze záznam o zvoleném dpi v hlavicce datového souboru.

#### **2) Interpolace**

Druhou možností je interpolace obrazu. Ta již přináší skutečnou změnu velikosti obrazu, která je nevratná.

Nejčastější metodou interpolace, která je i součástí editorů, je tzv. resampling neboli převzorkování obrazu. Do této skupiny můžeme zařadit metodu "nejbližší soused", bilineární a bikubickou. Druhou nejčastější metodou interpolace je pak prevod na rozlišení nezávislého formátu, z kterého se pak generuje obrázek s požadovaným rozlišením. Na tomto principu funguje fraktální komprese a např. nástroje pro formát VFZ.

# 4.1 Metoda "nejbližší soused"

(Nearest). Tato triviální metoda (viz obr. 4.1) jednoduchým způsobem přiřazuje hledané hodnotě obrazového prvku hodnotu jeho nejbližšího souseda, tj. že nový bod získá stejnou hodnotu jasu jako nejbližší existující bod. Vzdálenost nejbližšího sousedního prvku můžeme definovat různými způsoby a tím metodu modifikovat. Nejčastěji se používá standardní euklidovská vzdálenost.<sup>6</sup>

Interpolace "nejbližším sousedem" je výpočetně nenáročná, ale hodí se v podstatě pouze pro speciální případy, kdy chceme zvýraznit obrázek s viditelnou strukturou čtverečků. Pro běžné použití se nehodí, vytváří až příliš "zubaté" linie, především u objektů s přímočarými obrysy natočenými šikmo vůči rastru.

#### 4.2 Bilineámí interpolace

(Linear). Tato lineární transformace (viz obr. 4.1) je jednou z nejcasteji používaných metod. Základní algoritmus vychází z výpočtu hodnoty mezilehlého obrazového bodu na základě váženého průměru jeho čtyř nejbližších sousedních bodu (bodu puvodního rastru), dochází tak ale k mírnému rozmazání obrazu, protože hodnoty jsou vyhlazovány lineárním filtrem. Hodnota v mezilehlém bode  $a(x, y)$  je pak dána tzv. bilineární rovnicí:

$$
a = (1 - \Delta x)[(1 - \Delta y)a(i, j) + \Delta ya(i, j + 1)] + \Delta x[(1 - \Delta y)a(i + 1, j) + \Delta ya(i + 1, j + 1)]
$$
\n(4.1)

Bilineární transformace je úspornější oproti bikubické, ale trochu více shlazuje obraz, proto musíme při zmenšování výsledek více doostřit.

#### 4.3 Bikubická interpolace

(Cubic). Bikubická interpolace (viz obr. 4.1) funguje stejne jako bilineámí s tím rozdílem, že místo lineární aproximace používá aproximaci bikubickým polynomem a využívá tedy 16 okolních bodů namísto 4. Interpolační funkce je pak dána vztahem:

$$
a = \sum_{k=-l/=-l}^{2} \sum_{j=-l}^{2} a(i+k, j+l) C[(k - \Delta x)C(l - \Delta y)] \tag{4.2}
$$

#### kde  $C$  je kubická křivka příslušného argumentu

Bikubická interpolace dává obvykle nejlepší výsledky ze všech tří již zmíněných metod, protože nejlépe zachovává detaily, a proto bývá defaultní volbou u většiny obrazových editorů. Daní za kvalitu jsou náročnější výpočty a tím i větší výpočetní nároky.

## 4.4 Schodová interpolace

(Stair Intcrpolation). Nekterí uživatelé doporucují tzv. schodovou interpolaci (viz obr. 4.1), tj. že změna velikosti obrázku se neprovádí najednou, ale postupně malými opakovanými změnami rozměrů.

Výsledný obraz vykazuje zvýšený kontrast podél hran a jsou potlaceny ostré přechody, obraz je jakoby "vyhlazený". Navíc se můžou objevit rušivé artefakty nebo z rovných linií se stanou vlnovky. V některých případech ale můžou být výsledky lepší než pri klasickém užití bikubické ci fraktální interpolace.

Mnohonásobné opakování příkazů je časově náročné a nepříliš kreativní. K ulehčení situace lze použít automatizační software, např. různé utility či akce. Tato metoda není moc častá, výsledky jsou občas diskutabilní, nicméně celá řada uživatelu na ní nedá dopustit.

#### 4.5 Fraktální interpolace

Tato metoda (viz obr. 4.1) je známá především díky programům Genuine Fractals. Jsou to pluginy pro Photoshop, nejsou zrovna levné, ale k dispozici je i demoverze s limitem 20 použití.

Fraktálová interpolace je kombinací fraktálů a waveletů. Zpočátku byly její podstatou pouze fraktály, nakonec se kombinace s wavelety ukázala jako výhodnejší.

Snímky zvětšené touto metodou působí méně rozmazaně oproti jiným metodám a mají ostřejší hrany. To je občas i nevýhodou, protože ostřejší jsou všechny hrany, casto i na místech, kde to není vhodné, a také má tendenci vytváret ohraničené ploché oblasti bez textury. Hodně záleží především na zdrojovém snímku, v řadě případů je vhodnější spíše bikubická interpolace. Hlavní výhodou zůstává, že na hranách nedochází ke ztrátě barevné informace, což bývá naopak produktem ostatních metod.

V soucasnosti editory fraktální interpolaci jako standardní funkci nenabízejí, i díky tomu je méně používaná než bikubická transformace.

#### 4.6 Zhodnocení

U barevných obrázků, které se skládají ze tří barevných kanálů, je nutné provést interpolaci u každého z kanálu, tj. jde o interpolaci ne jen jedné, ale hned tří funkcí. Výsledná interpolovaná data se navzájem liší v závislosti na použitém modelu. Volba modelu je vždy věcí kompromisu. Pro obrázky neexistuje žádný optimální model, který by se úplně shodoval s realitou. Navíc obvykle, čím lépe model vystihuje realitu, tím je komplikovanejší, což znamená, že výpocty jsou náročnější a použití tohoto modelu může být z tohoto důvodu nepraktické. Zatím zkrátka neexistuje žádný způsob interpolace, který by byl vhodný pro všechny předlohy. Zvětšovat bychom měli z celé plochy, nikdy ne pouze z výřezu. Výsledek zvětšování je vždy kompromisem ve ztrátě kvality předlohy.

Při zmenšování snímků bychom si měli dát pozor na alias. Tomuto problému lze zabránit, pokud snímek před zmenšením mírně rozostříme. Pokud nám na snímku záleží, doporučuje se postup zmenšování ve dvou krocích. Oba by měly být celocíselnými násobky, ješte lepe mocniny císla 2 a kombinujeme s prubežným doostřením.

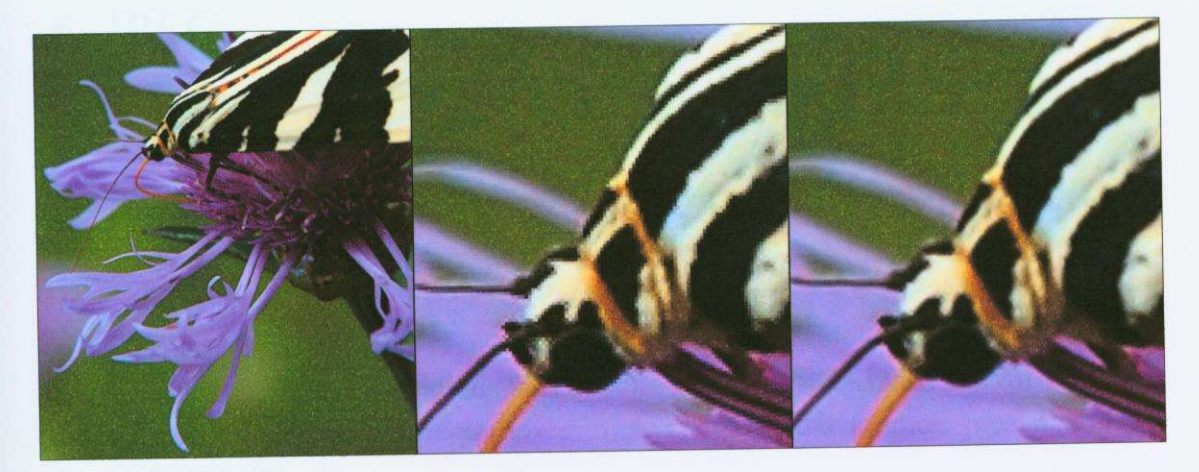

Původní obrázek Metoda nejbližší soused Bilineární interpolace

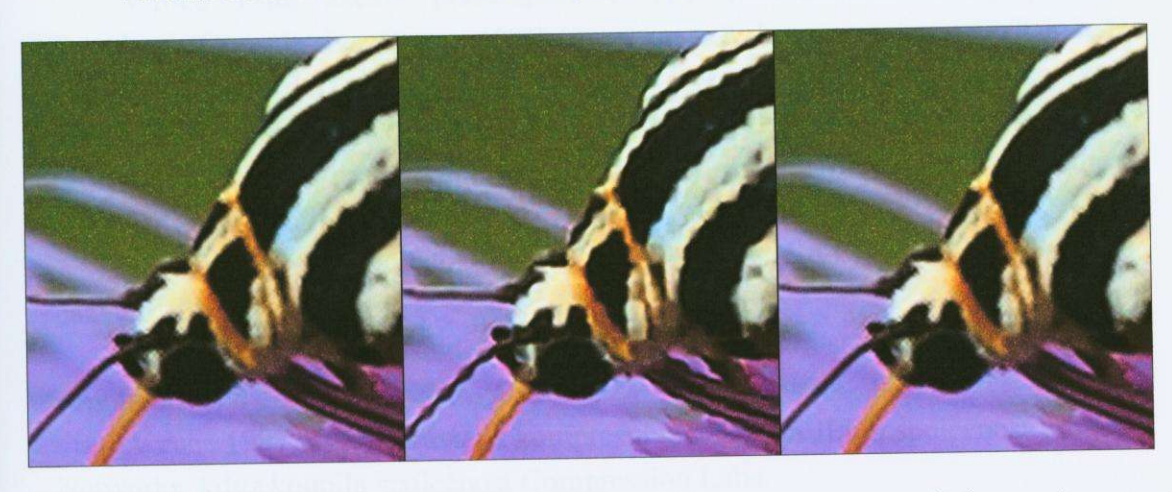

Bikubická interpolace Schodovitá (bikubic. 25 kroku) Fraktální interpolace interpolace

Obr. 4.1: Ukázka použití různých metod zvětšení

# **5. JPEG**

# 5.1 Historie

Zkratka JPEG vyjadřuje Joint Photographic Experts Group, což je komise pro standardy pod International Standard Organization (ISO).

V roce 1982 vytvořila ISO skupinu PEG (Photographic Experts Group), která měla zkoumat metody pro přenos videa, nehybných předloh a textu přes ISDN (International Services Digital Network). Cílem PEG bylo vytvořit sadu průmyslových standardů pro přenos grafických dat a dat předloh přes digitální komunikační sítě.

V roce 1986 začala podskupina CCITT (International Telegraph and Telephone Consultative Comittee) zkoumat metody komprese barevných a šede odstupňovaných dat pro přenos faksmilií. Kompresní metody potřebné pro faksimilní systém byly velmi podobné těm, které byly zkoupány skupinou PEG. Proto bylo učiněno rozhodnutí, že obě skupiny začnou pracovat dohromady a budou se snažit vyvinout společný standard.

V roce 1987 byly skupiny ISO a CCITT spojeny do společné komise pod názvem J $PEG$ <sup>13</sup>

V roce 1992 byl výsledek této práce prijat jako standard pro kompresi nepohyblivých obrazů.

V roce 1997 získala práva na kompresní technologii JPEG společnost Forgent Networks, když koupila společnost Compression Labs.

V současné době společnost Forgent Networks žaluje kvůli neplacení licenčních poplatků takové společnosti jako Adobe, Microsoft, Apple, Sun, RIM a Google. Dosud vybrala společnost Forgent Networks od výrobců elektroniky a softwaru na licenčních poplatcích kolem 105 milionů dolarů.

#### 5.2 Charakteristika

JPEG je dnes asi nejběžněji používaným formátem pro ukládání plnobarevných i cernobílých fotografií a maleb, zároven je hlavním formátem pro prezentaci fotografií na internetu. Není ale vhodný na kresby.

V jistém smyslu je totožný s formátem JFIF (JPEG File Interchange Format). JFIF je tedy soubor obsahující obrazovou informaci komprimovanou metodou JPEG. Můžeme se však setkat i s obrázky s extenzí JIF místo JPG.

Je to ztrátový formát založený na diskrétní kosinové transformaci. Vzhledem k tomu, že aplikovat transformaci globálně na celý obrázek by bylo po stránce výpočtů příliš náročné, obrázek se rozdělí na malé čtverečky o rozměrech  $8 \times 8$ pixelů a každý čtvereček se pak transformuje zvlášť. Dochází tak k vypuštění složek, na které není lidské oko citlivé.

Pokud je komprese příliš velká začnou se v obrázku objevovat viditelné artefakty, které mají tvar těchto čtverečků. Typickými projevy příliš velké JPEG komprese jsou kontury místo plynulých přechodů barev, vzorečky v oblastech s drobnou texturou a duchové kolem hran (ostrých přechodů na obrázku).<sup>10</sup> Typicky se používají komprese kolem 1:2 ( studiová kvalita, nedochází ke znatelné ztrátě informace), při kompresi 1:10 až 1:20 není většinou ztráta kvality okem znatelná. Komprese 1:30 až 1:50 je možná, připustíme-li menší defekty obrazu. Pro archivaci je možno použít kompresi až 1:100. Extrémní podoba těchto artefaktů je vidět na obr. 5.1.

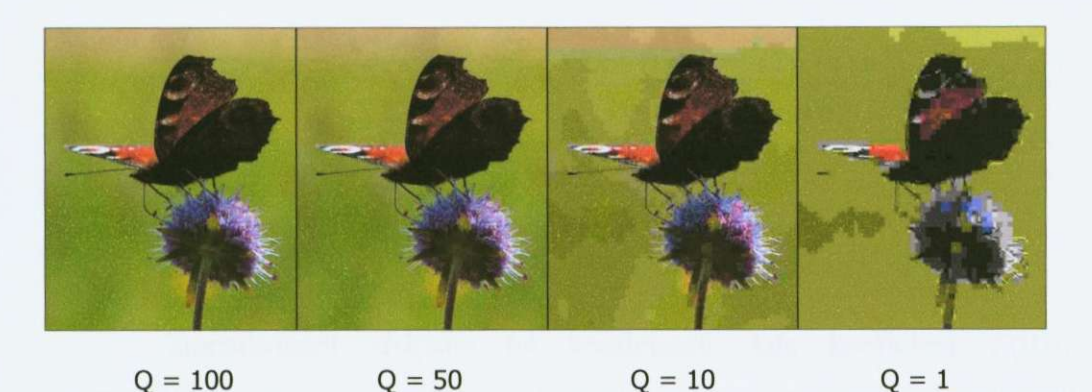

Obr. 5.1: Ukázka degradace obrazu při ztrátové komresi

 $Q -$  kvalita komprese  $[\%]$ 

# 5.3 Režimy kódování

Standard JPEG existuje ve čtyřech modifikacích kódování: sekvenční, progresivní, hiearchické a bezeztrátový mód kódování.

#### **Sekvencní kódování**

Je základním typem kódování, postup je znázorněn na obr. 5.2.

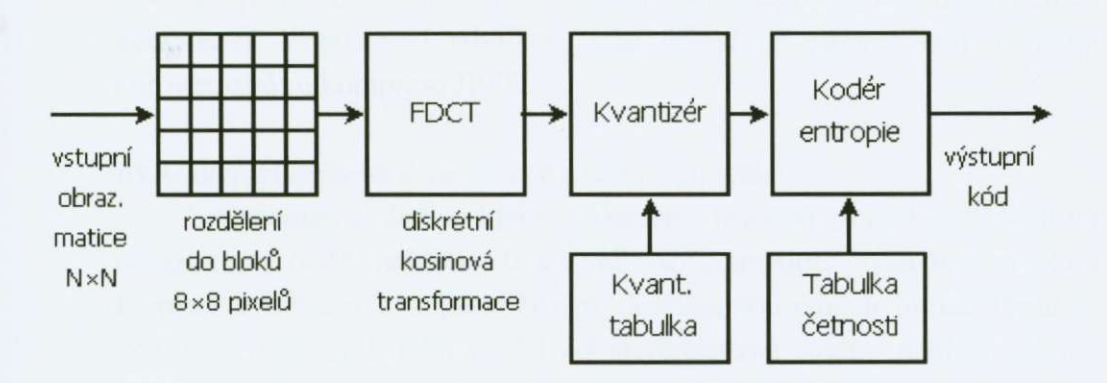

Obr. 5.2: Blokové schéma sekvenčního kodéru JPEG<sup>6</sup>

a) Rozdělení obrazu na bloky – grouping

Obraz je rozdelen na bloky 8x 8 obrazových bodu. Vstupní hodnota každého obrazového bodu v rozsahu  $[0...2<sup>n</sup> - 1]$  je transportována do rozsahu  $[-2^{n-1}...2^{n-1}-1]$ , přičemž sekvenční kódování předpokládá hodnotu rovnou  $n = 8$  bitům.

**b**) Diskrétní kosinová transformace - DCT

Na každý blok 8×8 obrazových bodů je aplikována diskrétní kosinová transformace podle vztahů

$$
F(u,v) = \frac{1}{4}C(u)C(v)\sum_{x=0}^{7}\sum_{y=0}^{7}f(x,y)\cos\frac{(2x+1)\pi}{16}u\cos\frac{(2y+1)\pi}{16}v,
$$
 (5.1)

kde 
$$
C(w) = \frac{1}{\sqrt{2}}
$$
 pro  $w = 0$  a  $C(w) = 1$  pro  $w \neq 0$ 

Transformací získáme 64 koeficientů, kde koeficient F(0,0) představuje stejnosměrnou (DC) složku obrazu a ostatní koeficienty představují jednotlivé prostorové harmonické kmitočtové (AC) složky vstupního obrazu.

#### **c)** Kvantování

Každý koeficient je nyní kvantován podle vztahu

$$
F^{\mathcal{Q}} = Int \frac{F(u, v)}{\mathcal{Q}(u, v)},
$$
\n(5.2)

kde  $O(u, v)$  je definováno volitelnými kvantizačními tabulkami.

V podstatě se jedná o dělení jedenáctibitových frekvenčních koeficientů kvantizační tabulkou, toto dělení je zároveň také hlavním zdrojem ztrát u komprese JPEG.

d) Kódování stejnosměrné složky a čtení "Cik-cak"

Stejnosměrná složka, která představuje průměrnou hodnotu všech 64 obrazových bodu jednoho bloku obrazové matice, vykazuje vysokou korelaci vzhledem k stejnosměrným složkám sousedních bloků. Proto je kódována separátně jako rozdíl od stejnosměrné složky předcházejícího bloku. Poté jsou všechny kvantované koeficienty čteny postupem, znázorněným na obr. 5.3.

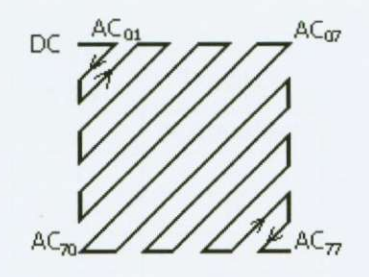

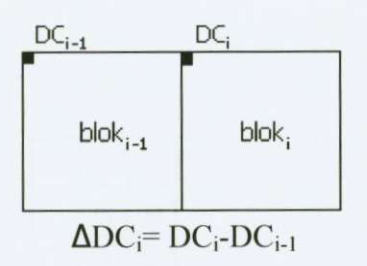

Obr. 5.3: Postup čtení koeficientu DCT<sup>2</sup> Obr. 5.4: Kódování DC složky  $^7$ 

#### **d)** Entropické kódování

Posledním krokem je kódování entropie, které může být realizováno Huffmanovým nebo aritmetickým kodérem.

Sekvenční kódování podle normy JPEG umožňuje vstupní barevný obraz s rozlišením  $3 \times 8$  bitů na pixel redukovat na hodnoty 0,25 až 2 bity na pixel, přičemž hodnoty kolem 2 bitů na pixel již obvykle poskytují obraz těžko rozlišitelný od originálu.

#### **Bezeztrátové kódování**

Přesnou rekonstrukci vstupní obrazové matice umožňuje bezeztrátový režim, jehož schéma je na obr. 5.5.

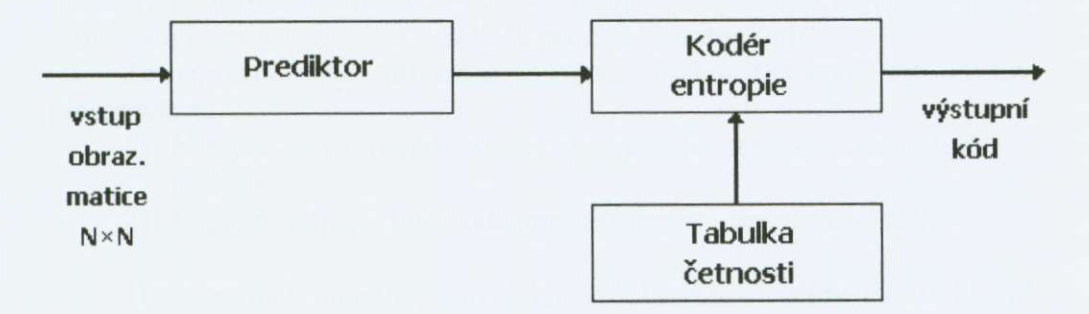

Obr. 5.5 Bezeztrátové kódování

Bezeztrátové kódování se skládá ze dvou kroků:

**a)** Prediktivní kódování

Predikce následujícího obrazového bodu je definována výběrovou hodnotou, definovanou v tabulce na obr. 5.6.

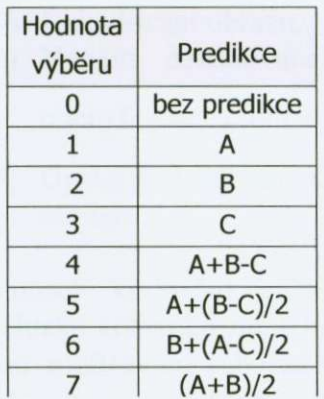

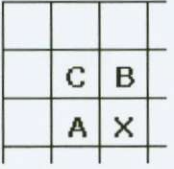

Obr. 5.6 Predikce bezeztrátového kódování 6

**b)** Kódování entropie

Kódování entropie může být realizováno Huffmanovým nebo aritmetickým kodérem.

Bezeztrátové kódování poskytuje kompresní poměr při komprimaci barevného obrazu přibližně 2:1.

#### **Progresivní kódování**

Progresivní kódování předpokládá sekvenční zakódování obrazu v několika průchodech tak, že se nejprve zakódují nejvýznamnější informace obrázku, které se v dalších průchodech doplňují.

Za nejvýznamnější informace o obrazu mohou být podle této normy považovány:

- 1) Nejnižší prostorové kmitočty kódovaného obrazu spektrální selekce.
- 2) Nejvýznamnější bity kódovaného obrazu úrovňová selekce.

Tento způsob umožňuje při dekódování zobrazit velmi rychle hlavní rysy obrazu, s tím, že postupné doplňování podrobnostmi je možné kdykoliv přerušit a přejít na další obraz.

Jeho využití je významné např. při častém vyhledávání obrazu z kartotéky, protože není nutné relativně dlouhé čekání na dekódování celého obrazu, když již z jeho hlavních rysů může být zřejmé, že není tím hledaným. Zároveň je toto kódování velmi vhodné pro publikování JPEGu na internetu z výše uvedených duvodu.

#### **Hiearchické**

Hiearchické kódování provádí postupné zakódování obrazu tak, že **se**  nejprve zakóduje jeho varianta s nízkým rozlišením, která se postupně doplňuje. Celý proces je možné stručně vyjádřit následujícím postupem:

1) Filtrace obrazu a jeho převzorkování s rozlišením  $X_i = \frac{X}{2^n}$ , kde

X je počet vzorků původního obrazu a *n* přirozené číslo.

- 2) Zakódování prevzorkovaného obrazu.
- 3) Dekódování obrazu, jeho využití jako predikce.
- 4) Využití dekódovaného obrazu jako predikce a zakódování odchylky mezi ním a obrazem s rozlišením  $X_{i+1} = \frac{X}{2^{n-1}}$ .
- 5) Opakování těchto kroků až do zakódování plného rozlišení obrazu.

Způsob kódování může být buď sekvenční nebo bezeztrátový. Hierarchické kódování umožnuje korektní dekódování obrazu pro displeje s různou rozlišovací schopností (např. tiskárnu s vysokým rozlišením a zároveň monitor s malou rozlišovací schopností).<sup>6</sup>

#### 5.4 Zhodnocení

Celkově vzato je JPEG nejčastěji používaným obrazovým formátem. Představuje totiž výborný poměr mezi kvalitou obrazu a jeho velikostí, zároveň má široké zázemí v podpoře grafickými editory a prohlížeči.

Komprese se týká především změn v barevném podání, na tuto oblast ale není lidské oko příliš citlivé. Oko je citlivé především na změny jasu, ta proto zůstává maximálně zachována. Nelepších poměrů se dosahuje v případě jasového/chromatického barevného prostředí, jako je YUV a YCbCr.

Soustavu JPEG je možno použít i pro pohyblivé obrazy s malým stupněm komprese bez jakýchkoliv doplňujících obvodů. Nebyl však vypracován jednotný standard pro tento způsob záznamu, proto se od něj upustilo a přešlo se na normalizovaný formát MPEG .

#### **Výhody**

- Velice malá velikost souboru vzhledem ke kvalitě obrazu.
- Životnost. Patří k nejběžnějším formátům vůbec a je univerzálně podporován nejen v rámci softwaru, ale i hardwaru. Rozhodně tedy nehrozí, že by byl v nejbližší nahrazen.
- Pokud digitálně fotografujeme, použitím JPEGu s vysokou kompresí dosahujeme nejvyšších rychlostí při sekvenčním snímání.

#### **Výhody**

- Jak už bylo uvedeno, JPEG nesplňuje úplně všechny nároky kladené na kompresi dat. Předlohy obsahující rozsáhlé oblasti jediné barvy nejsou komprimovány velmi dobře. Do takových předloh zavadí JPEG artefakty, které jsou viditelné proti jasnému pozadí. Takto zakódované předlohy potom vypadají mnohem hůře, než předlohy zakódované některou z klasických metod. Předlohy, které mají rušnější kompozici obsahují ještě horší artefakty, ale ty jsou mnohem méně zřetelné na složitějším pozadí předlohy.
- Metoda JPEG je docela pomalá, pokud je pouze softwarově implementována. Pokud požadujeme rychlejší dekompresi, je nejlepším řešením hardwarová implementace JPEG. Je možno samozřejmě také počkat na rychlejší softwarovou verzi, anebo si porídit výkonnejší výpocetní techniku.
- Na rozdíl od TIFFu nepodporuje 16 bitové RGB obrazové soubory. Nehodí se proto jako výhradní formát pro obzvlášť ceněné snímky a grafiku.
- Nainstalovat JPEG do vlastního programu není až tak jednoduché. Výhodnější je opatřit si JPEG knihovnu, než tvořit vlastní.

#### 5.5 JPEG 2000

JPEG 2000, neboli J2K, místo dosavadní komprese DCT (Discreet Cosine Transformation), která redukuje zobrazovací body do čtvercových bloků o hraně 8 pixelů, používá kompresi Wavelet. Nový způsob komprese odstraňuje ony nepříjemné bloky a dosahuje o 20% větší komprese při menší ztrátě kvality.

Další výhoda spočívá v tom, že kompresní poměr si můžeme nastavit při otvírání souboru. Při otvírání se obrázek objeví nejprve jako "hrubozrnný" a postupně se "zjemňuje".

Na rozdíl od klasického JPEGu nedochází při editaci ke ztrátě dat v exifu. To je důležité především v oblasti digitální fotografie.

1 pres další výhody není zatím výrobci softwaru tak podporován, jako klasický JPEG . Soubory tohoto formátu mají koncovku jp2.

# **6. TIFF**

#### 6.1 Charakteristika

Formát TIFF (Tag Image File Formát) definovala firma Aldus Corporation pro program PageMaker a dopracovala jej ve spolupráci s firmou Microsoft. Primárně byl určen pro práci se skenery, stahovači obrazu a pro editaci obrazu. Dnes je hojně používán především v DTP pracovištích, často se používá právě i pro výstup ze skenerů.

V nekomprimované podobě je lepší než BMP a je velmi výhodný pro uchování obrazove nekomprimované informace pred dalším zpracováním. Jeho definice je poměrně rozsáhlá, zahrnuje téměř všechny myslitelné varianty pomocné obrazové informace a připouští celou řadu různých metod komprese.

Soubor má v podstatě tři části: malý údajový blok - hlavičku, blok informací určujících interpretaci obrazových údajů a vlastní obrazové údaje.

#### **Hlavicka**

Celý soubor TIFF je uveden krátkou hlavickou (viz tab. 6.1). První dva bajty rozlišují konvenci pořadí dílčích bajtů v reprezentaci čísla. Podle této konvence se určuje pořadí bajtů pro daný typ procesoru. Další dvoubajtová položka obsahuje identifikační číslo (2Ah) a za ní následuje čtyřbajtový ukazatel na začátek adresáře prvního bloku dat.

Pouze v hlavičce je pozice bajtů přesně definována, jinde mohou být skupiny dat umístěné v libovolném pořadí.

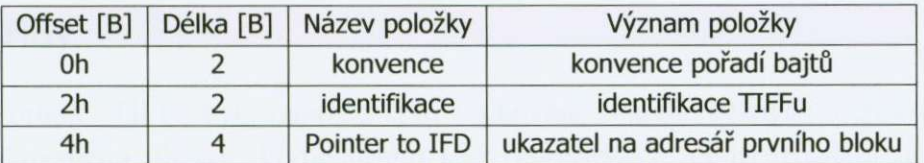

Tab. 6.1: Hlavička souboru ve formátu TIFF<sup>6</sup>

#### **Adresár**

V nem je popsána struktura a obsah bloku, každá datová položka v bloku má v adresáři svou popisku (tag). V ní je vždy uvedeno číslo kategorie položky (2 bajty), kód datového typu (2 bajty), počet údajů daného typu v položce (4 bajty) a nakonec ukazatel na zacátek položky uvnitr bloku (4 bajty). Velikost každé popisky je 12 bajtů. Pokud to datová šířka dovolí, je namísto ukazatele přímo uvedena konkrétní hodnota. Strukturu adresáre uvádí tabulka 6.2.

| Offset bajtu          | Délka [B]      | Název položky | Význam položky                                    |
|-----------------------|----------------|---------------|---------------------------------------------------|
| 0                     | 4              | počet popisek | počet položek v tomto adresáři                    |
| 2                     | 2              | první popiska | číslo kategorie                                   |
| 4                     | 2              |               | typ dat                                           |
| 6                     | $\overline{4}$ |               | počet položek                                     |
| A                     | 4              |               | offset skutečné pozice dat v souboru /<br>hodnota |
| E                     | $\overline{2}$ | druhá popiska | číslo kategorie                                   |
| počet<br>popisek*12+1 | 8              | další IFD     | ukazatel na následující adresář                   |

Tab. 6.2: Formát adresáře <sup>6</sup>

#### **Obrazový blok — Image File**

V souboru dat může být více těchto bloků, v každém třeba i jiný obrázek, tentýž v jiném rozlišení atd. Blok muže být chápán jako balík datových složek různého významu. Norma TIFF definuje více než 40 kategorií datových složek bloku. Každá z těchto kategorií má vlastní identifikační číslo, přípustný datový typ a eventuálně i implicitní hodnotu. Kromě zcela zásadních údajů, jako je rozměr obrázku (kategorie lOlh, 102h), zpusob reprezentace (106h), **je** zde i spousta pomocných kategorií. Těmi může být např. jméno autora souboru (13Bh) či datum vzniku (132h). Vedle položek pomocné obrazové informace obsahuje blok i vlastní data, organizovaná do tzv. pruhů, jejichž vlastnosti jsou popsány pomocí datových položek jistých kategorií (111h, 115h, 117h) a na jejich polohu uvnitř bloku odkazuje tabulka ukazatelů (111h).

# 6.2 Třídy

Formát TIFF byl navržen pro uchování všech bežných reprezentací digitalizovaného obrazu. Podle druhu této reprezentace jej lze rozdělit do tříd. Jejich prehled je uveden v tabulce 6.3.

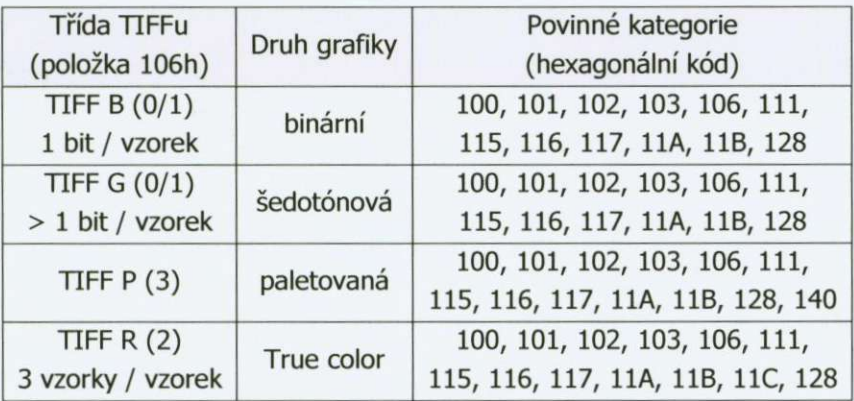

Tab. 6.3: Přehled tříd souborů ve formátu TIFF<sup>6</sup>

Základním údajem pro odlišení tříd je hodnota v povinné položce Photometric Interpretation (kategorie 106h) ve spojení s položkou BitsPerSample (kategorie 102h) a SamplesPerPixel (kategorie 115h). Položka Fotometrická interpretace popisuje způsob reprezentace fotometrických vlastností jednotlivých bodů obrázku.

Definice TIFFu stanovuje seznam datových položek, které jsou povinné pro všechny třídy. Ke každé třídě je pak určeno několik dalších kategorií, jejichž přítomnost je dána charakterem fotometrické reprezentace (viz. tab. 6.3).<sup>6</sup> Každý kodér i dekodér by měl být schopen splnit všechny tyto kategorie.

#### 6.3 Zhodnocení

Formát TIFF umožňuje práci nejen v 8, ale i 16 bitové barevné hloubce na jeden barevný kanál. Umožnuje konverzi v ruzných barevných prostorech a soubory v těchto prostorech mohou být ukládány, což je důležité při využití ICC profilu a práci založené na Color Managementu. Soubory ve formátu TIFF mohou být neomezeně otevírány a ukládány aniž by došlo k jakékoliv destrukci obrazu. Umožňuje práci s vrstvami, což usnadňuje práci i přenos souborů.

Nevýhodou je jeho reálná velikost vůči obrazu, zejména při práci s vrstvami. Už při snímání fotoaparátem je jeho velikost přibližně trojnásobná oproti RAWu. Měli bychom brát na zřetel, že některé starší programy nepodporují novější metody komprese TIFFu. Výrobci digitálních fotoaparátů ve větší míře upřednostňují raději variabilnější a menší RAW, vyjímkou je ale např. Pentax, u kterého je TIFF k dispozici.

Při ukládání máme zpravidla na výběr tyto komprese: žádnou, LZW (Lempel Ziv, Welch), ZIP a JPEG. Volba bez komprese či LZW by měla správně fungovat pod každým editorem. ZIP a JPEG fungují pod novějšími editory a přinášejí výraznejší úsporu z hlediska velikosti souboru.
# **7. RAW**

## 7,1 Charakteristika

Ačkoliv se často mluví o formátu RAW, tak se vůbec nejedná o žádný konkrétní formát. Navíc by se vlastně RAW ani neměl psát velkými písmeny, jak tomu bývá zvykem, protože se nejedná o iniciálovou zkratku, ale proste pouze o jednoduché anglické slovo "raw" (v překladu "syrový, nezpracovaný").

V souvislosti s digitálními fotoaparáty se pod pojmem RAW obecně míní jakýkoli soubor obsahující surová data obdržená ze snímače digitálního fotoaparátu, než dojde k jejich softwarovému zpracování ve fotoaparátu nebo dodatečně na počítači, jehož výsledkem je "normálně vypadající" finální obrázek. Tato data mohou mít různý charakter a mohou být zaznamenaná různými způsoby. V současné době neexistuje žádný jednotný, všeobecně akceptovaný standard, protože jednotliví výrobci používají k zaznamenání surových dat každý svůj vlastní soukromý formát, případně dokonce i různé verze u různých modelů fotoaparátů. Každý z RAW formátů má svoji vlastní příponu v názvu souborů, podle které je lze identifikovat. Canon označuje svoje RAW soubory příponami CRW a CR2, Nikon NEF, Olympus ORF, bývalá Konica Minolta MRW, Pentax PEF atd.<sup>10</sup>

Firma Adobe navrhla otevřený standard Digital Negative (DNG). Zatím se ale tento pokus nesetkal s úspěchem. Výrobci digitálních přístrojů jej nepřijali, stále prosazují své zavedené formáty a navíc ani veřejně nepublikovali jejich popisy. Skupina OpenRAW se snaží výrobce přimět, aby specifikace svých minulých, stávajících i budoucích RAW formátů alespoň veřejně publikovali a dovolili ostatním tyto formáty volne používat, ale ani tyto pokusy se zatím nesetkali s úspěchem.

Soubor RA W zachovává maximum informace získané ze snímacího prvku. Není ale vždy pravda, že se jedná skutečně o "surová" a nezpracované data a nebyly tak už částečně zpracovány obrazovým procesorem. V některých případech data procházejí jistým předběžným zpracováním, jako je třeba odstranění šumu nebo dokonce i doostření. Stejně tak neplatí bez výjimky ani to, že RAW data jsou vždy buď zcela nekomprimovaná, nebo komprimovaná bezeztrátově (např. komprimovaný NEF je údajně kvantizovaný do nižšího počtu úrovní. Pokud jsou ale už před výstupem do RAWu nějaké takové úpravy aplikovány, můžeme si být jisti, že tyto změny jsou vesměs umírněné, smysluplné a obecně žádoucí.

RAW bývá často srovnáván s negativem. Podobně jako negativ není RAW sám o sobě konečným produktem, ale jen polotovarem. Sám o sobě přímo nepredstavuje obraz a je tedy zapotrebí jeho další zpracování. Existence takového polotovaru činí celý proces flexibilnějším. Umožňuje neprovádět všechna rozhodnutí ovlivňující podobu výsledné fotografie už při expozici, ale namísto toho odložit mnohá z nich až na později a s obrazem si dodatečně pohrát, případně i

vytvořit různé verze apod. Do jisté míry tak lze dodatečně korigovat expozici a zachránit tak detaily ve svetlech ci stínech a ovlivnit celkovou tonalitu a barvy výsledné fotografie. Možnosti výsledného zpracování jsou tak velmi flexibilní a mohou radikálně změnit celkové pojetí snímku. Oproti JPEGu jsou úpravy mnohem méně destruktivní a lze je provádět v mnohem větší míře.

## 7.2 Zpracování

Obecně vzato, aby se z RAWu stal "normální" obraz je zapotřebí provést následující operace:

### **Demosaieíng**

Lidské videní je trichromatické a pro zachycení barvy v digitální podobe jsou nezbytné minimálně tři barevné kanály. Tedy pro každý pixel jsou zapotřebí alespoň tři číselné hodnoty. S výjimkou revolučního senzoru Foveon, který začala v praxi používat Sigma ve svých digitálních zrcadlovkách (např. SD9, SD10), ovšem stávající senzory vyprodukuji z každé své bunky pouze jednu jedinou hodnotu. Před každou z buněk čipu je zařazen barevný filtr, který má na svědomí to, že buňka zachycuje pouze světlo té které barvy. Filtry tvoří pravidelnou barevnou mozaiku, a proto tento typ senzoru bývá nazýván mozaikový. Nejčastěji se u digitálních fotoaparátů používá systém RGB a tzv. Bayerovo uspořádání (viz obr. 7.1). Existují ale také třeba i systémy se čtyřmi různými barvami (např. u digitálních fotoaparátu Sony). Takováto mozaika ale, at už je jakéhokoli typu, ovšem nepředstavuje pro naše oči "normální" obraz. Aby se z mozaiky dostal klasický barevný obraz, je potreba v každém bode hodnoty pro ostatní barevné kanály dointerpolovat, tedy dopočítat z hodnot v těch okolních bodech, kde je informace pro tuto barvu dostupná.

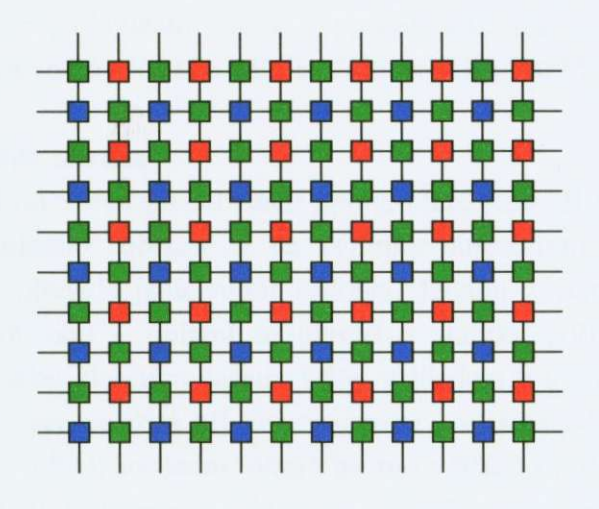

Obr. 7.1: Pozice buněk senzoru <sup>10</sup>

### **Vyvážení bílé**

Při výrobě fotografií klasickou cestou z barevného negativu či diapozitivu se sice používají barevné filtrace, které dovolují ovlivnit barevný tón výsledné fotografie, ale digitální snímání umožnuje simulovat mnohem dokonaleji adaptaci našeho zraku barvě osvětlení. Lze úspěšně kompenzovat nejen různou barevnou teplotu denního svetla za ruzných podmínek, ale i barvu umelého osvetlení (žluté světlo žárovky, zelené zářivky atd.). Lze tak ale snadno dosáhnout i různých "kreativních" barevných efektů. Čip digitálního fotoaparátu se ale sám o sobě, podobně jako film, barvě světla přizpůsobit nedokáže. Vyvážení bílé se provádí softwarově, až při zpracování RAW dat.

### **Aplikace tonálních krivek**

Podobně jako u zvětšování z negativu na klasický fotografický papír, kde vzhled výsledné fotografie závisí na charakteristických křivkách použitého filmu a papíru, i při digitálním snímání je výsledná tonalita snímku ovlivněná převodními křivkami, jež jsou použity k převodu čísel reprezentujících naměřených množství světla (neboli RAW data) na výsledná čísla, reprezentující finální obraz. Predevším, jelikož odezva digitálního snímace je na rozdíl od lidského oka lineární, je nutné provést příslušnou gama korekci. Gama RAW, alespoň pokud je zcela neupravovaný, je 1,0, zatímco u výsledného obrazuje to typicky 2,2 nebo 1.8, v závislosti na tom, do kterého standardního barevného prostoru se provede výstup. Kromě nezbytné gama korekce je ale žádoucí i jinak dál měnit tonalitu, napríklad regulovat kontrast apod.

### **Kolorimetrická interpretace**

Přestože většina digitálních fotoaparátů používá Bayerovo uspořádání s červenými, modrými a zelenými filtry, stejně se musí vždy data v závislosti na konkrétních vlastnostech snímače u daného modelu (případně i kusu) patřičně transformovat, aby konečný obraz vypadal tak, jak má vypadat v daném standardním barevném prostoru (sRGB, Adobe RGB, Pro Photo RGB apod.)

### **Vylepšení kvality obrazu**

Na rozdíl od všech predchozích úprav, které jsou pri konverzi RA W dat **do**  formy "koukatelného" obrazu až na výjimky nutné, tyto další úpravy jsou již nepovinné, ale obvykle jsou velmi žádoucí. Jednou z velmi často prováděných úprav je odšumování - uplatní se hlavne u snímku porízených s nastaveným vysokým ISO nebo dlouhým časem. Dále, vzhledem k tomu, že anti-aliasing filtr na čipu, interpolace použitá při demosaicingu i většina odšumovacích algoritmů mají vyhlazující efekt, výsledný obraz by byl většinou příliš měkký bez alespoň mírného doostrení. Setkáme se bežné ale i s dalšími možnými úpravami, jako je třeba potlačení barevných kontur kolem hran objektů, které má na svědomí chromatická vada objektivu a demosaieíng, nebo s odstranováním vinetace.

Řada algoritmů navíc v sobě zahrnuje volně nastavitelné parametry, některé operace se provést musí, zatímco jiné jsou volitelné. Konverze RA W dat do podoby "normálního"obrázku tudíž není jednoznačný proces. Je to do značné míry jen volná interpretace dat a navíc ani neexistuje nějaká jednoznačná míra pro kvalitu výsledků. Jak autoři softwaru, tak i jeho uživatel musí provést celou řadu rozhodnutí, jež jsou do značné míry subjektivní. Názory na to, co je optimální, se často dost liší. Různé RAW konvertory se chovají různě a různí lidé doporučují používat různá nastavení. Záleží hlavně na subjektivním dojmu v danou chvíli.

## 7.3 Výhody

### **Možnost zmeny nastavení bílé**

Automatické vyvážení nefunguje vždy zcela optimálně, většinou je nastaveno na průměrné situace daného typu a neodpovídá tak vždy našim představám a potřebám. Navíc automatický režim vyvážení bílé nám většinou neudrží stejnou barevnost v sérii snímků. Při snímání do RAW máme možnost toto nastavení odložit do okamžiku následného zpracování v pocítaci. Zmena vyvážení bílé je operací, která je snadno proveditelná na RAW datech při gama 1,0, ale je poměrně obtížná a jen **v** limitovaném rozsahu proveditelná pozdeji v obrazovém editoru, poté co už data nějakým nastavením vyvážení bílé, gama korekcí a aplikací tonálních křivek prošla.

Při konverzi RAW souboru na počítači máme možnost nastavit bílou naprosto stejně jako v terénu před expozicí. Někdy ale dokonce i lépe, protože máme k dispozici velký náhled a i další nastavení a nástroje, které nemáme v terénu k dispozici. Navíc se tak dá radikálně změnit celková atmosféra fotografie.

V případě, že snímáme do JPEGu či TIFu o tuto možnost přicházíme. Navíc už jsou zde barevné kanály nenávratně zredukované na menší počet kvantizačních úrovní a nějakým způsobem "ořezané" a změnit vyvážení bílé požadovaným způsobem vůbec nemusí být možné nebo bude přinejmenším pro obrázek mnohem víc destruktivní, s mnohem větším rizikem vzniku pasterizace a ztráty detailů.

### **Maximální bitová hloubka**

Díky diskrétnímu rozdelení má každý barevný kanál digitálního obrázku konečný počet úrovní. Každý pixel tedy může mít pouze omezené množství barev. Například obrázky uložené do JPEGu jsou osmibitové – černobílý obrázek má k dispozici 2<sup>8</sup> = 256 úrovní šedé, barevný, který má tři barevné kanály, má v každém ze tří barevných kanálů 256 úrovní intenzity, což je celkem 16 777 216 různých barev. Tento počet je sice dostatečný k tomu, aby se (při gama kolem 2,2, kdy kvantizační úrovně jsou z rovnoměrně rozložené) barevné přechody lidskému oku jevily spojité, ale problém je v tom, že všechny úpravy aplikované na obrázek mají tendenci pocet barev v obrázku doopravdy zastoupených snižovat, takže pokud je třeba obrázek dál nějak upravovat, může být tento počet nedostatečný.

Jsou-li úpravy příliš velké, pak slévání barev může způsobit viditelnou ztrátu detailů a absence příliš velkého počtu barev pasterizaci (viditelné kontury v barevných přechodech, které by jinak měly být plynulé). Jediným způsobem, jak tomu lze zabránit, je použít co nejjemnější diskretizaci neboli co největší bitovou hloubku. RAW je u většiny současných digitálních fotoaparátů dvanáctibitový, u některých čtrnáctibitový. Necháme-li fotoaparát uložit snímek rovnou jako osmibitový JPEG nebo TIFF, počet úrovní v každém kanálu se zmenší ze  $2^{12}$ =4096 (nebo dokonce *2^"^=* 16384) na 256 a výrazne tím omezíme možnost dalších úprav obrázku bez viditelné ztráty kvality.<sup>7</sup> Budeme-li fotit do RAW, můžeme buď RAW zkonvertovat na šestnáctibitový TIFF a další úpravy delat v šestnácti bitech, nebo alespoň řadu potřebných úprav (nastavení černého a bílého bodu, zesvětlení, ztmavení, nastavení kontrastu, úpravu barev atd.) provést při konverzi z RAW, před tím než dojde k transformaci do osmi bitů. I tak získáme kvalitnější, robustnější soubor, se zachovanými detaily a plynulejšími barevnými přechody, u kterého je navíc vznik viditelné ztráty detailů nebo pasterizace při pozdějších úpravách méně pravděpodobný. Navíc je JPEG více zatížen artefakty při jeho ztrátové kompresi.

### **Vetší využití expozicní pružností snímace**

Při použití RAWu máme možnost nejen obrázek dodatečně více zesvětlit nebo ztmavit díky vetší bitové hloubce, ale také máme možnost lépe využít dynamický rozsah snímače, jenž je poněkud větší než naznačují JPEGy produkované fotoaparátem. Můžeme zachránit detaily, které snímač ještě akceptoval, ale k jejichž ořezání by došlo při aplikování standardních tonálních křivek při produkci JPEGu ve fotoaparátu.

### **Možnost využití úcinnejších algoritmu pocítace oproti fotoaparátu**

Software, který provádí zpracování RAW dat ve fotoaparátu, naráží na řadu omezení - procesor má omezený výkon, zpracování musí být dostatečně rychlé, omezený počet nastavovaných parametrů a voleb atd. Konvertor RAWu, který běží na počítači, není zdaleka vystaven takovým požadavkům a může tak klidně používat složitejší algoritmy, funkce a nastavení, jaké na fotoaparátu vubec nejsou dostupné.

## 7.4 Nevýhody

### **Vetší soubory**

Určitou daní za kvalitu RAWu je jeho velikost. Přestože RAW obsahuje data před demosaicingem (čili jen jednu hodnotu pro každý pixel namísto tří), díky větší

bitové hloubce RAW a vysoké efektivnosti ztrátové JPEG komprese jsou RAW soubory o poznání větší než JPEGy, které fotoaparát produkuje, a to i při nastavené nejvyšší kvalitě JPEGu. Velikost RAW souborů je u různých modelů fotoaparátů různá. Závisí jednak na rozlišení snímače a jednak na výrobci, jaký konkrétní RAW formát používá. Pokud je RAW komprimovaný, tak velikost obvykle závisí i na vlastním snímku (jak velké množství detailů obsahuje), podobně jako u JPEGu. Např. u 6 Mpix Canonu EOS 10D JPEGy v nejvyšší kvalitě mají ke 3 MB, zatímco RAW (CRW) mají kolem 6 MB, ačkoli používají poměrně efektivní bezztrátovou kompresi. U Nikonu má RAW (NEF) o stejném rozlišení v nekomprimované podobě kolem 10 MB nebo případně okolo 4,5 MB, je-li komprimovaný. Větší soubory nezaberou pouze více místa na kartě a posléze na disku či jiných médiích, ale také musíme pocítat s tím, že pri kontinuálním snímání se nám jich tolik nevejde do bufferu a jejich zapsání na kartu trvá déle.

Při klesajících cenách médií není jeho velikost až tak citelnou nevýhodou, bohužel ale práve pri sériovém snímání je už zpomalení citelné i u velmi rychlých přístrojů, zvláště při fotografování sportu, reportáže či zvěře.

#### **v Casová nárocnost**

Pokud fotografujeme do JPEGu, máme hned k dispozici finální obrázky. Pokud použijeme RAW, nevyhneme se dodatečné konverzi na počítači do obrazového souboru. Na čas strávený nad konverzí může mít vliv nejen výkonnost výpočetní techniky, ale i samotný použitý RAW konvertor. Řešením pak může být dávkové zpracování, to se ale nehodí pro všechny případy. Nejvíce času většinou ale asi ztratíme při individuálním nastavení pro jednotlivé snímky. Rozdíly mohou být značně velké, záleží jen na individuálním přístupu.

Částečným řešením na úkor kapacity použitého média může být kontinuální fotografování do RAW + JPEG. Více ceněné snímky zpracujeme z RAWu, ty horší necháme v JPEGu rovnou. V případě, že nás čas ani kapacita média netíží, lze použít tuto možnost použít také pro rychlejší náhledy na počítači a následnou selekci snímků. Kvůli méně výkonnému počítači tento postup používám neustále.

### **Ztížená manipulace a prohlížení**

Poměrně velkou nevýhodou je, že RAW vyžaduje speciální software. Díky celkem vysoké poptávce ze strany uživatelů počet takových programů úspěšně roste. Manipulaci s RAW ale ztěžuje větší velikost souborů a to, že vygenerování náhledů je mnohem komplikovanější a déle trvá. Náhledy také často nereflektují finální podobu obrázku, protože krome toho, že používají jiné algoritmy, tak prohlížeče při generování také nezřídka berou v úvahu pouze parametry nastavené při expozici (a někdy ani ne všechny) a ignorují dodatečné změny (které mohou být vedle původního souboru také zaznamenány buď v centrální databázi nebo v k obrázkům přidružených souborech) a nebo používají nějaká implicitní nastavení parametrů. Organizaci dat a manipulaci s nimi nám bude ztěžovat i to, že nejspíš nebudeme uchovávat pouze originální RAW soubory, ale také zkonvertované **JPEGy** ci TIFFy , prípadne pridružené soubory obsahující metadata (XMP), ve kterých si můžeme uchovat nastavení parametrů pro konverzi z RAWu a další informace pro každý jednotlivý snímek. Budeme tudíž mít více práce při organizaci archívu a budeme muset být obezřetnější, když budeme soubory přejmenovávat, stěhovat apod.

### Finanční náklady

S většími soubory rostou i nároky na kapacitu či množství použitých paměťových karet, řešením pak může být i paměťová banka.

Budeme také ale potřebovat více místa na disku, a to nejen abychom měli kam dát větší RAW soubory, ale také z nich obdržené JPEGy či TIFFy. Budeme-li vyžadovat nekompromisně nejvyšší kvalitu, budeme RAW konvertovat zásadně na šestnáctibitové TIFFy, pak také ale budeme potřebovat místa opravdu hodně.

Všechno navíc budeme chtít samozřejmě také nějak zálohovat a archivovat, takže spotrebujeme i více záložních médií. Zpravidla použijeme optická média. Bohužel jejich spolehlivost ani životnost navzdory reklame není vždy opravdu tak vysoká, proto ukládáme více kopií.

Dále budeme potřebovat software – RAW konvertor a případně i nějaký prohlížeč obrázků či archivační program, který vám dovolí vytvářet náhledy RAW souborů a umožní vám efektivně zacházet s RAW soubory, organizovat je, vyhledávat mezi nimi, atd. Samozřejmě můžeme i ušetřit a používat programy poskytované zdarma, ty ale zpravidla neoslní svým výkonem a možnostmi.

No a konečně, pokud má náš počítač již svá nejlepší léta za sebou a je už hodně pomalý, budeme možná potřebovat i poněkud výkonnější hardware. Programy pro zpracování RAWu a zvláště pak pro práci s grafikou mívají velice vysoké nároky na použitou výpocetní techniku.

### Životnost

Díky již zmíněným problémům s různými RAWy různých výrobců je i neodmyslitelně spojena i neurčitá budoucnost. Zatímco JPEG a TIFF jsou univerzální obrazové formáty, masove rozšírené, pro které existují publikované normy, tak jak už bylo uvedeno na zacátku, jednotlivé RA W formáty si výrobci digitálních fotoaparátů nezávisle a zcela volně vytvářejí každý po svém, jejich specifikace nepublikují a dle libosti je mění. RAW (nebo spíše vlastnosti nezpracovaných dat v RAW souboru zaznamenaných) navíc závisí i na konkrétním modelu fotoaparátu. To silně limituje životnost RAW souborů. Zatímco JPEG a TIFF tu evidentně ještě dost dlouho budou a až budou překonané jiným formátem, nebude problém z nich obrázky bez problému zkonvertovat do nové formy, RA W stárne spolu s fotoaparátem – čili v dnešní době dost rychle. Kdo a jak dlouho bude podporovat RA W pro ten který model fotoaparátu je otázkou.

Můžeme si samozřejmě archivovat konečné JPEGy nebo TIFFy vyprodukované z našich RAW souborů. Ty pak ale už neposkytují výhody, které nabízí RAW (nehledě na to, že zabírají místo navíc). Doufejme, že se v dohledné době masově rozšíří DNG nebo jiný univerzální formát, který dovolí ukládání nezpracovaných RAW dat. V oblasti snů zatím zůstává i případná dohoda leaderů fototechniky na přesných specifikacích RAWu.

## 7.5 RAW konvertory

Jak už bylo psáno, konverze RAW dat do podoby "normálně" vypadajícího obrázku, na který se lze již dívat, není ani zdaleka jednoznačný proces. RAW konvertorů je mnoho a existují mezi nimi velké rozdíly. Kromě toho, že některé úpravy jsou volitelné a že pro jednotlivé úpravy lze použít ruzné algoritmy poskytující různé výsledky, tak se také samozřejmě liší i různé implementace.

Rozdíly jsou také i v celkové filozofii ovládání (u některých konvertorů je například ovládání motivované postupy v klasické temné komoře) a různá je i míra automatizace, kterou programy nabízejí (vedle možnosti dávkového zpracování to může být také automatizace jednotlivých úprav jako odstranění chromatické aberace apod.). Další oblast, ve které existují nemalé rozdíly je správa barev (paleta nabízených barevných prostorů, možnost používat vlastní ICC profily apod.). No a v neposlední řadě je jistě nezanedbatelným faktorem cena takového programu. Některé programy dostaneme zdarma, můžeme si pořídit i trial verzi jinak placeného programu anebo pořídit až za několik tisíc Kč jeho plnou verzi.<sup>10</sup>

Zde je přehled nejznámějších RAW konvertorů:

### **Adobe Camera Raw** (Adobe).

V soucasné dobe je standardní současné dobe je standardní současné dobe protestandardní součastí Adobe Photosh

# **Breeze Browser** (Breze Systems)

**Bibble** (Bibble Labs) **Bibbie** (Bibbie Labs)

### **Capture One** (Phase One)

C1Pro bývá považován celou řadou uživatelů za nejlepší, plná verze je pomerne dost drahá (okolo 20 tis. Kc), lze zakoupit i omezenejší a výrazne levnejší verzi.

#### **File Viewer Utility**

Konverzní program firmy Canon. Nepatří zrovna k nejpovedenějším.

### **Nikon Capture**

Konverzní program firmy Nikon. Tento program je velmi vydařený, oplývá velkým množstvím funkcí a nastavení. Ovládání je intuitivní a uživatelsky příjemné. Stojí zhruba 3500 Kč. Existuje i trial verze. Nevýhodou jsou velké nároky na výpočetní techniku, zejména na operační paměť díky značně spletitě psanému zdrojovému kódu.

### **Pentax Photolaboratory**

Konverzní program firmy Pentax. Není příliš všestranný, slouží spíše pro orientační konverzi. Navíc používá velmi malé okno s náhledem snímku.

### **Sigma Photo Pro**

Konverzní program firmy Sigma. Je uživatelsky velice příjemný a funkčně velmi propracovaný. Bohužel nevýhodou je, že ho lze použít pouze pro DSLR Sigma s revolučním čipem Foveon.

### **RAW Shooter** (Pixmantec)

### **DCRA W**

Veřejně přístupný program, který za svojí existenci vděčí Davu Coffinovi, který se již řadu let vytrvale zabývá reverse-engineeringem RAW formátů jednotlivých výrobců a produkuje základní RAW konvertor dcraw, umožňující konverzi RAW souborů z příkazové řádky, svůj kód psaný v jazyce C veřejně šíří.

## 7.6 Zhodnocení

Možnosti RAWu jsou často zdrojem různých fám. Faktem ale je, že "kde nic není, ani smrt nebere" a stejně tak je nutno přistupovat k RAWu. Zkrátka pokud bude snímek přeexponovaný, tak ani díky RAWu se kresba samovolně neukáže.

Dalším zádrhelem bývá samotný fotoaparát, tedy jeho A/D převodník. Zatímco profesionální fotoaparáty obsahují skutečně originální neupravená data, poloprofesionální a amatérské prístroje casto produkují soubory omezené z hlediska rozsahu zaznamenaných úrovní signálu. U profesionálních zařízeních lze tak najít kresbu i v problematických místech tam, kde u ostatních se už nic neobjeví. Dalším faktorem může být ale i použitý low-pas filtr.

RAW oproti JPEGu a TIFu nepřináší žádné dramatické zlepšení obrazu. Pokud budeme snímat kvalitně a s rozmyslem, rozdíly ani nebudou vidět. Řada amatérů i profesionálních fotografů RAW nevyužívají.

Faktem ale zůstává, že díky RAWu získáváme ze snímače maximum. A proto bychom ho měli používat alespoň pro ty cennější snímky.

Sám většinou používám kombinaci RAW + JPEG v barevném prostoru AdobeRGB. Zásadní je pro mě pocit, že pro snímek dělám maximum a i lenivost neustálého nastavování bílé a ostatních parametru.

# **8. Ostatní obrazové formáty**

- **BMP** (Bit Mapped Picture). Jednoduchá bitmapa, kterou používají Microsoft Windows jak pro indexované, tak pro RGB obrázky. V podstatě tedy popisuje bitmapovou mapu, jinak každý bod matice obrazových bodů. Obrázek může mít 1, 4, 8 nebo 24 bitu na pixel, obsahuje i informaci o rozmeru obrázku, poctu barev a podobně. Data jsou ukládána buď nekomprimovaná nebo bezztrátově komprimovaná pomocí run-length kódu. Obsahuje "podformát" DIB, který umožnuje operacnímu systému Windows zobrazit obrázek na jakémkoliv zobrazovacím zařízení.
- **CDR** (Corel DRaw file). Tento formát vyvinula firma Corel. Je určen pro uložení obrazu ve vektorovém formátu.
- **CLP** (Computer Grapics Metafile format). Jde o formát odpovídající normě ODA (Office Document Architecture), tj. formát pro potreby kancelárských dokumentu.
- **C L P** (CLiPboard). Jedná se opet o windowsovský formát. Prípona znamená schránku a používá se pro prenášení nejen obrazových dat ale i zvukových, textových, animací, ikon, apod. Z grafických programu jej používá PaintShop Pro.
- **DIB** (Device Independent Bitmap). Opět se jedná o formát používaný ve Windows. Známější je jeho verze BMP.
- DjVu Je formátem, který zakoupila firma LizardTech (původně byl vyvíjený firmou AT&T od roku 1998). Původně měl být náhradou JPEGu, především na internetu. Oproti JPEGu má DjVu až desetkrát úspornější kompresní algoritmus při stejné kvalitě obrazu.

Obrázek je rozdelen do dvou vrstev, každá je komprimována odlišným algoritmem. Popredí (písmo, vektorová grafika, objekty s vysokým kontrastem. ...) se komprimuje bezeztrátově technologií JB2, zatímco pozadí, tvořené čtyřmi vrstvami, je komprimováno technologii Wavelet. DjVu je vhodný pro predevším pro grafické predlohy s textovým obsahem.

- **DWG** (DraWinG). Je vektorový formát používaný firmou Autodesk v programech AutoCAD.
- **DXB** Je binární verze formátu DXF.
- DXF Je jeden z nejpoužívanějších vektorových formátů firmy Autodesk pro programy AutoCAD, slouží k uložení a přenosu technických výkresů
- E PS (Encapsulated PostScript). Také formát vyvinutý firmou Adobe. Je to textový soubor, určený pro postskriptové tisky. Pomocí popisného jazyka dokáže popsat i obrazový dokument. Používá se především pro přidávání obrázku do nejrůznějších dokumentů. Primárně jde o vektorovou grafiku, ale zvládá i rastrové obrázky.
- FIF Je formát na ukládání grafických informací komprimovaných fraktální kompresí
- FLI Tento formát používá program Autodesk 3D Studio pro obrazové rozlišení pouze do 320x200 bodu a barevnou hloubku pouze 256 barev. Jeho vylepšená verze je FLC pro rozlišení až 340×480 bodů při 256 barvách.
- FPX (Flashpix). Pokus firem Kodak, Hewlet Packard, Microsoft a Live Picture vytvořit formát, který umožňuje např. prohlížení velkých obrázků webovým browserem. V soucasné dobe tento formát vlastní nezávislé konsorcium Digital Imaging Group. Obrázek je v souboru uložený jako pyramida různých rozlišení, což umožňuje v něm zoomovat dovnitř a ven. Editace probíhá na obrazu s nízkým rozlišením, ovšem informace o zmenách se promítá do všech úrovní rozlišení. Navíc je možno vygenerovat různé soubory s různými editacemi a ty pak následně aplikovat na velký obrázek - šetrí to cas a prostor na disku. Komprese je ztrátová, podobná JPEGu . Existují pluginy pro grafické editory a browsery, ale zdá se, že se tento formát příliš neujal.
- GIF (Graphics Interchange Format). Vděčíme za něj firmě Compuserve a je vedle JPEGu dalším nejrozšířenějším obrazovým formátem na internetu. Je bezeztrátový, založený na LZW kódování. Používá se spíše pro jednoduchou grafiku či kresby s omezeným výběrem barev, pro fotografii je nevhodný. Dovoluje totiž maximálně 8 bitů na pixel, t.j. pouhých 256 barev, což je pro barevné fotografie nedostatečné. Barvy jsou uspořádány v tzv. paletě, kde je eventuálně lze dále editovat. GIF je tedy výhodnější než JPEG pro obrázky s malým počtem barev a výraznými hranami (barevně jednoduchá grafika kombinovaná s textem a pod.), díky omezené paletě má poměrně malý datový objem, a proto vhodný na web.

Existují dvě varianty GIFu - starší 87a a novější 89a. Obě verze existují jako prokládané i neprokládané. Novější verze podporuje průhlednost (jednu barvu lze vybrat jako průhlednou), animace, interlacing (něco podobného jako progressive JPEG) apod. V případě prokládaného GIFu se obrázek zobrazí nejdříve v nízké kvalitě a až napočtvrté se zobrazí úplně. Ve speciálních editorech lze GIFy ukládat "na sebe" a definovat pořadí a dobu jejich zjevování, čímž se získá efekt animace (prakticky veškeré reklamní webové animace jsou animované GIFy a používá se v nich i fotografie).

Patent na použití LZW algoritmu vlastní Unisys a od r. 95 začal vyžadovat, aby každý, kdo produkuje komerční software aplikující tento algoritmus (tzn. mimo jiné každý, kdo produkuje nějaký program, který umí psát a číst obrázky ve formátu GIF), zakoupil licenci. Pro koncového uživatele je ale použití zdarma.

- **HPG** Tento formát je prakticky shodný s PLT.
- **ICO** Je formát, který se používá pro bitmapové ukládání malých obrázků a ikon pro prostredí MS Windows. Dá se použít napr. i v oblasti internetu pro nekteré prohlížeče (např. MSIE, Opera) jako symbol pro zobrazení daných stránek, tento soubor pak musí mít název favicon.
- **IFF** Je formátem používaným v počítačích Commodore Amiga. Mohou se v něm ukládat i zvukové či textové údaje. Při použití na PC pro ukládání obrazové informace se často používá přípona LBM.
- **IMG** Je formát, který spolupracuje s většinou grafických, textových nebo DTP programů.
- **JFIF** (JPEG File Interchange Format). Je formát vyvinutý firmou C-Cube Microsystems, pro který se vžil název JPEG .
- **JFT** Tento formát je v podstatě průnikem dvou typů. Jedná se v principu o obrázek formátu TIFF, u kterého je použita kompresní metoda JPEG .
- MPG Je pohybovou větví formátu JPEG, známou pod zkratkou MPEG. Používá se pro ukládání videosekvencí včetně zvuku. V současnosti existuje i tvar MJPEG (Motion JPEG), který ukládá obrázky jeden za druhým ve standardu JPEG , což prináší snížení ceny, možnost komprese v reálném case a nepotrebuje interpolaci mezi jednotlivými obrázky, kvalita je ale pak horší než u MPEGu.

Rozlišuje se více verzí. Formát zvládne obrazové rozlišení až 4096×4096 pixelů při barevné hloubce TrueColor, což umožňuje ukládat informaci pro HDTV.

**PCD** (PhotoCD). Formát vyvinutý a vlastněný firmou Kodak. Většina grafických editorů umí tento formát číst, ale prakticky žádný v něm neumí obrázky ukládat. Komprese je bezeztrátová a obrázek je uložený ve formě pyramidy, což umožňuje přečíst ze souboru obrázek podle potřeby v různých rozlišeních, od  $128 \times 192$  až po  $2048 \times 3072$  (u Pro PhotoCD také  $4096 \times 6144$ ) pixelů. Díky tomu, že se data obrázku nemusejí přepočítávat pro dané rozlišení monitoru, probíhá nacítání velice rychle. Casto se s tímto formátem setkáme, necháme-li si fotografie profesionálne naskenovat z kinofilmu.

- **PCX** (PiCture eXchange). Je formátem, který se používá pro program Paintbrush. Dokáže ukládat obrázky s vysokým rozlišením v 24 bitové hloubce. Je zde použita RLE komprese
- **PDF** (Portable Document Format, resp. Page Definiton Format). Formát firmy Adobe používaný pro elektronické publikace. Je obdobou formátu PostScript, obsahuje v sobe data o písmu, vektorových i bitmapových objektech. Umožnuje jak ztrátovou, tak bezztrátovou LZW kompresi. Prohlížeč si lze stáhnout zdarma.
- **PIC T** Formát vyvinutý firmou MacDraw, který používá Macintosh. Bez komprese nebo run-length encoding.
- **PLT** Tento formát je podporován většinou kreslících a CAD programů. Jedná se o vektorový formát, prevážne je urcený pro kreslení na souradnicových zapisovačích.
- PNG (Portable Network Graphics). Novější formát podporovaný na internetu, který vzniknul jako reakce na problémy s patentem Unisysu u GIFu . Je pokládán za nástupce GIFu pro použití na internetu, prozatím se ale moc neujal. Je rovněž bezztrátový, ale používá starší LZ kompresi, na kterou se patent nevztahuje. Dovoluje 1-48 bitu na pixel, podporuje nastavení pruhlednosti (alfa kanál) obrázku. Oproti GIFu nabízí 254 úrovní transparence, zatímco GIF pouze jednu průhlednou barvu. Data jsou kódována progresivně a každý blok obrazových dat je chráněn CRC součtem. Ve svých nových verzích jej podporují např. MSIE a Netscape Navigator. To, že zatím není tak příliš rozšířený je zapříčiněno i tím, že ve starších verzích prohlížečů se nezobrazuje.
- **PSD** Tento formát vyvinula firma Adobe pro program Adobe Photoshop, který je doposud nej kvalitnějším obrazovým editorem. Jeho výhodou je, že mimo obrazové informace zachovává i řadu dalších údajů o nastavení tiskových rastrů, ukládání vrstev, alfa kanály, cesty, nastavení tiskárny apod. Logickou nevýhodou je pak enormní nárůst dat při práci s rozměrným obrazem spolu s velkým množstvím vrstev.
- RIF (Resource Interchange File Format). Je všeobecným formátem firmy Microsoft pro ukládání multimediálních informací
- **RLE** Je podobný formát jako BMP. Ukládají se v něm obrázky v bitové mapě, ale s kompresí RLE.
- **SCT** Tento formát se používá v DTP systémech.
- **SDW** Je vektorovým formátem používaným firmou Lotus pro grafický program Amidraw.
- **SLD** (Slied Show). Tento formát je určený především pro prezentace. Ukládá obrázky, ale i informace o casech, po které se mají zobrazit, prípadne i údaje o zobrazovacích efektech.
- **STL** (od slova Still). Tento formát se používá pro ukládání animačních sekvencí v programu Autodesk 3D Studio.
- **TGA** (Truevision/Targa) Jeden z nejpoužívanějších formátů v oblasti počítačové grafiky (hry a pod.). Má dobrý kompresní pomer a byl jedním z prvních formátu, který dokázal pracovat s barevnou hloubkou TrueColor. Někdy se formát Targa používá s příponami ICB, VDA nebo VST.
- **VFZ** VFZ je souborový formát japonské společnosti Celartem Technology, určený k reprezentaci počítačové grafiky. Obrazové informace jsou zde ukládány v celkem šesti vrstvách v různé kvalitě, od proof-level až po 100% bezztrátovou úroveň. Informace z RGB kanálů o změnách barev jsou převedeny do 3D vektorového formátu. To umožňuje kompresi obrázků až na takřka jednu třetinu puvodního objemu bez ztráty informace.

Podle výsledků testů zveřejněných na serveru výrobce je možno v případě náročného barevného tisku garantovat věrnost reprodukce až při čtyřnásobném zvětšení, u komerčního tisku pak až šestinásobném. Jinak lze nicméně měnit velikost obrázku od 5 až do 1200 procent původní velikosti.<sup>18</sup>

- **WMF** (Windows MetaFile). Je formát, který obsahuje popis posloupností operací, aby se dosáhlo konečného obrazového efektu
- WPG (WordPerfect Graphics). Je jak rastrovým tak i vektorovým formátem, může obsahovat informace obou typů.
- **X B M** ( X BitMap). Domácí bitmapa v X Windows (Unix).

V praxi se kromě formátů, zde uvedených, pochopitelně existuje ještě obrovské množství dalších, méně rozšířených. Jak těch, které se z nějakého důvodu neujaly, jsou teprve ve vývoji nebo naopak už zastaraly, tak i těch, které jsou určené pro různé speciální aplikace (komprese satelitních obrázků, digitalizovaných otisků prstů a jiné). Bývá však pravidlem, že u kvalitních produktů je možná konverze do standardně užívaných formátů.

Právě výběru formátu obrazu bychom měli bychom věnovat velkou pozornost. Nezřídka se stává, že díky špatné volbě formátu se některé důležité informace vypustí a výsledný soubor je pro dané účely zcela nepoužitelný (např. při konverzi TIFu s vrstvami do JPEGu či samotná ztrátová komprimace JPEGu).

# **9. Colorimetrie**

Kolorimetrie je fyzikálně část optiky, která se týká barev. Konkrétně se jedná především o samotný popis barev a jejich měření.

## 9.1 Světlo a barva

Viditelné záření, které při dopadu na sítnici oka vyvolá zrakový vjem, nazýváme světlo. V případě člověka uvažujeme rozsah viditelné části elektromagnetického spektra, který se používá při colorimetrických měřeních a výpočtech, od 360 do 830 nm.<sup>10</sup> Běžně ale považujeme za viditelnou část spektra rozsah od 380 do 780 nm, protože citlivost oka pri uvedených mezních hodnotách rapidně klesá (viz tab. 9.1).

| Barva    | Vlnová délka [nm] |  |  |  |  |
|----------|-------------------|--|--|--|--|
| fialová  | 380 až 440        |  |  |  |  |
| modrá    | 440 až 490        |  |  |  |  |
| zelená   | 490 až 565        |  |  |  |  |
| žlutá    | 565 až 595        |  |  |  |  |
| oranžová | 595 až 620        |  |  |  |  |
| červená  | 620 až 780        |  |  |  |  |

Tab. 9.1: Základní barvy viditelného spektra

Při odrazu světla nebo jeho rozptýlení v atmosféře či na částečkách prachu dopadne do lidského oka vždy určitá část vlnění, v němž jsou jednotlivé složky spektra zastoupeny různou intenzitou.

Díky existenci tří různých druhů čípků v sítnici oka, citlivých na různé oblasti viditelného spektra, je lidské videní v principu pouze trojbarevné. Každou okem vnímanou barvu pak lze vyjádřit jako směs tří navzájem nezávislých (žádná z nich není kombinací dvou ostatních) primárních barev. V dopadajícím spektru je většinou jedna z frekvencí dominantní, ta je pak rozhodující pro to, co člověk vnímá jako barvu svetla. Cím více prevládá tato frekvence nad ostatními, tím má větší intenzitu (value) a čím užší je toto frekvenční pásmo, tím má barva větší sytost (saturaci).

Světlo bývá klasifikováno do dvou tříd, na světlo achromatické (nebarevné) a chromatické, nesoucí barevnou informaci. V achromatickém světle jsou všechny intenzity zastoupeny rovnoměrně, výsledná barva je pak vnímána jako různé stupně šedi až po bílou barvu.

Pro zajímavost, pouze 2,6 % mužů a 0,05 % žen má vidění dvojbarevné a zhruba 0,003 % postrádá barevné vidění úplně (vnímají pouze jas). I mezi lidmi, kteří vidí trojbarevná, je 5,5 % mužů a 0,4 % žen, u kterých je barevné vidění klasifikováno jako abnormální. V konecném dusledku lze 95 % lidí klasifikovat jako osoby s víceméně normálním viděním.

## 9.2 Color management

v minulosti pri práci s digitálními obrázky se problém kompatibility dvou zařízení řešil zvlášť pro každý případ. Parametry těchto zařízení se nastavovaly tak, aby se obrázky co nejvíc podobaly. Dodnes se tento postup používá, hlavne v domácích podmínkách nastavováním monitoru podle výstupu z tiskárny. Ješte ale ke konci minulého století velké firmy jako Scitex nebo Heidelberg dodávaly vyspelá, propracovaná, kompletní ale uzavrená rešení, která si mohly dovolit jen firmy s odpovídajícím obratem.<sup>14</sup> Toto řešení je ale zdlouhavé, značně subjektivní a neřeší problém kompatibility velkého počtu navzájem různých technologií.

Pozdeji dospel vývoj do takové fáze, že uvedené rešení bylo z globálního hlediska nepoužitelné. Zejména pak díky zrychlujícímu se tempu vývoje výpočetní techniky a později i nástupu inkoustových tiskáren a digitálních fotoaparátů vznikla potřeba vytvoření systematické správy barev – color managementu.

V roce 1993 se po velice dlouhých diskusích ujala rešení problému mezinárodní organizace International Color Consorcium, založená firmami Adobe Systems Inc., Agfa-Gevaert N.V., APPLE Computers Inc., FOGRA, Microsoft Corporation, Eastman Kodak Company, Sun Microsystems, Silicon Graphics a Taligent Inc.. V současné době toto průmyslové konsorcium sdružuje okolo 70 zemí.

Systém správy barev (neboli Color Management) se snaží vyrešit problém zachování uspokojivé konzistence barev u digitálne reprezentovaného obrazu. Základem je metoda umožňující dostatečně přesný a na zařízeních nezávislý popis barvy. K tomu je zapotřebí udat kolorimetrické hodnoty vyjádřené v jasně definovaných jednotkách a i řadu dalších údajů, týkajících se především uvažovaných pozorovacích podmínek a predpokládaného stavu adaptace zraku. Stejné kolorimetrické hodnoty nejsou sami o sobe zárukou, že barvy budou vypadat naprosto stejně.

Ke správnému provedení transformace při vstupu a výstupu je zapotřebí znát parametry vstupního nebo výstupního zarízení daného typu nebo ješte lépe konkrétního kusu, ale také obrazového média a podmínek, za kterých je toto médium snímáno či pozorováno. Kromě profilu zařízení a média závisí příslušná transformace i na tom, jaký je její cíl. Ne vždy je žádoucí, aby byla reprodukce barev naprosto stejná. Pozorovatel často preferuje poněkud jiný, idealizovaný vzhled (tmavší pojetí, sytejší barvy, teplejší tón, ...), navíc absolutní zachování barev je nemožné. Kromě toho již na předloze mohou být barvy nějakým zpusobem zkreslené aje pak žádoucí provést jejich korekci.

Požadavky kladené na color management v podstatě splňují ICC profily a transformace je pak prováděn programem Color Engine neboli CMM (Color Management Module či Color Management Method).<sup>10</sup>

## 9.3 PCS

Vzhledem k množství barevných prostorů, které se navíc v průběhu času mohou měnit, není reálné mít modul, který by pro každou dvojici prostorů dokázal transformovat obrazová data přímo mezi oběma prostory. Mnohem jednodušší je mít jakýsi pomocný nezávislý normalizovaný prostor, který slouží jako "mezistupeň" při transformaci mezi oběma prostory. Obrazová data se pak konvertují ve dvou krocích. Nejprve se data převedou do pomocného prostoru označovaného jako PCS (Profile Connection Space) a kterým je buď CIE XYZ nebo CIELAB, nakonec se provede převod do cílového prostoru. Stačí tedy, aby každý barevný prostor uměl data převést do i z CIE XYZ nebo CIELABu.

Už ze samotného principu PCM je jasné, že převedené barvy nebudou nikdy absolutně "do puntíku" stejné. Naše oči ale také nejsou zrovna dokonalé, takže většinou rozdíly téměř nepoznáme. Co se barev týká, oko vyhodnocuje malé změny dost nepřesně, navíc je vůči malým změnám barev dost adaptivní, takže v tomto směru rozhodně nejsou problémy. Lepších výsledků dosáhneme tím, že se zafixují některé základní faktory, které vnímání barev ovlivňují, jako je chromatičnost bílé, na kterou je zrak adaptovaný, úroveň osvětlení apod.

ICC standard pro CIE XYZ a CIELAB předpokládá, že hodnoty odpovídají barvám, jak bychom je viděli na předloze odrážející světlo (na papírovém obrázku), nasvícené pod úhlem 45° a pozorovaném v kolmém směru k předloze při osvětlení 500 luxů standardním iluminantem D<sub>50</sub> (modeluje denní světlo o barevné teplotě 5000 K). $^{10}$  Jiné barevné prostory mohou mít i jiné pozorovací podmínky, některé předpokládají třeba iluminant D<sub>65</sub>, ten je vhodný pro některé RGB monitory, protože monitor s bílím bodem nastaveným na 6500 K je jasnejší a bývá uživateli i výrobci často preferován, iluminantu D<sub>50</sub> se užívá v tiskařské praxi.

# **9.4** ICC profily

International Color Consorcium (ICC) je mezinárodní sdružení založené skupinou předních výrobců, které vytvořilo jednotný standard pro barevné profily, nezbytný k tomu, aby profily byly univerzálně použitelné pro všechny platformy a zařízení a srozumitelné pro všechny CMM.

ICC profily jsou pasivní komponentou systému správy barev. Nevykazují tedy žádnou činnost, jsou pouze popisem daných barevných prostorů, případně obsahují přídavné informace týkající se vzájemného konvertování mezi samotnými prostory, kalibrace apod.

Profil je soubor, ve kterém prvních 128 bytů tvoří hlavičku, následující 4 byty obsahují zaznamenaný počet tzv. tagů (položky profilu obsahující různé informace), pak následuje tabulka s obsahem adres jednotlivých tagů (12 bytů pro každý tag) a zbytek jsou samotné tagy. V závislosti na tom, o jaký typ profilu se jedná, některé tagy jsou volitelné. Nejdůležitější jsou "AToB" a "BToA" tagy, což jsou vlastní "slovníky" pro vzájemnou konverzi s nezávislým normalizovaným prostorem PCS.

Aby byla obrazová data správne interpretována a bylo specifikováno, v jakém barevném prostoru jsou data kódována, obsahují tzv. profil dat. Ten se může implicitně předpokládat nebo může být explicitně přiřazen. Správná interpretace obrazových dat a popis chování pri práci s barvami daného zarízení je obsažen v tzv. profilu zařízení. Struktura těchto profilů je pak různá pro různá zařízení. $10$ 

## 9.5 Barevné prostory

Prapůvod barevných prostorů bychom mohli datovat na rok 1905. V této době americký malíř Albert H. Munsell vytvořil systém třídění barev, zohledňující lidské vnímání. Šlo o nadčasový systém, protože i dnešní systémy popisu barev vycházejí z podobné koncepce. Prímo na Munsellove návrhu jsou ale založeny i produkty, které se stále používají. Na obr. 9.2 je jeden z návrhů Munsellových barevných prostorů. Nepravidelný tvar je dán tím, že množství stupňů sytosti pro jednotlivé barvy není v praxi stejné. Na Munsellově notaci a barevném modelu je založena řada produktů pro barevnou komunikaci nejen v průmyslu, ale třeba i v medicíně nebo na psychologické testy. K dispozici je řada barevných knih, obsahujících barevné vzorky, sloužící k vizuální identifikaci a volbe barev, nebo např. produkty pro testování poruch ve vnímání barev.

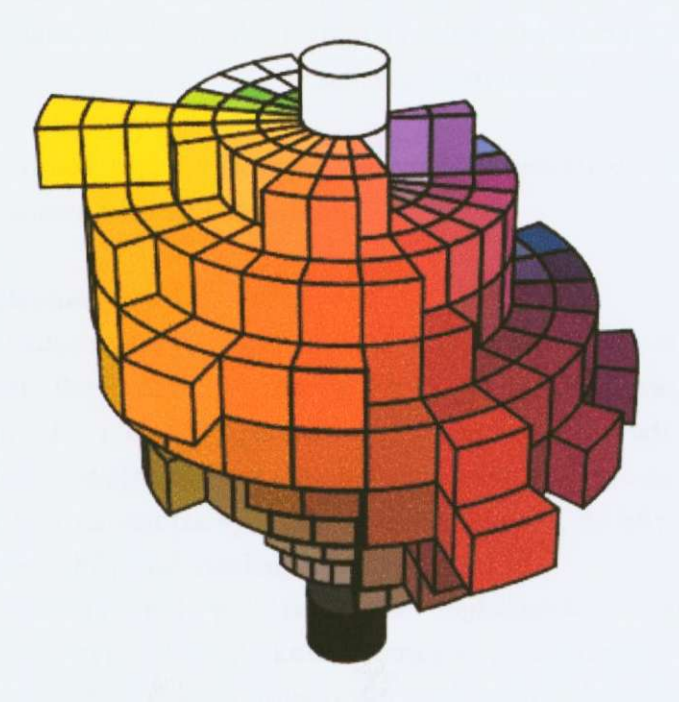

Obr. 9.2: Jedna z podob Munsellových barevných prostorů <sup>14</sup>

V roce 1931 došlo k založení CIE (Commission Internationale de l'Eclairage), komise, která je zodpovědná za stanovení a udržování mezinárodních standardů, které splňovaly požadavky moderních systémů pro standardizaci modelů barev. Výstupy práce CIE jsou, kromě jiného, definice barevných prostorů, normy, definující metodologii měření, vlastnosti pozorovatele a vlastnosti osvětlení.<sup>15</sup>

Barevný prostor můžeme definovat jako určitou množinou barev, se systémem souřadnic, který každé z barev přiřazuje určitou, číselně vyjádřenou pozici, pricemž tuto množinu nazýváme gamut (rozsah barevné reprodukce daného systému). Obrázek v digitální podobě je dvojrozměrné pole pixelů, přičemž každý z pixelů má svojí barvu. Ta je vyjádřena číselnou podobou pomocí hodnot souradnic barvy v závislosti na použitém barevném prostoru. Ke správnému zobrazení obrázku je pak nutné vědět, jaká číselná kombinace odpovídá každé barvě, čili jaký barevný prostor byl použit.

Ten samý obraz je v jiném prostoru vyjádřen jinými čísly. Pokud tedy budeme chtít změnit barevný prostor, musíme data převést nejdříve do pomocného prostoru PCS a teprve pak do výsledného prostoru. Tento postup zabezpecí, že výsledný obrázek bude vubec dávat smysl, odchylky barev jsou zpravidla minimální.

Barevné prostory se navzájem odlišují především:

a) primárními barvami – jejich počtem, jasem a chromatičností

- **b**) černým a bílým bodem jejich jasem a chromatičností
- **c)** tonální charakteristikou jejich rozložením mezi nejtmavším a nejsvětlejším tónem.<sup>10</sup>

Při transformaci barev z jednoho barevného prostoru do druhého můžeme zvolit jeden z následujících čtyř algoritmů:

#### **1) Relativní kolorimetrický**

(Relative Colorimetrie). Je nazýván též Proof nebo Perserve Identical Color and White Point. Reprodukuje ty barvy, které jde reprodukovat přesně. Barvy, které nespadají do cílového gamutu se vypustí a nahradí co nejbližším reprodukovatelným odstínem. Bere v úvahu, že oko se adaptuje na bílý bod média, cili zajistí, aby bílá na vstupu byla bílá i na výstupu tak, že bílý bod zdrojového profilu namapuje na bílý bod uvedený v cílovém profilu.

Ačkoliv tradičně byl pro fotografie nejběžnější volbou perceptuální algoritmus, muže být relativní kolorimetrický s vybranou volbou "Použít kompenzaci černého bodu" lepší volbou pro zachování vztahů mezi barvami bez obětování přesnosti barev. Zpětný převod není možný.

### **2) Absolutní kolorimetrický**

(Absolute Colorimetrie). Je nazýván též Math nebo Perserve Identical Colors. Funguje podobne jako relativní kolorimetrický, ale neprovádí se transformace bílé, tj. např. namodralá na monitoru je pak na nažloutlém papíru simulovaná pomocí modré barvy.

Absolutní kolorimetrický algoritmus může být přesnější, pokud ICC profil obrazu obsahuje správné informace o bílém bodu (extrémních svetlech). Zpetný prevod není možný. Je nevhodný pro fotografie.

#### **4) Saturace**

(Saturation). Je nazýván též Graphic nebo Preserve Saturation. Snaží se vytvořit živé barvy na úkor přesnosti barev (věrnosti barevného tónu). Zdrojový gamut se prizpusobí do cílového gamutu, ale místo odstínu se zachová relativní sytost, takže při převodu do menšího gamutu se mohou odstíny posunout. Je vhodný pro obchodní grafiky, kde presné vztahy mezi barvami nejsou tak duležité, jako dosažení jasných, sytých barev. Je vhodný pro fotografie.<sup>10, 16</sup>

Příklady některých barevných prostorů:

### **R G B**

Tento barevný prostor je založen na aditivním (souctovém) míchání (viz obr. 9.3) červené, zelené a modré barvy (Red, Green, Blue). Vychází se z předpokladu fyziologie vnímání barev lidského oka. Tyto barvy leží ve vrcholech trojúhelníku, který vyjadřuje gamut RGB modelu (viz obr. 9.4), součtem vzniká bílá barva, rozdílem černá. Každá z barev je pak tvořena 8 bity, tedy rozsahem 0-255. Rozložení barev lze také zobrazit na tzv. RGB krychli.

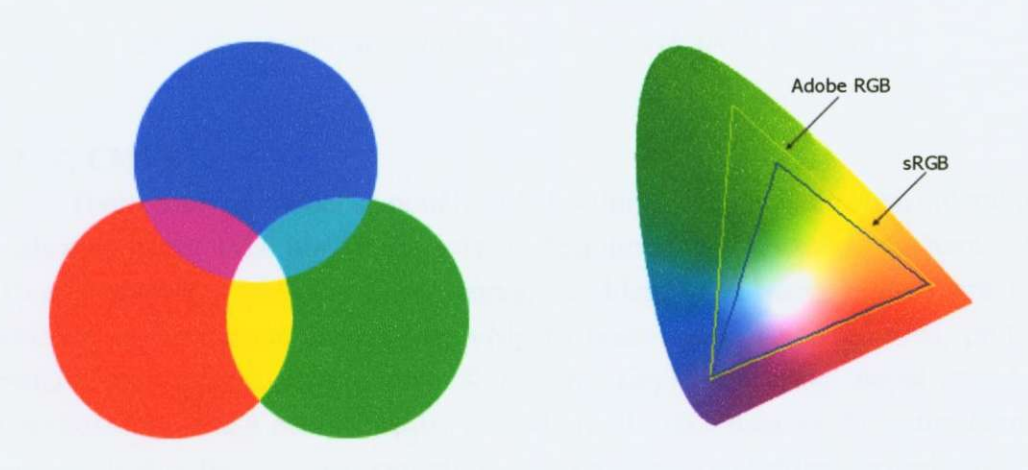

Obr. 9.3: Aditivní model Obr. 9.4: Gamut RGB modelu

RGB prostor se používá prakticky pro všechna vstupní zařízení (digitální fotoaparáty, skenery a monitory). Moderní tiskárny sice pracují v CMYKu, ale předpokladem je, že data budeme dodávat v RGB. Vzhledem k tomu, že mateřský prostor celé řady zařízení je typu RGB a některé abstraktní RGB prostory jako třeba sRGB se snaží modelovat jakési průměrné zařízení, tak tyto prostory bývají někdy klasifikovány jako na zařízení závislé, ale s tím, že náleží virtuálnímu zařízení, které je na rozdíl od těch reálných dokonale stabilní.

V prípade klasických monitoru se vetšinou používá sRGB, protože jeho gamut lépe modeluje možnosti použitých luminoforů v monitoru. Řada uživatelů preferuje jiné prostory, např. Adobe RGB (1998), protože jeho gamut je o něco větší a více se shoduje s gamutem injektových tiskáren, nebo uživatelé platformy Macintosh používají Apple RGB. Většina digitálních fotoaparátů používá klasický RGB, u těch lepších máme na výběr, např. již zmíněné Adobe RGB či sRGB. Přehled základních RGB modelů je uveden v tabulce 9.5.

| Prostor  |              | Adobe<br><b>RGB</b><br>(1998) | Apple<br><b>RGB</b> | <b>CIE RGB</b> | ColorMath<br><b>RGB</b> | Pro<br>Photo<br><b>RGB</b> | <b>sRGB</b>   | Celý<br>gamut<br><b>RGB</b> |
|----------|--------------|-------------------------------|---------------------|----------------|-------------------------|----------------------------|---------------|-----------------------------|
| Gama     |              | 2,2                           | 1,8                 | 2,2            | 1,8                     | 1,8                        | $\approx$ 2,2 | 2,2                         |
| Bílý bod |              | D65                           | D <sub>65</sub>     | E              | <b>D50</b>              | D <sub>50</sub>            | D65           | D <sub>50</sub>             |
| Červená  | X            | 0,6400                        | 0,6250              | 0,7350         | 0,6300                  | 0,7347                     | 0,6400        | 0,7350                      |
|          | $\mathsf{V}$ | 0,3300                        | 0,3400              | 0,2650         | 0,3400                  | 0,2653                     | 0,3300        | 0,2650                      |
|          | Y            | 0,297361                      | 0,244634            | 0,176204       | 0,274884                | 0,288040                   | 0,212656      | 0,258187                    |
| Zelená   | X            | 0,2100                        | 0,2800              | 0,2740         | 0,2950                  | 0,1596                     | 0,3000        | 0,1150                      |
|          | V            | 0,7100                        | 0,5950              | 0,7170         | 0,6050                  | 0,8404                     | 0,6000        | 0,8260                      |
|          | Y            | 0,627355                      | 0,672034            | 0,812985       | 0,658132                | 0,711874                   | 0,715158      | 0,724938                    |
| Modrá    | X            | 0,1500                        | 0,1550              | 0,1670         | 0,1500                  | 0,0366                     | 0,1500        | 0,1570                      |
|          | $\mathsf{V}$ | 0,0600                        | 0,700               | 0,0090         | 0,0750                  | 0,0001                     | 0,0600        | 0,0180                      |
|          | Y            | 0,075285                      | 0,83332             | 0,010811       | 0,066985                | 0,000086                   | 0,072186      | 0,016875                    |

Tab. 9.5: Vlastnosti nejběžněji používaných RGB prostorů<sup>10</sup>

#### **CMY , CMY K**

Tento barevný model se používá především v polygrafii. Používá subtraktivní rozložení barev (viz obr. 9.6), tedy v ideálním případě vzniká součtem CMY (Cyan, Magenta, Yellow) cerná barva, rozdílem pak barva bílá. V praxi ale součtem nikdy černou nezískáme, vždy to bude špinavě hnědá barva, proto se používá navíc ještě černá barva K (blacK, Key). Navíc by stejně docházelo k nesoutisku - tenká černá čára by se vždy jevila jako duhová. Použitím černé K pak i rychleji schne inkoust, zvyšuje se denzita obrazu a ušetríme za dražší barevné náplně.

Různé CMYK modely vykazují daleko větší odchylky než různé RGB modely. To je dáno tím, že pro zvýšení barevné kvality obrazu se přidávají další barvy a dochází k většímu barevnému posunu. Nejjednodušší barevné tiskárny využívají pouze 4 základní barvy, ty nejlepší pak až 9 inkoustů. Samozřejmostí by měly být ve většině případů oddělené náplně.

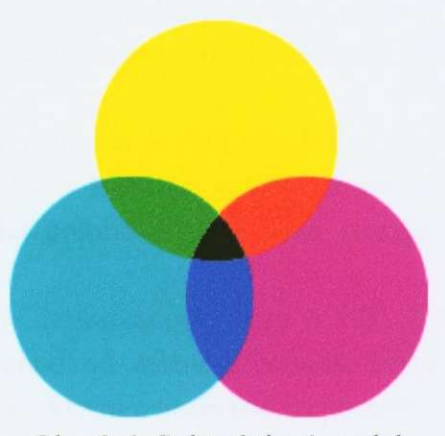

Obr. 9.6: Subtraktivní model

#### **HSB, HS V**

V modelu HSB (HSV) je barva určená tónem (Hue), sytostí (Saturation) a jasem (Brightness, Value). Barevný tón určuje převládající spektrální barvu, sytost určuje příměs jiných barev a jas určuje množství bílého světla.

Pro zobrazení HSB modelu se používá šestiboký jehlan, v jehož vrcholu je černá barva, v průniku osy jehlanu, která znázorňuje změnu jasu, a podstavy je bílá barva. Tento model má řadu nedostatků. Například sytost je dána vzdáleností od osy jehlanu a je tedy různá pro různé tóny barvy, pohyb je pro konstantní hodnotu jasu po šestiúhelníku a nikoliv po kružnici, jak by to melo být. Nedostatky odstraňuje model HLS.

Systém HSV se používá při jedné z metod stínování reliéfu. Vlastní stínování se nejčastěji provádí pomocí vhodného osvitu digitálního modelu reliéfu. Při výsledném zpracování napr. stínované tématické mapy je duležité, aby nedošlo ke změně barevného tónu, protože právě barevný tón bývá nejčastěji nositelem informace. Proto pro stínování není vhodný standardní barevný model RGB, ale používá se právě HSV (HSB), kde lze velice snadno pohybovat pouze hodnotami jasu a sytosti.<sup>17</sup>

### $HLS$

Model HLS zavedla firma Tektronix, řeší nedostatky HSB. Sledovanými parametry jsou zde barevný tón (Hue), svetlost (Lighlness) a sytost (Saturation). Nevyhovující jehlan byl nahrazen dvojicí protilehlých kuželu. Sytost leží na vodorovné ose, svetlost na svislé ose a barevný tón predstavuje úhlová hodnota. Tento model se nápadně podobá modelu CIE LAB.

Modely HSB a HLS umožňují postupně měnit barevné charakteristiky při zachování ostatních vlastností barvy, tato vlastnost je duležitá pro použití v polygrafii, počítačové grafice a kartografii. Oba bývají někdy nazývány modely psychofyzikálními a psychologickými.

### **C I E LA B a CI E LU V**

Oba dva modely byly navrženy pro názorné a matematicky snadné určování barev, zejména LAB si získal výsadní postavení při popisu barev nezávislém na zařízení. Oba byly definovány v roce 1976 komisí CIE. Někdy bývají označovány jako  $L^{\bullet}$ a $\circ$ b a  $L^{\bullet}$ u $\circ$ v.

Jejich konstrukce je založena na faktu, že barva nemůže být zároveň zelená a červená, stejně jako modrá a žlutá (jsou si totiž navzájem inverzní). Proto lze zavést hodnoty, popisující polohu odstínu mezi zelenou a červenou, respektive mezi modrou a žlutou.<sup>14</sup>

Pokud máme tedy definovanou barvu v CIE LAB, pak souřadnice a<sup>\*</sup> představuje barevný přechod od zelené k červené barvě, b<sup>\*</sup> přechod od modré k žluté. Tyto barvy jsou objektivní a nezávislé na pozorovateli.

Ve středu prostorového tvaru je neutrální oblast, popisující prostor LAB, procházejí neutrální barvy (černá, stupně šedé a bílá). Zcela analogicky je definován prostor LUV. '

LAB (viz obr. 9.7), pochází z roku 1931, LUV vychází z již upraveného standardu z roku 1976. Mezi oběma modely existují převodní vztahy. Oba pracují s jistým počtem barev, které vidí lidské oko, zároveň jsou nejúplnější a mají největší gamut. Na obou modelech jsou konstruovány kolorimetrické měřící prístroje.

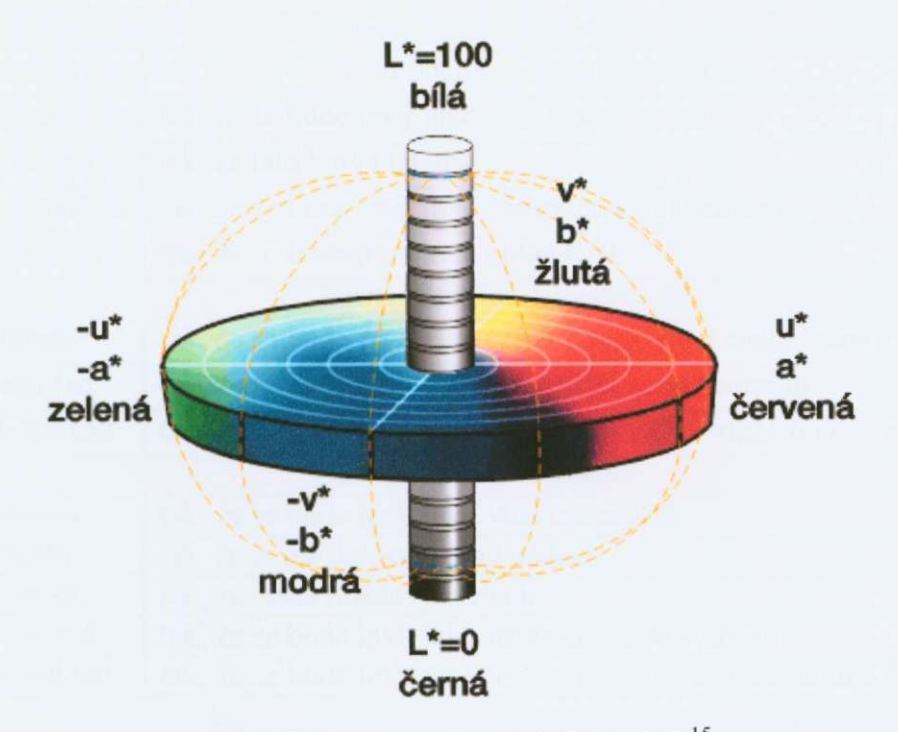

Obr. 9.7: Prostorový model CIE LAB<sup>15</sup>

# **10. Vnímání obrazu**

## 10.1 Barvy

Vnímání barev závisí na mnoha okolnostech a podmínkách. Mezi ty hlavní patří spektrální složení dopadajícího světla a směr jeho dopadu, směr pohledu pozorovatele, vlastnosti povrchu a vlastnosti pozorovatele (napríklad kvalita zraku, přizpůsobení okolnímu světlu nebo věk).

Barvy působí na podvědomí člověka, ovlivňují jeho chování, city i nálady. Člověk upřednostňuje barvy v závislosti na kulturním prostředí, národnosti, náboženství, věku, politické nebo sociální příslušnosti. Obecně lze říci, že o tom jak vnímáme barvu nerozhoduje barva samotná, ale nejrůznější fyzikální, fyziologické a psychologické aspekty.

Vnímání barev je také závislé na kulture a životních podmínkách - napríklad Inuité (Eskymáci) dokáží rozeznat větší množství odstínů bílé a šedé, obyvatelé pouští zase více odstínu okrové a žluté než bežný Stredoevropan. Príslušníci kmene Berinno (Papua - Nová Guinea) rozeznávají až pět odstínů mezi modrou a zelenou barvou, což většina západní populace nedokáže.<sup>17</sup> Barvy vnímáme i podle jejich barevného okolí, některé příklady jsou uvedeny v tabulce 10.1 a na obrázku 10.2.

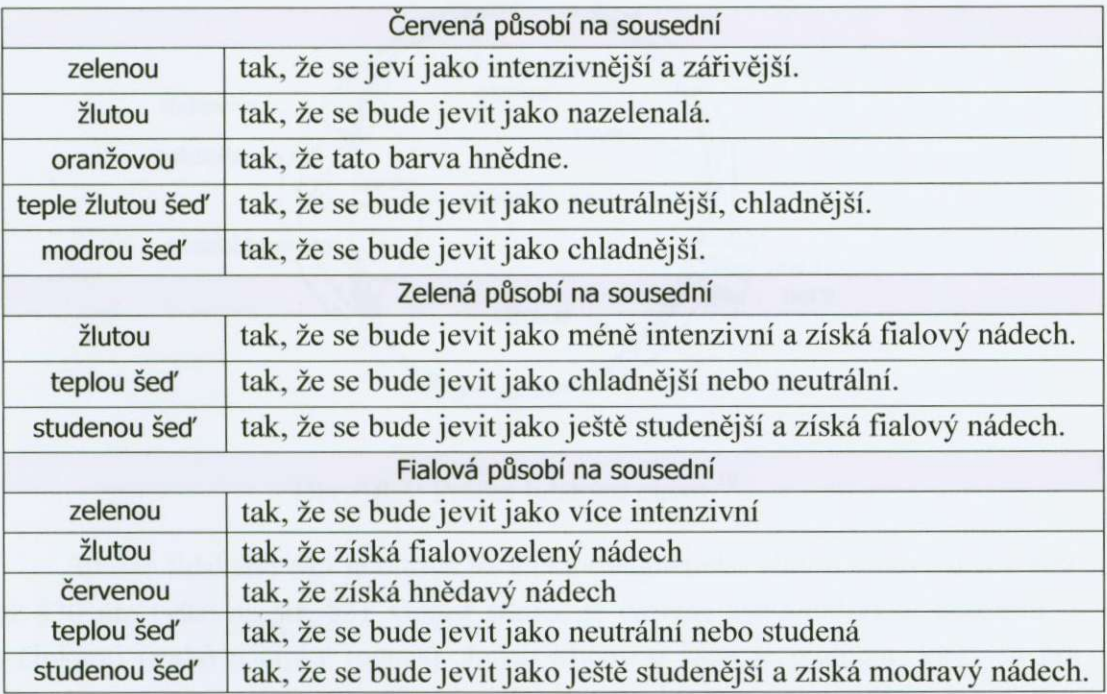

Tab. 10.1: Vliv některých barev na své barevné okolí<sup>1</sup>

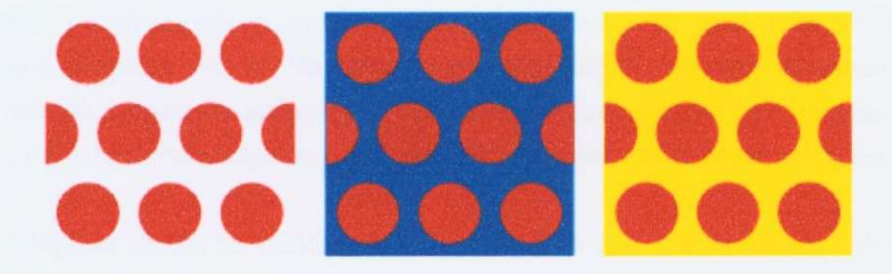

Obr. 10.2: Závislost barevného vjemu na okolí pozorované barvy

## 10.2 Oko

Oko je vstupním článkem pro vnímání okolního světa. Tento okolní svět spatřujeme jako světlo, které se odráží od okolních předmětů, barva světla je pak dána schopností těchto předmětů odrážet a pohlcovat světlo a jas jeho intenzitou.

Světlo vstupuje do oka rohovkou, pak přední oční komorou, vyplněnou průhledným mokem, poté skrz čočku vstupuje do zadní oční komory, vyplněné průhledným, rosolovitým sklivcem a nakonec dopadá na její zadní část, která je pokrytá sítnicí (viz obr. 10.3).

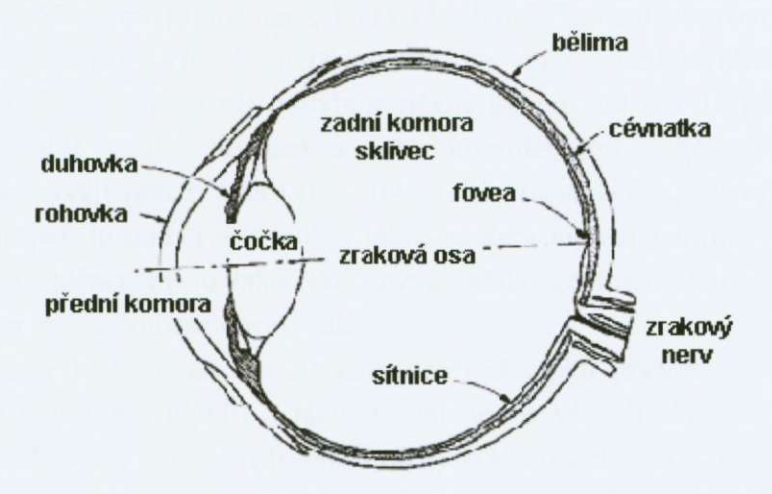

Obr. 10.3: Průřez lidským okem  $10$ 

Sítnice lidského oka je citlivá na elektromagnetické vlny o vlnové délce 360 až 830 nm (více na str. 53). Oblast sítnice je tvořena světlocitlivými buňkami tyčinkami (rods) a čípky (cones). Jejich klíčovou částí je pigment, který se při dopadu světla vybělí, to vyvolá elektrický impuls, který je pak předán a zpracován nervovou sítí. Součástí tohoto procesu je i vitamín A. Citlivost buněk je úměrná tomu, kolik nevybeleného pigmentu v daném okamžiku obsahují, a to záleží na tom, kolik světla na ně zrovna dopadá. Této autoregulaci vděčíme do značné části nejen za schopnost zraku přizpůsobit se obrovskému rozsahu různých úrovní osvětlení (která daleko přesahuje jen prostou regulaci množství světla dopadajícího na sítnici prostřednictvím změny velikosti zornice), ale také i za automatickou barevnou adaptaci zraku. Na této úrovni probíhající barevná adaptace je zcela nezávislá jak na obsahu scény (tj. rozpoznání objektu, jejichž barvu za normálního, denního světla si pamatujeme - což při vnímání barev také hraje roli), tak i na naší vůli.

Adaptace zraku na náhlou změnu podmínek probíhá zpočátku velmi rychle, ale postupne výrazne zpomaluje a k maximální možné adaptaci dojde až po pomerne dlouhé dobe. Úplné adaptace na tmu dosáhne oko asi až po 40 minutách.

Barevné vidění je především záležitostí čípků, i když podle některých důkazů se na něm mohou podílet za určitých okolností i tyčinky. To, že vidíme barevně, je způsobeno fotoaktivními pigmenty obsaženými v čípcích. Tyto pigmenty jsou spektrálne selektivní a každý druh je citlivý na ponekud jiný rozsah vlnových délek. Maximum citlivosti "modrých" čípků se pohybuje někde kolem vlnové délky 440 nm, zatímco u "zelených" čípků je to asi 540 nm a u "červených" asi 570 nm. Červené i zelené čípky jsou si hodně podobné, většina savců je vůbec nemá a místo nich má jeden typ "žlutých" čípků. Podobně dvojbarevně vidí někteří barvoslepí lidé. Červené čípky tvoří 64 % z celkového počtu, zelené čípky 32 % a modré čípky pouze 4 %.

Tycinky se od cípku liší vedle rozdílné fyzické stavby a systému nervových propojení predevším pigmentem, který obsahují. Pigment obsažený v tycinkách, rhodopsin, je citlivý více či méně na všechny vlnové délky viditelného spektra. Maximum citlivosti se u něj pohybuje někde kolem 500 nm. Dopadá-li na sítnici větší množství světla, dochází k jeho kompletnímu vybělení a vidění pak zprostředkovávají pouze čípky (tzv. fotopická oblast vidění). Naopak, dolní práh citlivosti čípků je poměrně vysoký, takže za šera vidíme jen díky tyčinkám (tzv. skotopické vidění). Proto také, jak ubývá světla, začínáme hůře vidět barvy, až nakonec za šera nevidíme barvy vůbec.

Tycinek je v sítnici asi 20 krát více než cípku (uvádí se asi 120 miliónu tyčinek a 6 miliónů čípků) a jsou propojené ve větších skupinách. To zvyšuje citlivost zrakového vnímání při velmi nízkých hladinách světla, nicméně dochází k tomu na úkor prostorového rozlišení. Za tmy vidíme daleko méně ostře, a proto také treba nejsme pri nedostatku svetla schopni císt. Pri vyšších hladinách osvětlení, kdy vidění zprostředkovávají hlavně čípky, jsme schopni rozlišit změny i  $10$  krát rychlejší, než je-li náš zrak adaptovaný na tmu.<sup>10</sup>

Místem nejostřejšího vidění na sítnice je žlutá skvrna (fovea). Nachází se na ose oka, měří zhruba 0,2 až 0,5 mm. Na 1 mm<sup>2</sup> zde připadá asi 150 000 čípků (to odpovídá rozlišení zhruba 10 000 dpi), tycinky zde skoro nejsou. Každý cípek ve žluté skvrne má svuj vlastní optický nerv. Na druhou stranu existuje i oblast, kde nejsou žádné fotoreceptory. Je to tzv. slepá skvrna, tj. místo kde vystupuje z oka zrakový nerv.

Ačkoliv si to neuvědomujeme, barvy okolo nás jsou pouze výplodem našeho mozku. Jejich interpretace je značně subjektivní, i proto je jejich naprosto přesná

reprodukce nedosažitelná. Barva objektu je dána nejen vlastnostmi objektu, ale závisí i na spoustě jiných faktorů, např. na našem zdravotním stavu, našich okamžitých pocitech, jakým svetlem je nasvícený atd.. Ackoli veda dospela daleko, tak jako i v jiných disciplínách ani o oku toho zatím moc nevíme a neexistuje zatím ani uspokojivý model jeho cinnosti.

## 10.3 Mozek a fotografie

Mozek je konečným článkem při zpracování obrazu jakoukoliv cestou. Obrazové informace jsou do něj přivedeny nervovými vlákny v podobě elektrických impulsů. Pokud si mozek z našeho hlediska hodně zjednodušíme, zůstane nám to, co vidíme na obrázku 10.4.

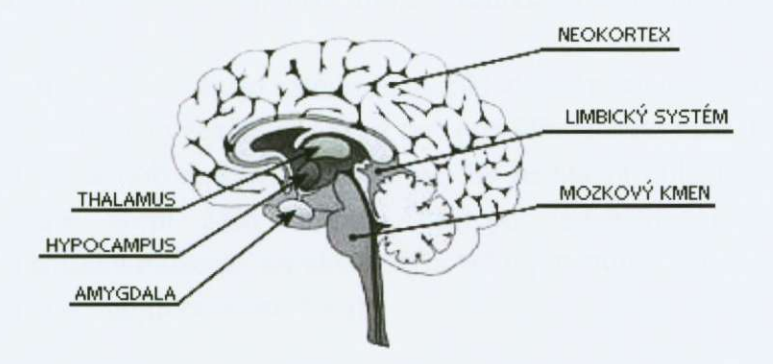

Obr. 10.4: Zjednodušené schéma mozku<sup>16</sup>

Zjednodušeně řečeno, mozek má dvě paměťová centra. Jsou to amygdala, která uchovává pocity a hyppocampus, který je zodpovědný za uchování údajů a faktů. Hyppocampus i amygdala jsou zodpovědní za většinu schopností se učit a pamatovat si. K logické analýze a samotnému uvažování slouží neokortex. Je to vývojově nejmladší část mozku, která zvířatům většinou chybí a zároveň nás odlišuje od zbytku přírody.

Malé dítě se cca do 3 let řídí pouze amygdalou (příjemné/nepříjemné). Kolem 3 roku se zacíná vyvíjet neokortex a deti s ucí zvládat a tlumit své emoce z amygdaly pomocí logických komentářů. Vývoj je dokončen kolem 16 roku. To je i příčinou dětské přirozenosti, která je v dospělosti utlumena a řídíme se většinou pak na základě logických faktů.

Logický komentár z neokortexu však nemá úplnou nadvládu nad amygdalou. Pokud je emoce uložená v amygdale příliš silná, nebo opakovaná, nastane tzv. emoční zkrat a amygdala se ujímá vlády nad naším tělem. V takovém případě se projevují naše emoce bez jakékoliv kontroly neokortexu. Lidé křičí, jsou často hrubí a vůbec dělají věci, které by normálně nikdy nedělali a které je potom často i mrzí. V danou chvíli se prostě neovládneme.<sup>16</sup> Emoční zkrat má ale i pozitivní smysl, chrání nás, tento stav pak také označujeme jako pud sebezáchovy. Projevuje se zejména v situacích ohrožujících lidský život. Pokud by mel v tuto chvíli vládu nad tělem neokortex, který je doslova nabitý informacemi, tak než by vyhodnotil všechna dostupná fakta, došel by po dlouhé chvíli ke stejnému závěru jako amygdala, která ale jedná téměř okamžitě. Navíc se v těchto situacích v těle prudce zvedá hladina adrenalinu a tělo se připravuje na nebezpečí. Nevnímáme bolest, máme doslova nadlidskou sílu a jednáme neuvěřitelně rychle, hlavně ale na základě emocí.

Pokud se podíváme na fotografii, každý ji vnímáme zcela jinak. Záleží hodně na naší povaze, vzdělání, dané situaci atd. Pokud se jedná např. o technickou fotografii, zpracováváme informace na základe logických faktu. Pokud se bude jednat o umělecký snímek vyjadřující určitou atmosféru, většina z nás si začne představovat atmosféru daného místa a začnou převažovat emoce. Pokud si ale bude takový snímek prohlížet třeba fotograf či grafik, emoce jsou silně utlumeny logickým uvažováním o tom, jak snímek vznikl, jaká technika byla při něm použita, atd.

Efektivní fotografie často splňují řadu základních parametrů, které jsou lidmi pozitivne vnímány. Tím základním bývá tzv. pravidlo zlatého rezu, formulovali jej italští malíři už za dob renesance. Podle něj by se hlavní objekt měl nacházet v průsečíku třetin horní části formátu, nejlépe diagonálně (viz obr. 10.5). Prostorovost snímků můžeme simulovat výrazným popředím, výraznou diagonálou či rozostřeným pozadím (viz obr. 10.6).

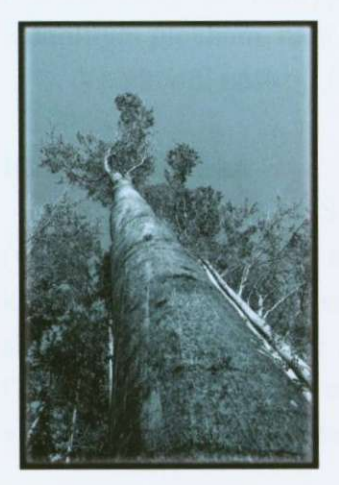

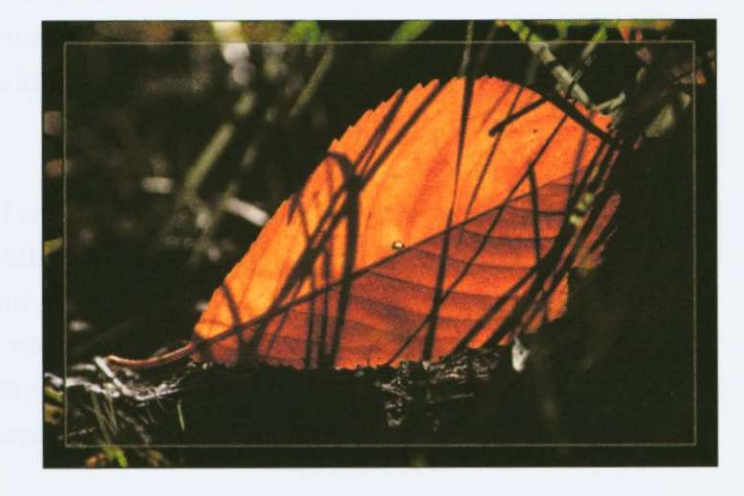

Obr. 10.5: Zlatý řez Obr. 10.6: Prostorovost

Cílem fotografie, u které se snažíme navodit alespoň trochu umělecký dojem, je především oslovení pozorovatele, vyvolání emocí, popřípadě vyjádření faktu. V ideálním případě skutečně podařené fotografie může u člověka dojít i k emočnímu zkratu. Schopnost vnímat a posuzovat fotografie úzce souvisí s úrovní emoční (EQ) i rozumové inteligence (IQ). Každá dobrá fotografie by měla splňovat podstatu starého čínského přísloví: "Jednou vidět je lepší než stokrát vyprávět".

# **11. Adobe Photoshop**

Adobe Photoshop je asi tím nejpoužívanejším editorem pro úpravu fotografií. který je vysoce oceňován profesionály i příležitostnými uživateli. Je uživatelsky velice příjemný, zahrnuje v sobě nepřeberné množství nástrojů a postupů, které na sebe navazují a doplňují se, zároveň lze postupně přidávat nově vzniklé filtry. Měřítkem jeho kvality je i poněkud vyšší cena, za kterou ale dostaneme opravdu mocný nástroj a kvalitní produkt pro úpravu obrazu. K dispozici je i "lehčí" verze -Photoshop Elements, která sice postrádá některé pokročilejší nástroje, je ale také výrazně levnější.

Možností úprav obrazu těmito programy je opravdu nepřeberné množství, proto uvedu pro ilustraci jen několik základních, které působí poměrně efektivně.

### 11.1 Retuš

Při retuši se snažíme změnit, vymazat či nahradit část fotografie. Typicky se jedná, o případy, kdy ve snímku něco překáží (např. dráty el. vedení), potřebujeme skrýt nedostatky (např. korekce pleti i portrétů) nebo je snímek postižen celoplošně (např. plísně, houby, skvrny, prach).<sup>4</sup> Nejčastější retuší je právě odstraňování prachu, který je všudyprítomný a je videt hlavne pri vyšších clonách proti jednolitým plochám, např. proti obloze.

Vhodnými nástroji jsou klonovací razítko a retušovací štětec.

#### **Klonovací razítko**

(Clone Stamp - S) Tento nástroj kopíruje plochu z definované oblasti (vzorku). Dá se použít v několika základních tvarech, můžeme měnit jeho velikost, krytí, hustotu a volbu režimu nástroje. Při jeho použití si musíme uvědomit, že skutečně pouze kopíruje ze vzorku, a dát si tak pozor na možné ostré přechody. Obecne se doporucuje retušování s nastavením nižšího krytí ci odebírat **z** více vzorků. Jeho použití je univerzální, často se kombinuje s retušovacím štětcem.

### **Retušovací štetec**

(Healing Brush - J) Tento nástroj funguje podobne jako klonovací razítko, navíc ale porovnává texturu, světla a stíny vzorku i zdroje. Výsledkem jsou pak plynulé přechody. Dá se použít v několika základních tvarech, můžeme měnit jeho velikost, tvrdost, mezery, natočení nástroje a volbu režimu nástroje. Při použití tabletu můžeme měnit i přítlak a plynule měnit velikost nástroje. Většinou se nehodí pro retuš velkých oblastí s jemnější strukturou právě kvůli plynulým přechodům. Jeho použití je vysoce efektivní např. při retušování portrétů. Na rozdíl od klonovacího razítka se nedoporučuje měnit často vzorek. Podobný efekt má nástroj záplata, která se ale používá pro práci s výbery.

Při použití obou retušovacích nástrojů postupujeme tak, že nejprve určíme vzorek (klávesou Alt) a poté už jen nanášíme na cílovou oblast.

Na obrázku 11.1 je demonstrována retuš části stromu v pravé části snímku. Použil jsem klonovací razítko s různým nastavením krytí, poté jsem aplikoval pro plynulost přechodů retušovací štětec. Originální snímek má velikost  $3000 \times 2000$ pixelů, retuš není poznat ani při plné velikosti.

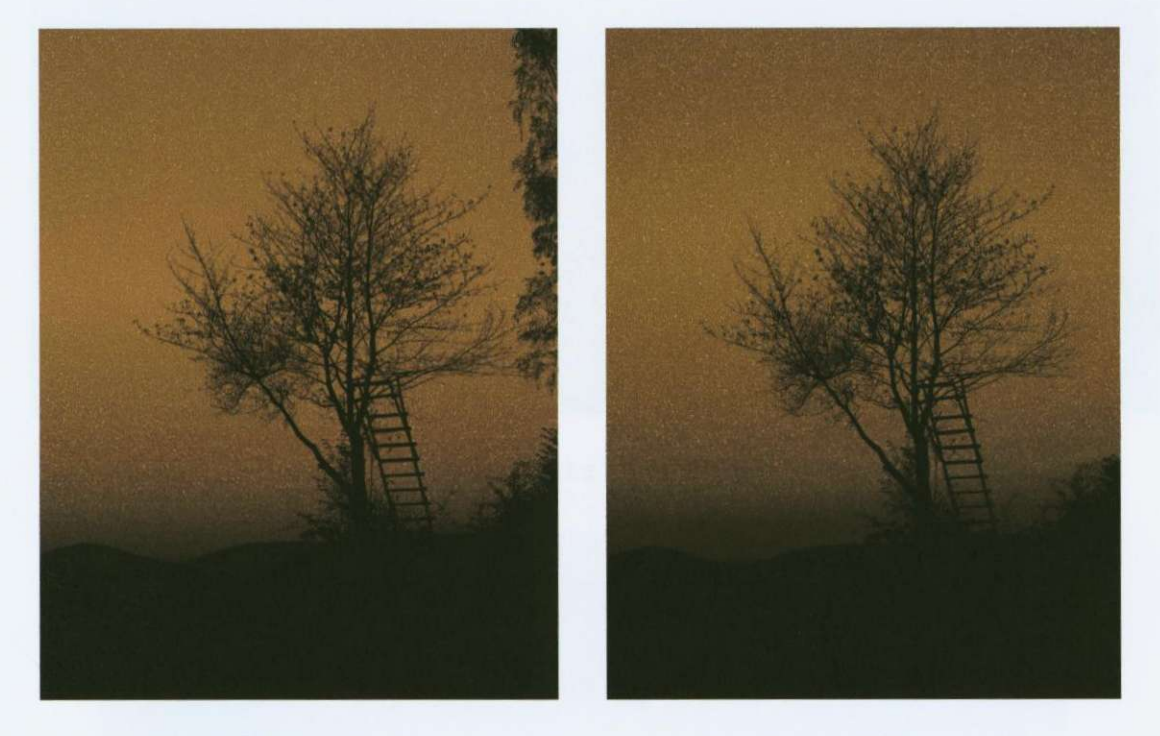

Původní tónovaný snímek<br>
Retuš v pravé části snímku

Obr. 11.1: Ukázka retušování

## 11.2 Rámečky

Rámečky dodávají fotografiím určitou exkluzivitu, hodí se ale spíše pro snímky v provedení většího formátu určené především pro zarámování s paspartou. Zde se uplatňuje právě výhoda digitální zpracování, díky kterému můžeme takřka libovolně upravovat orámování fotografie. Rámečky bychom měli používat pouze pro skutečně kvalitní snímky, jinak bude výsledek působit příliš kýčovitě.

U černobílých snímků typu High-key se doporučuje světlé orámování oddělené černou linkou a u snímků typu Low-key tmavé orámování oddělené bílou linkou, zvýrazní se tak barvy na fotografii. U barevných snímků můžeme použít i barevný rámeček (viz obr. 11.2 a 11.3).

Při tvorbě je vhodné vytvořit novou vrstvu použitím nástroje Ořez (M), u kterého si můžeme nastavit přesnou velikost nebo i poměr stran, a Vodítka. Na tuto vrstvu aplikujeme Styl vrstvy (v panelu Vrstvy - F7 ) a zvolíme Volby prolnutí, pak již jen nastavujeme požadované parametry. $3$ 

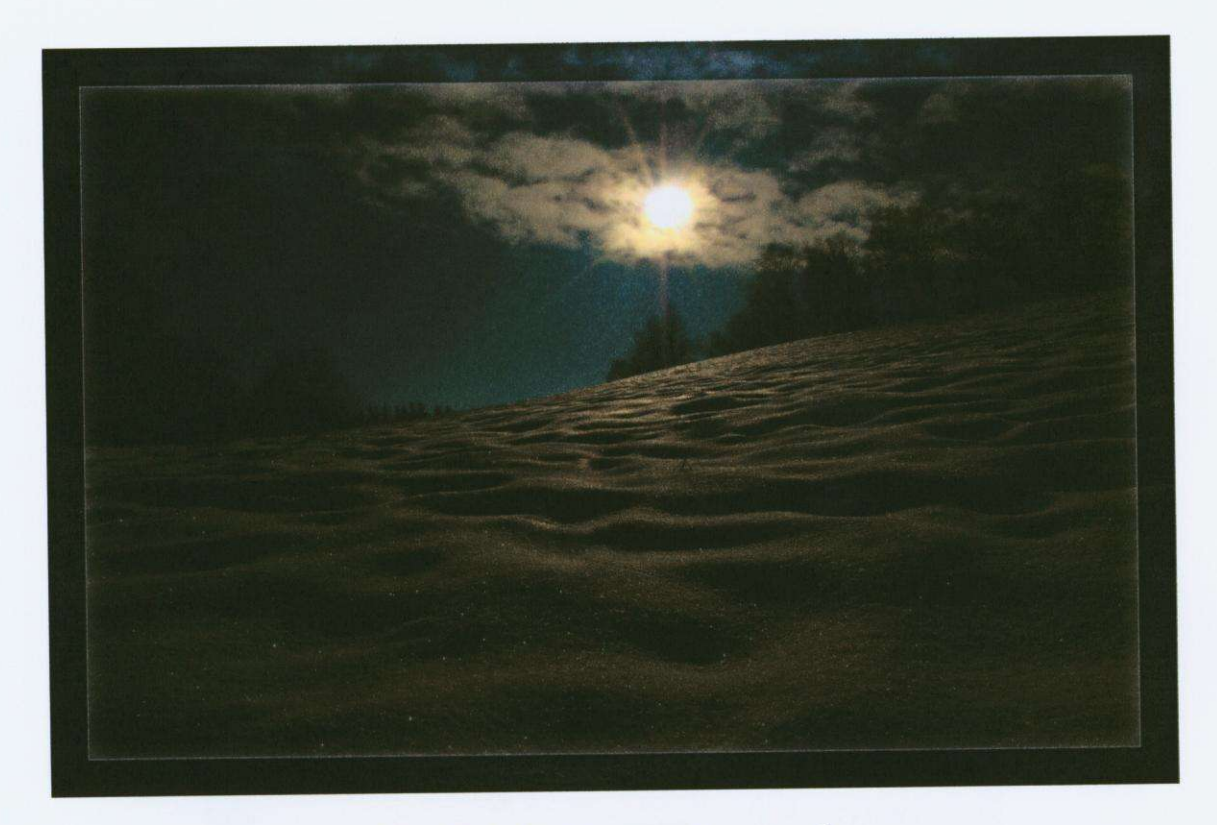

Obr. 11.2: Ukázka tmavého rámečku

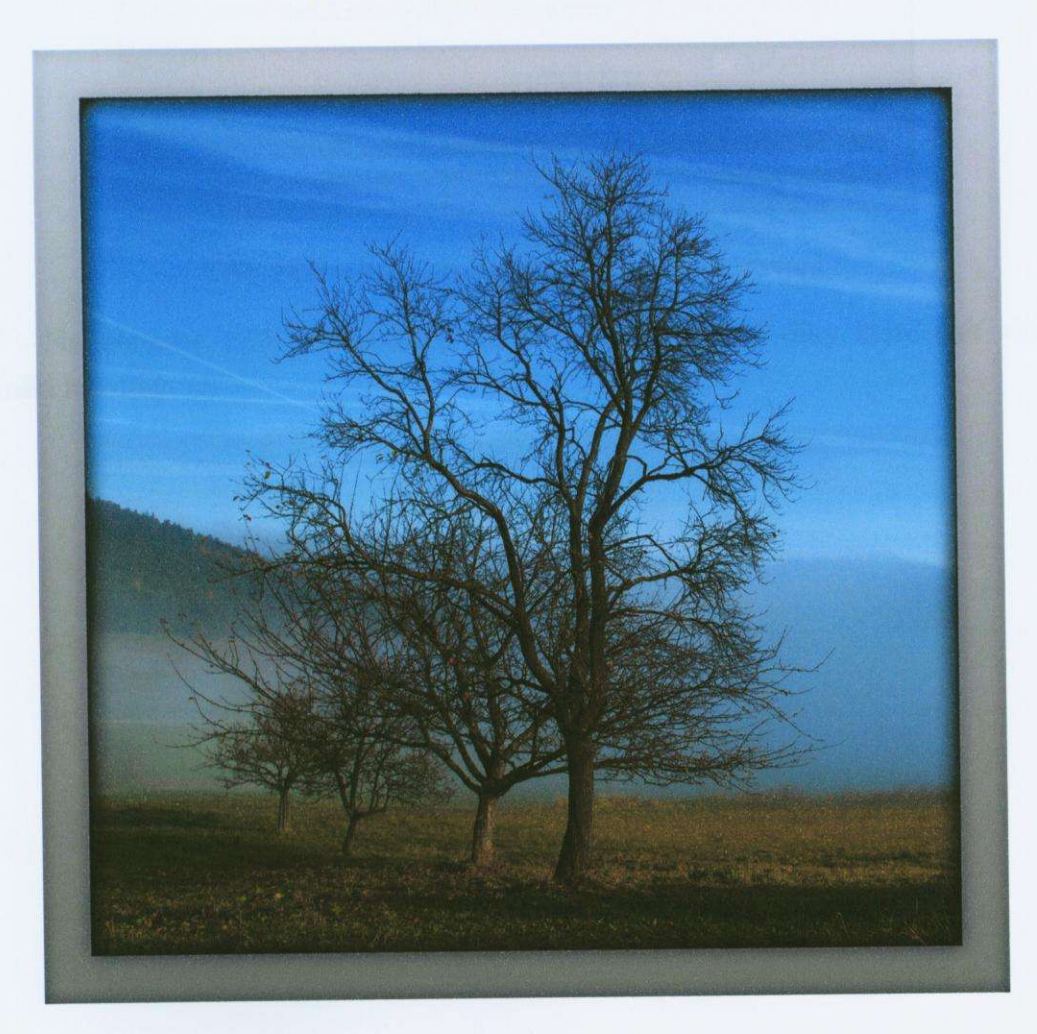

Obr. 11.3: Ukázka světlého rámečku

## 11.3 Kolorování, změna sytosti

Barevné fotografie obsahují někdy až příliš informací a celkově pak vypadají nepřehledně, navíc i sépiové či jinak laděné snímky mají jistě své kouzlo. Řešením této situace je zmenšení sytosti (viz obr. 11.5), či kolorování (viz obr. 11.6).

Nejdříve si vytvoříme kopii vrstvy původní nebo výběrem novou vrstvu, s kterou budeme pracovat. Poté přejdeme do okna Obraz/ Přizpůsobit/ Odstín a sytost (Ctrl + U). Zde pak již jen měníme sytost snímku, nebo zvolíme volbu Kolorovat a zvolíme požadovaný Odstín a Sytost (viz obr. 11.4). Při kolorování nemužeme pracovat s jednotlivými kanály, pouze se Vzorem.

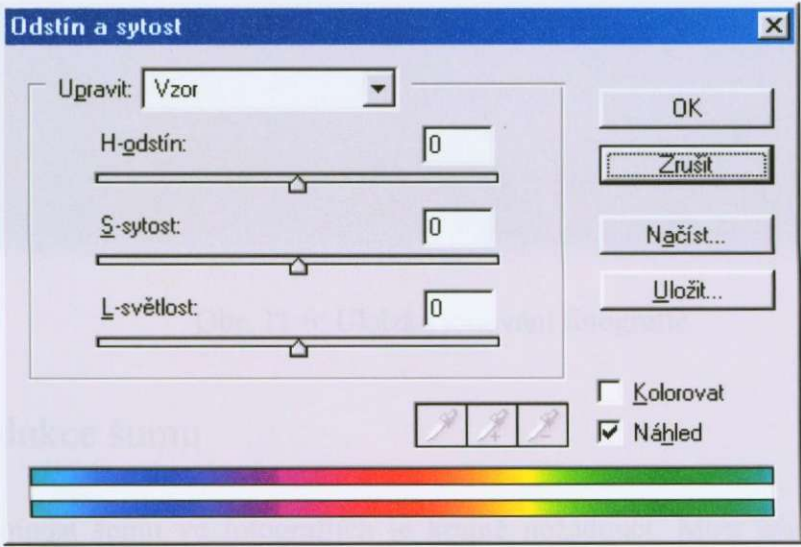

Obr. 11.4: Okno pro změnu sytosti a kolorování

Na obrázku 11.5 je ukázka potlacení sytosti pozadí, díky které pak více vynikl hlavní prvek.

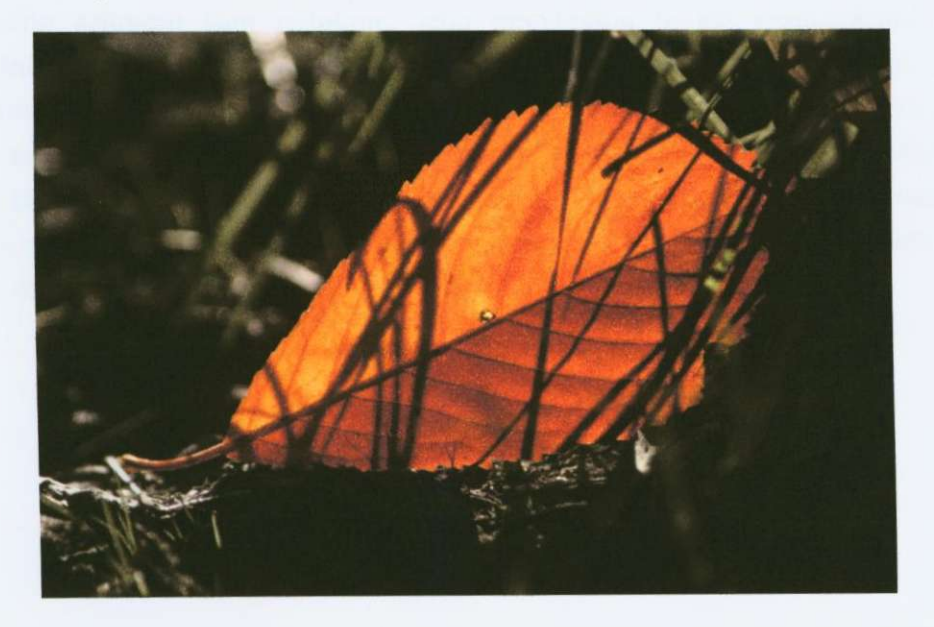

Obr. 11.5: Ukázka potlacení pozadí zmenšením sytosti

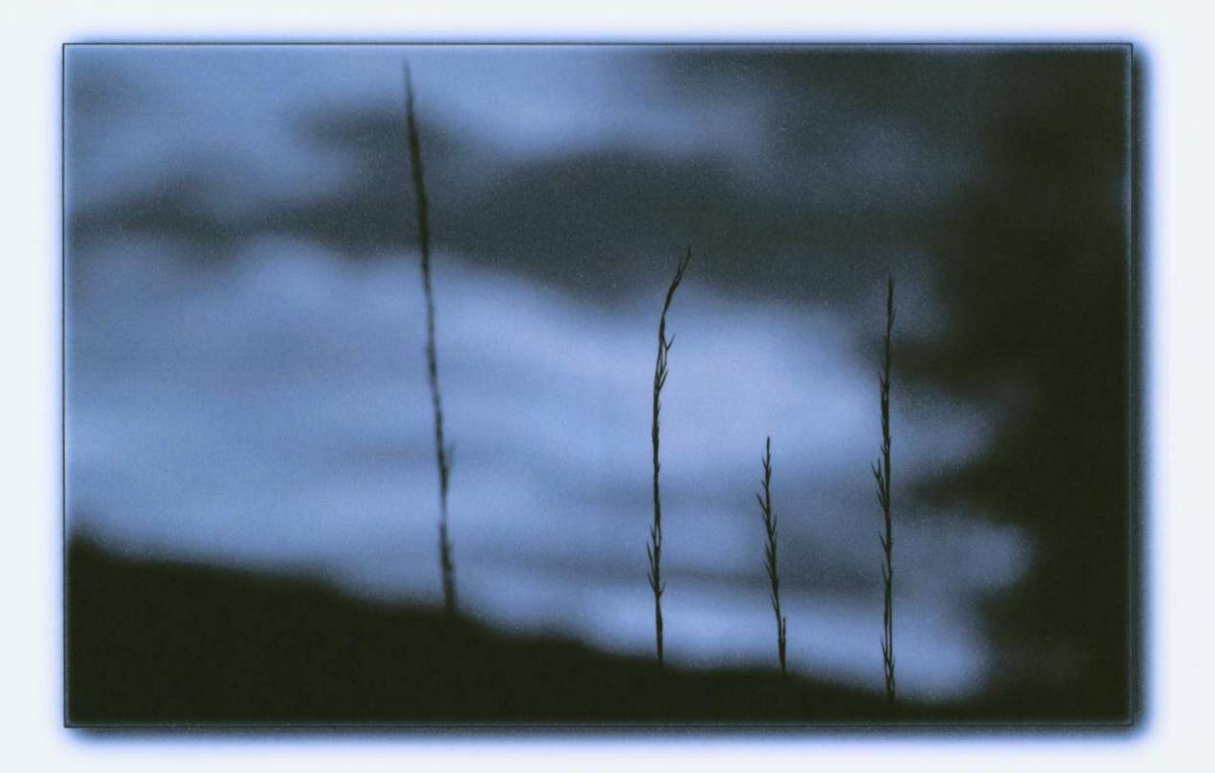

Obr. 11.6: Ukázka tónování fotografie

## 11.4 Redukce šumu

Přítomnost šumu ve fotografiích je krajně nežádoucí. Míru jeho potlačení bychom měli volit podle způsobu výstupu, protože jakékoliv potlačování šumu vede i ke ztrátě detailů. Obecně při tisku mírný šum nevadí, protože splyne s okolím, zatímco v případě zobrazení na displeji je vidět každý detail.

Mezi nejjednodušší způsoby redukce šumu patří filtr medián. Ten podle zvoleného průměru šum redukuje, jeho nevýhodou je ale rozmazávání hran. Výhodnejší je použití speciálního programu, který tímto nedostatkem netrpí, tím je např. program Neat Image (viz obr. 11.7). Ve vybrané oblasti detekuje šum a podle toho nastaví filtr, podle kterého se fotografie upraví. Pro nekomerční účely lze používat jeho demoverzi bezplatně, nevýhodou je možnost ukládání pouze do JPEGu s vyšším stupněm komprese. Plná verze nabízí při ukládání mnohem větší výběr, např. ukládání do TIFFu.

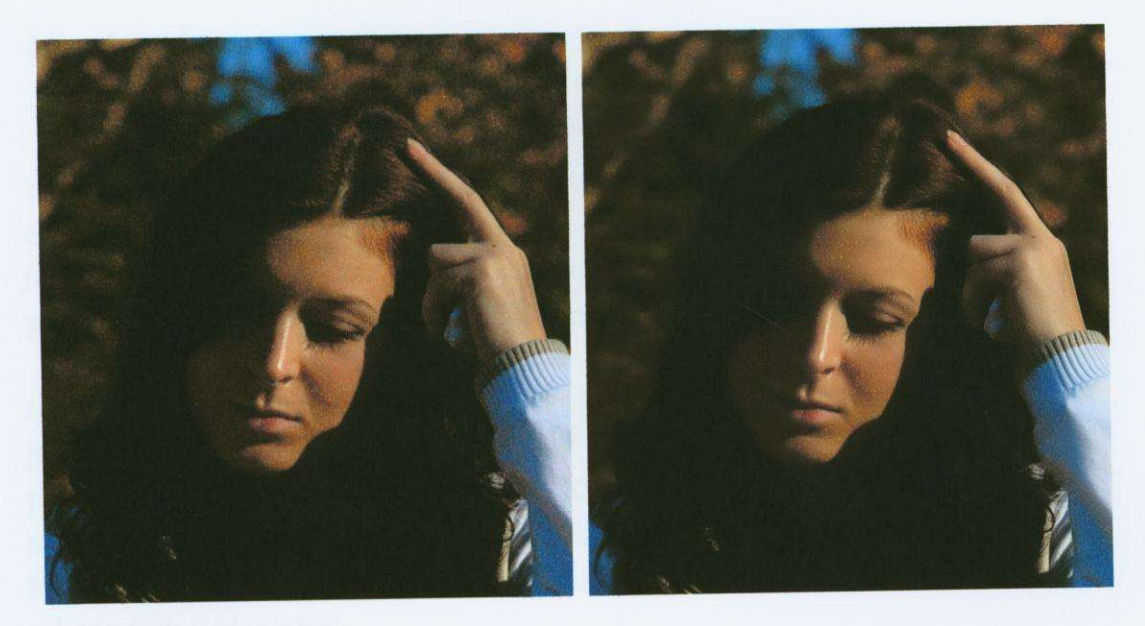

Po redukci šumu Před redukcí šumu Obr. 11.7: Ukázka redukce šumu programem Neat Image

# **12. Záver**

Cílem této práce rozhodně není podrobné teoretické zmapování problematiky zpracování obrazu digitální cestou. Celý tento obor je natolik rozsáhlý, že by to ani nebylo možné. Zaměřil jsem se především na praktické a objektivní uplatnění nejen již známých, ale i nových postupů a nástrojů při úpravě obrazu. Po přečtení této práce by měl každý zvládnout základní postupy a být si vědom možných úskalí.

V praxi bývá asi největším problémem nezkalibrovaný displej. Kalibrační sondy si většina běžných uživatelů nekupuje a ani o nich nemá ponětí. I to je pak jednou z prícin neshod a nesprávné interpretace barev ve fotografiích produkovaných nekterými fotolaby. Kinofilmové materiály, pokud nejsou naskenované, tímto problémem netrpí. Sám kalibrační sondu nevlastním, proto jsem se snažil monitor nastavit již zmíněnými alternativními postupy, přesto v budoucnu o ní uvažuji.

K dispozici je i elektronická verze této práce na přiloženém CD.
## **Literatura - použitá**

- [1] Jan Ponec, Milič Jiráček: Digitální fotografie, Olomouc 2002, ISBN 80-244 0533-4
- [2] Eduard Sojka: Digitální zpracování a analýza obrazů, Ostrava, ISBN 80-7078-746-5
- [3] Pavel Kristián: Adobe Photoshop výběry, kanály, vrstvy a masky, UNIS Publishing, s.r.o., ISBN 80-86097-60-9
- [4] Adobe Photoshop 6.0 CE Příručka uživatele, Part Number: 90024592 (09/00)
- [4] Katrin Eismannová, PHOTOSHOP retušování a korekce digitální FOTOGRAFIE, ZONERPRESS, ISBN 80-86815-07-2
- [5] Rudolf Hrach, Počítačová fyzika II., PF UJEP Ústí nad Labem 2003
- [6] Miloš Klíma, Martin Bemas, Jirí Hozman, Pavel Dvorák, Zpracování obrazové informace, ČVUT - 1996, ISBN 80-01-01436-3
- [7] Stanislav Horný, Digitální fotografie a její zpracování, ČVUT 1996, ISBN 80-01-01436-3
- [8] časopis Photo Life, <http://www.photorevue.cz>
- [9] <http://www.scienceworld.cz>
- [10] http://www.paladix.cz
- [11] [http://www.herakles.zcu.cz/education/apg 2](http://www.herakles.zcu.cz/education/apg)002 2003/hradek/html/Aliasing.html
- [12] http://sun3.ms.mff.cuni.cz/~pepca
- [13] Materiály pro výuku AVT poskytnuté ing. Pavlem Čudkou
- [14] <http://www.printing.cz>
- [15] http://www.svettisku.cz
- [16] <http://www.fotoroman.cz>
- [17] http://gis.zcu.cz/studium/pok/Materialy/book.html#d0e243
- [18] http://www.grafika.cz

## **Literatura - doporucená**

• Andreas Feininger, Vysoká škola fotografie, ORBIS 1962

• Stanislav Horný, Pocítacová grafika - teorie a praxe, l . vydání Praha, VŠE, 1999, ISBN 80-7079-863-7

• Ondřej Neff, Jan Březina, Herwing Bohumil, Gabrhelík Jiří a Petr Podhajský, Zpracováni digitální fotografie, IDIF 2002

• Prof. Ján Šmok, Umělé světlo ve fotografii – Druhé, upravené vydání, PRAHA 1978, **SNTL** 

► Prof. Ján Šmok, Skladba fotografického obrazu, AMU - PRAHA, Fakulta filmová a televizní, SPN

http://www.astronomy.cz http://www.budu.cz http://www.digimanie.cz http://www.digi-foto.sk http://www.digi.zive.cz http://www.e-leaming.vslib.cz http://www.foto.astronomy.cz http://www.fotoaparat.cz http://www.fotoavideo.cz http://www.fotografovani.cz http://www.fotohans.aktualne.cz http://www.fotoprostor.hyperlink.cz http://www.fotopruvodce.cz http://www.fotosite.cz http://www.grafika.cz http://www.ifotovideo.cz http://www.makofoto.cz http://www.photopost.cz http://www.skyflv.cz